© 2016 Apple Inc. All rights reserved. Redistribution or public display not permitted without written permission from Apple.

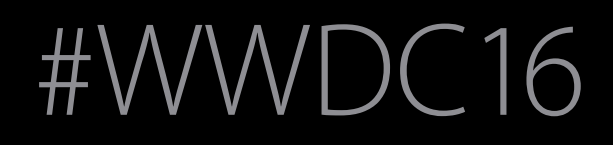

Distribution #WWDC16

## Session 303 What's New in Apple Device Management

### Todd Fernandez Senior Manager, Device Management & Server

Session 303

 $\frac{WED}{15}$ 

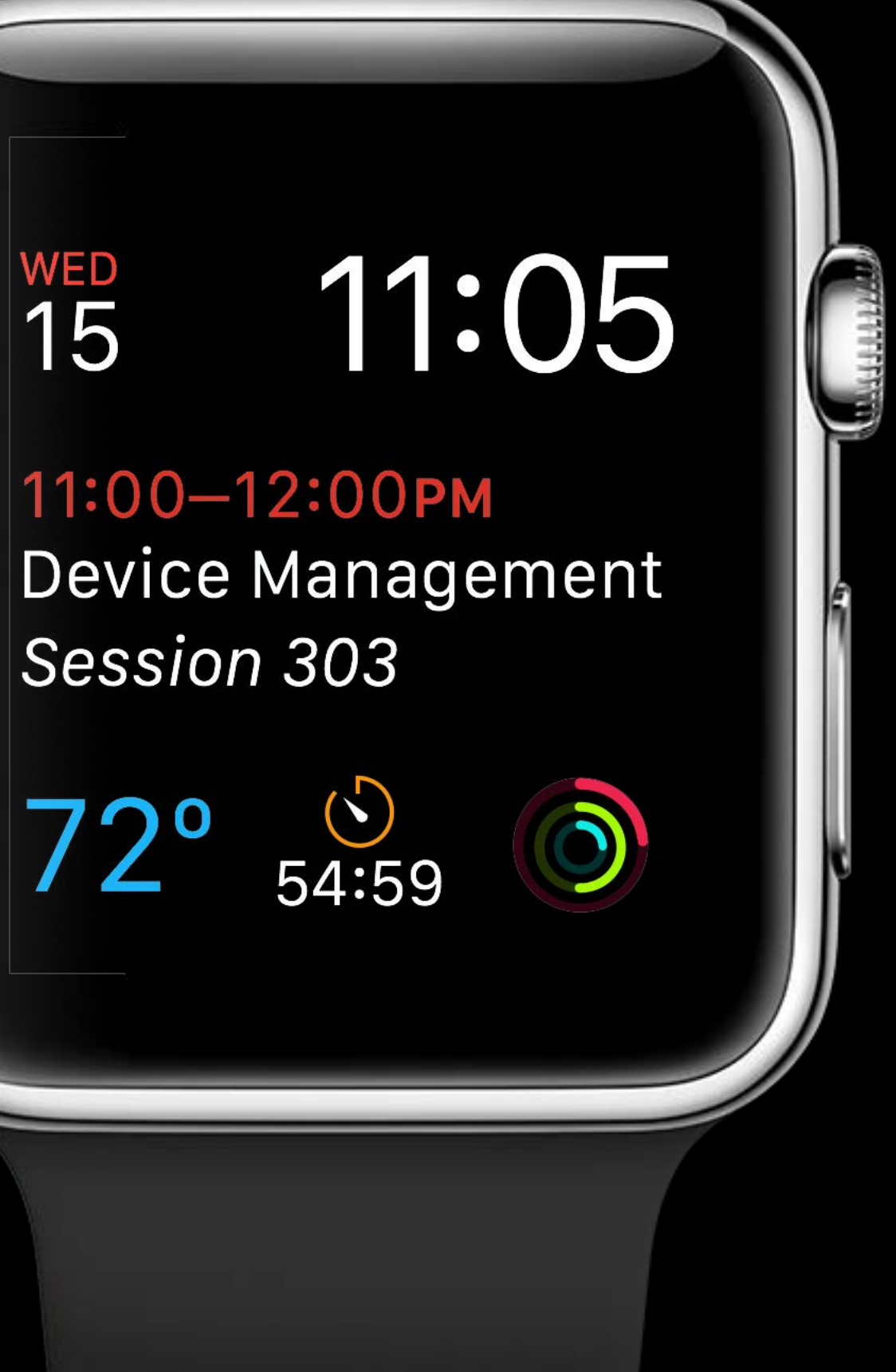

n)

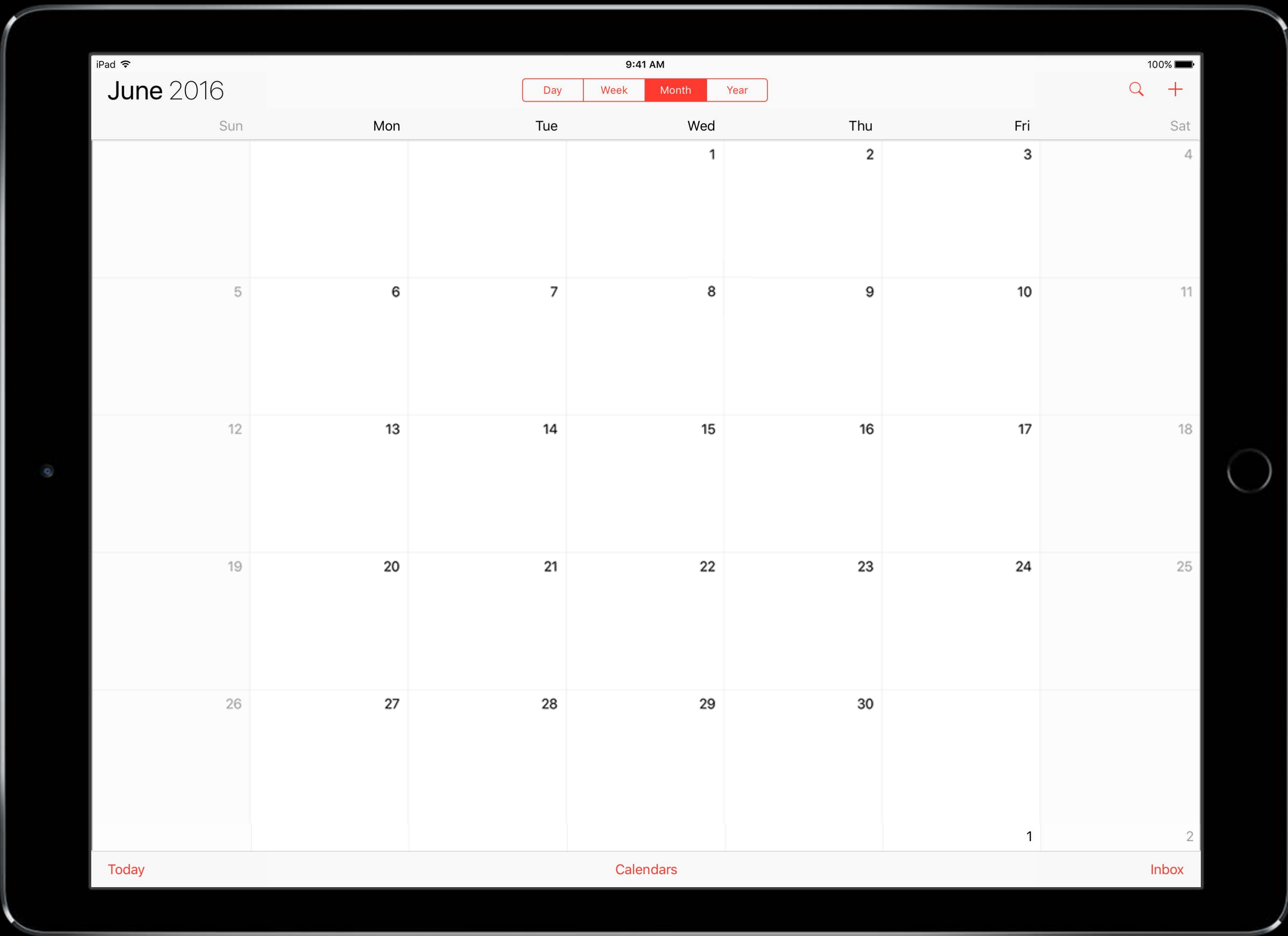

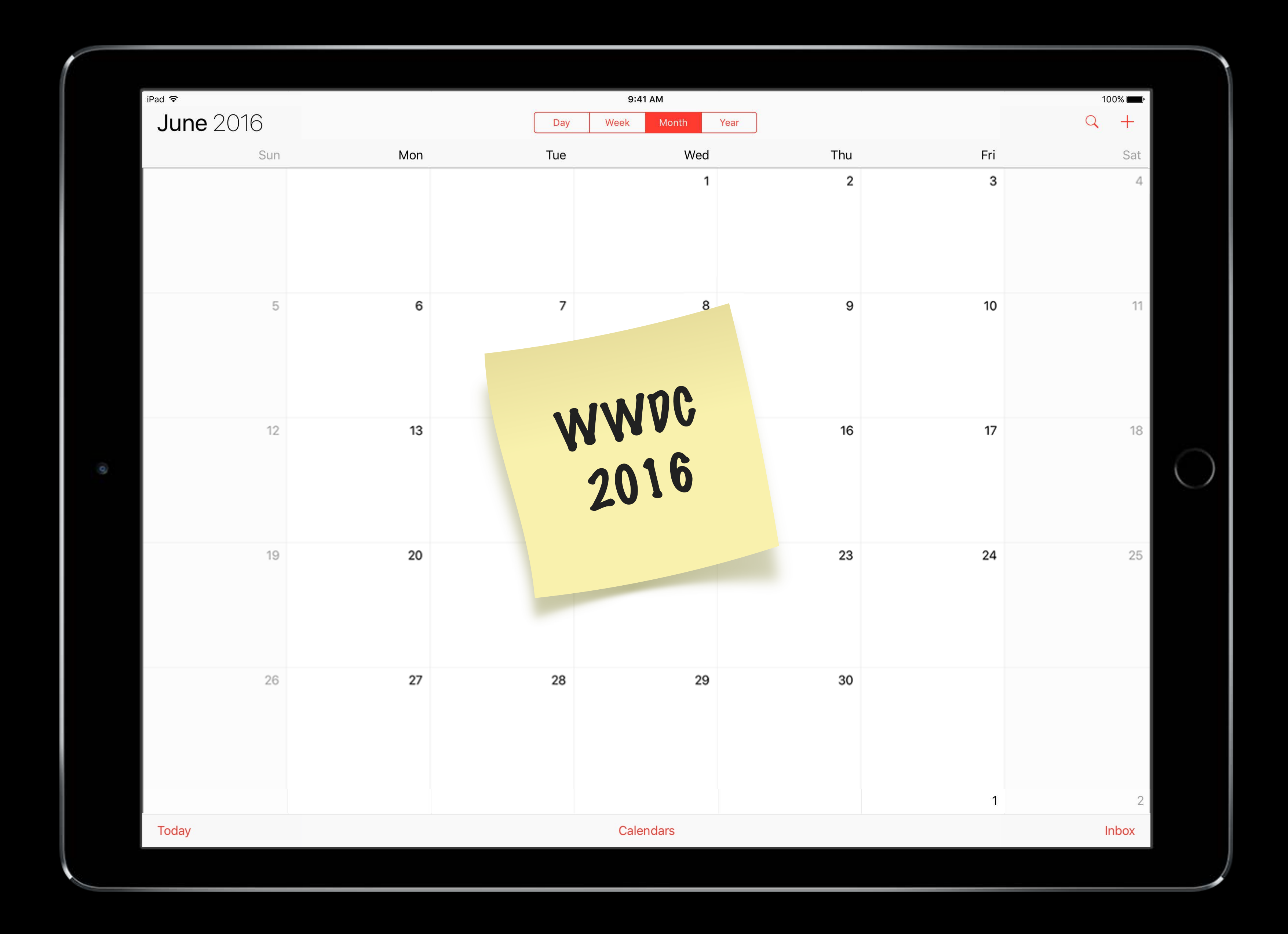

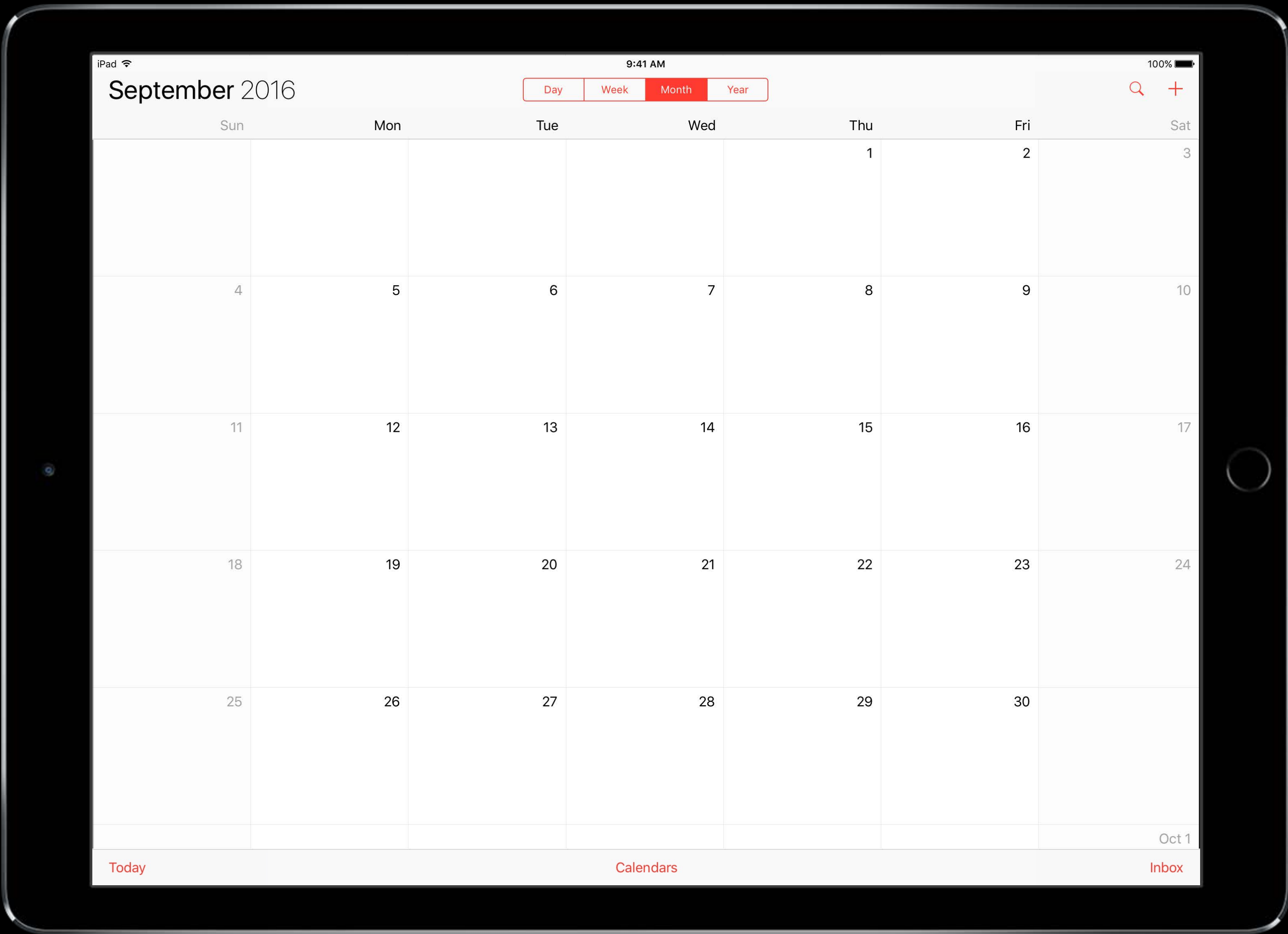

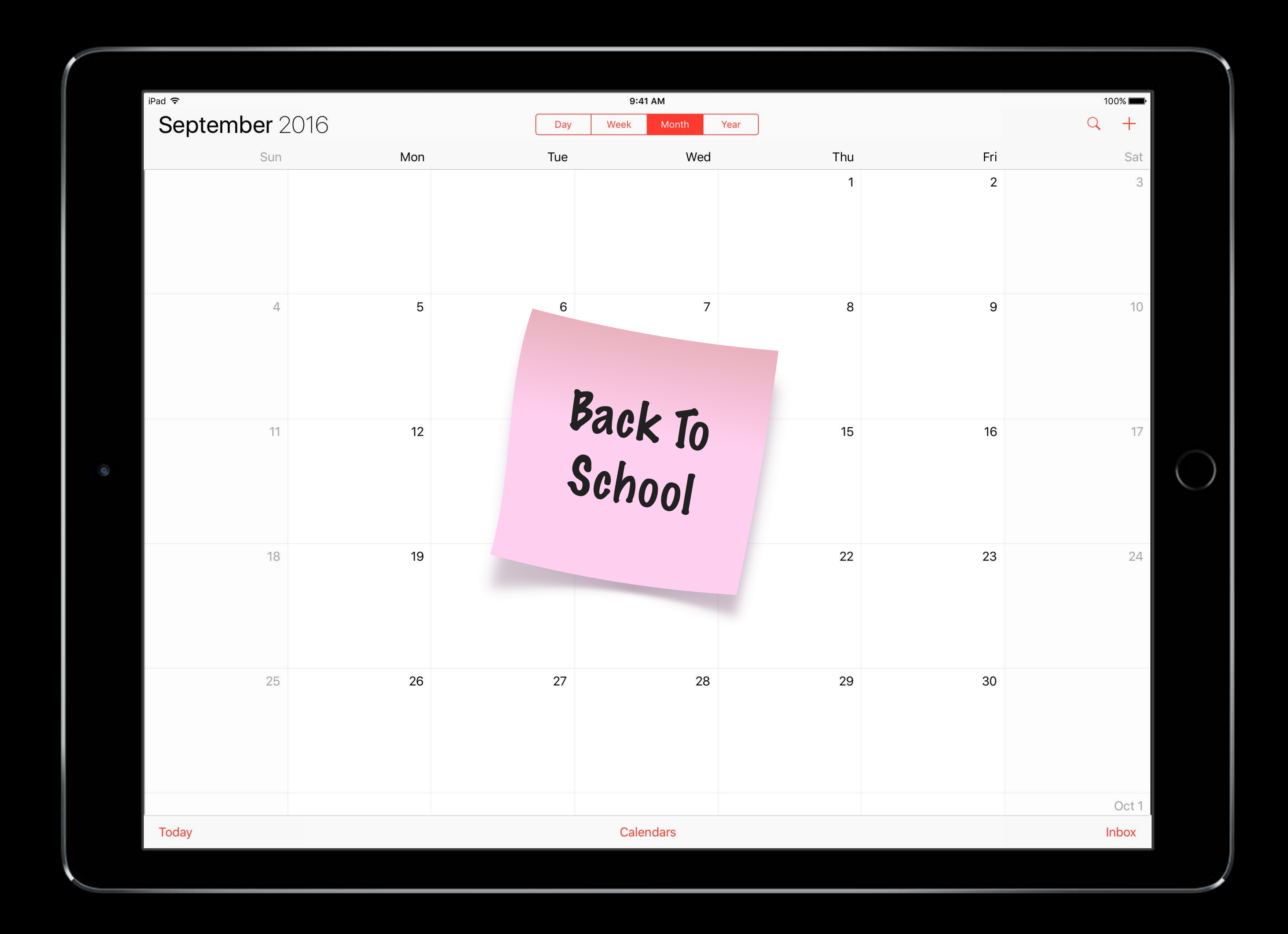

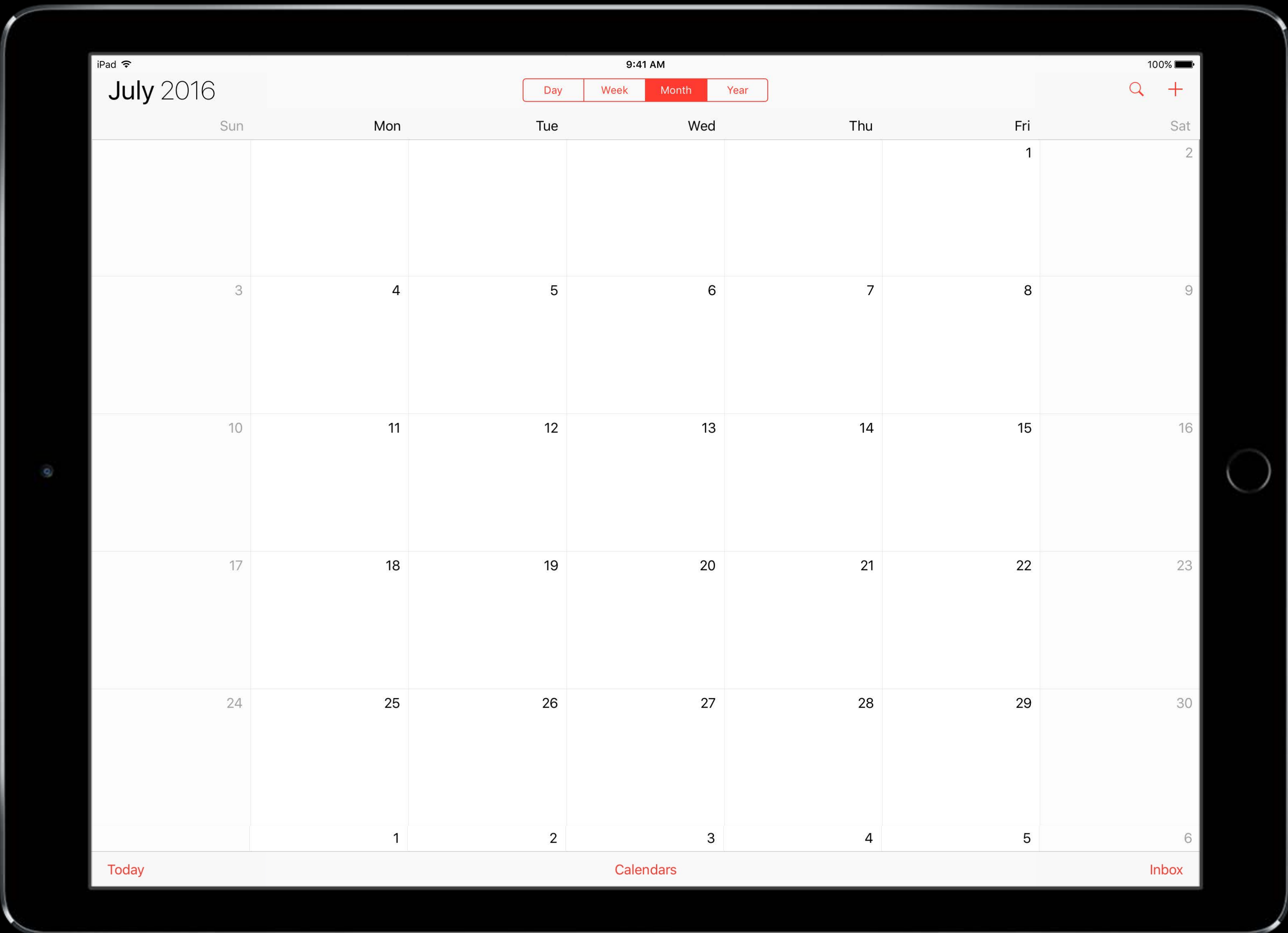

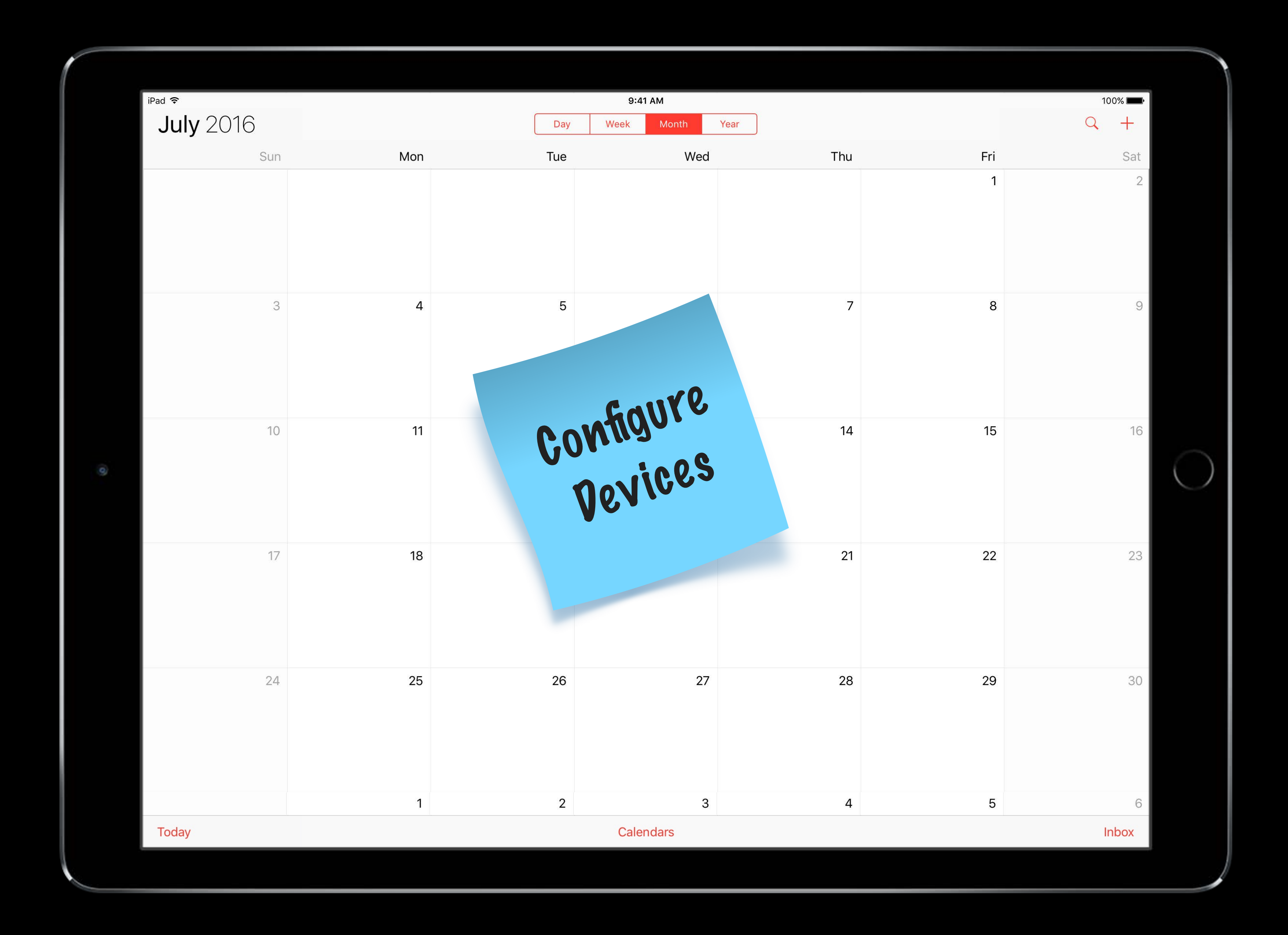

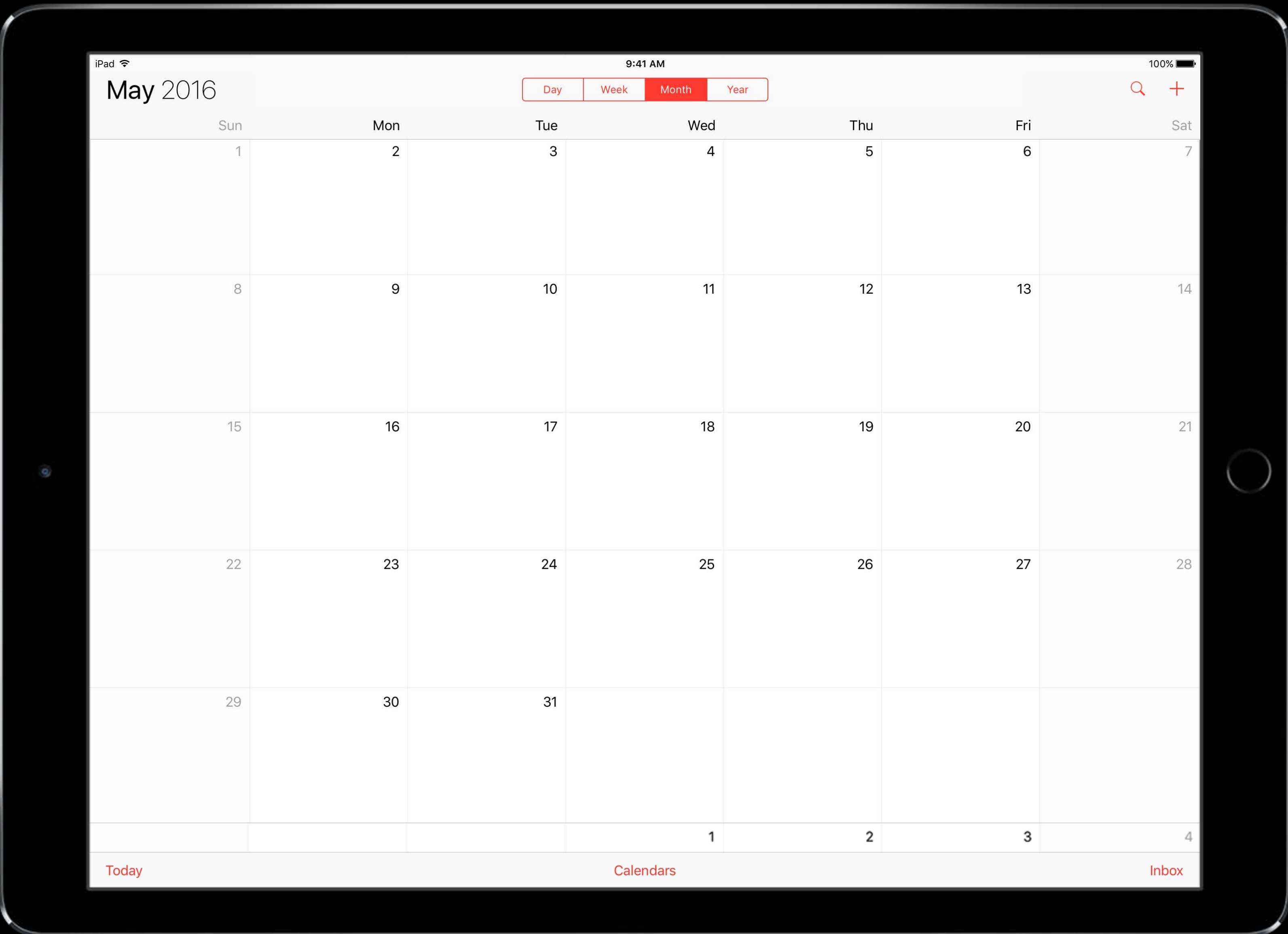

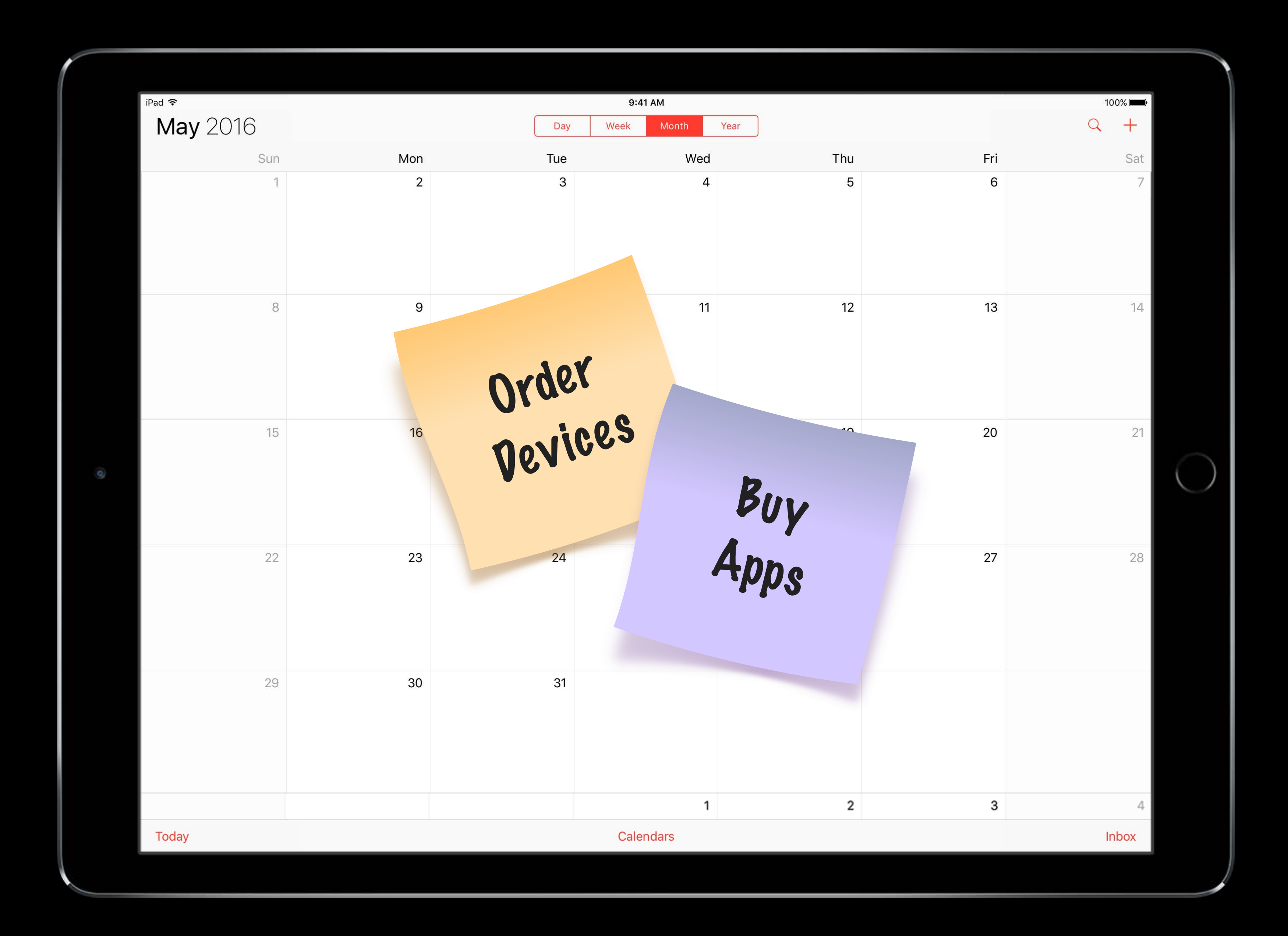

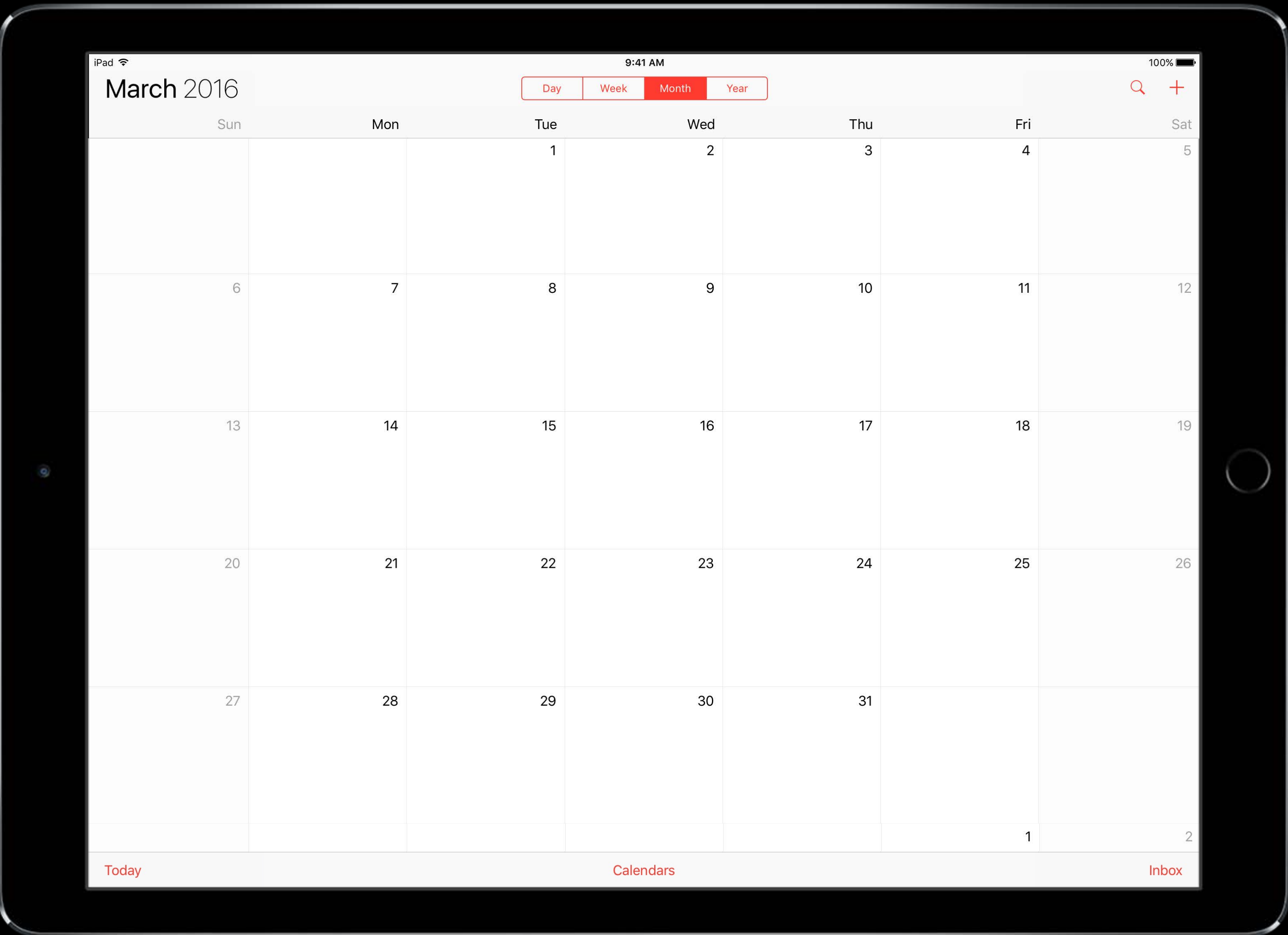

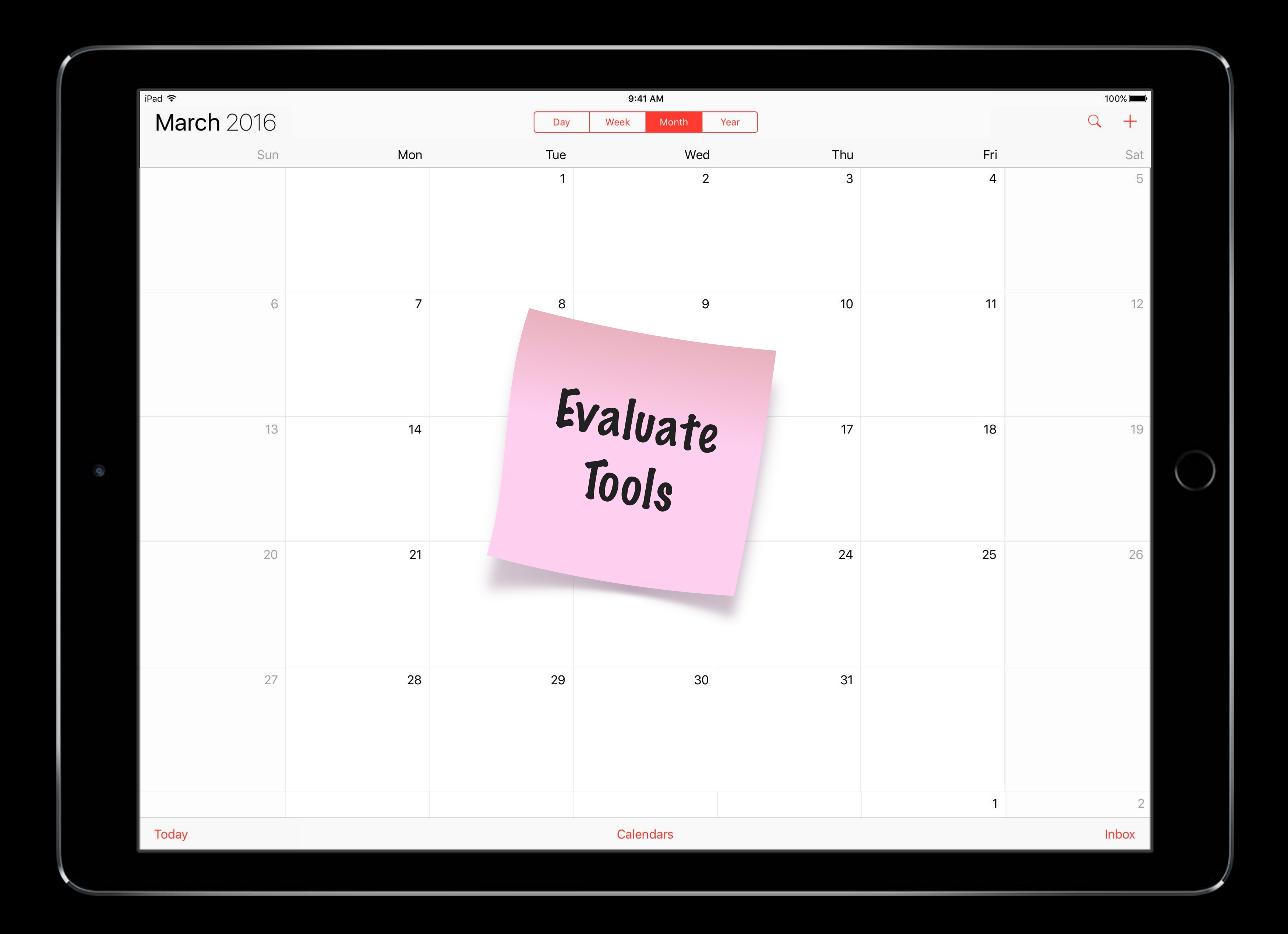

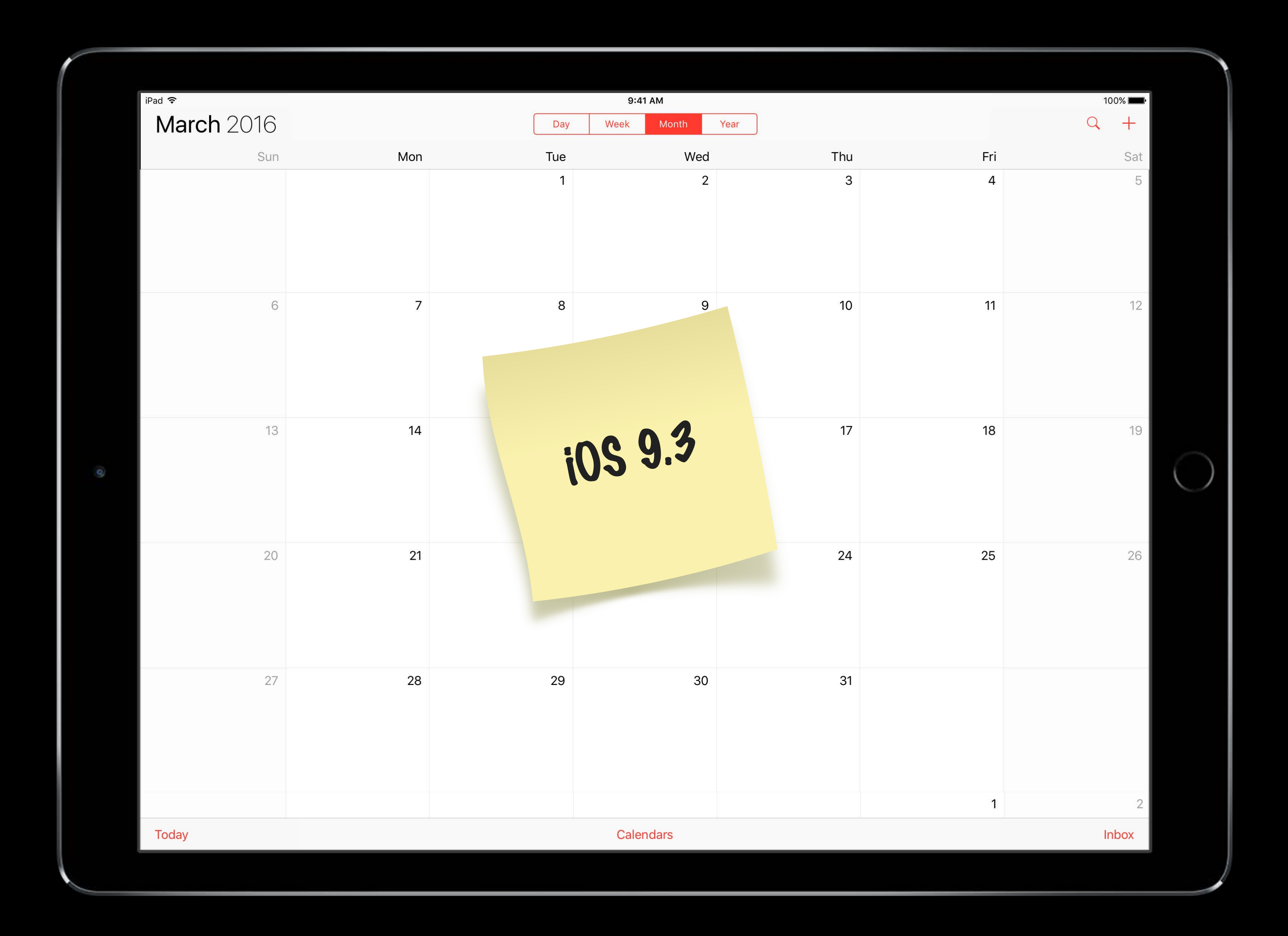

# Spring 2016

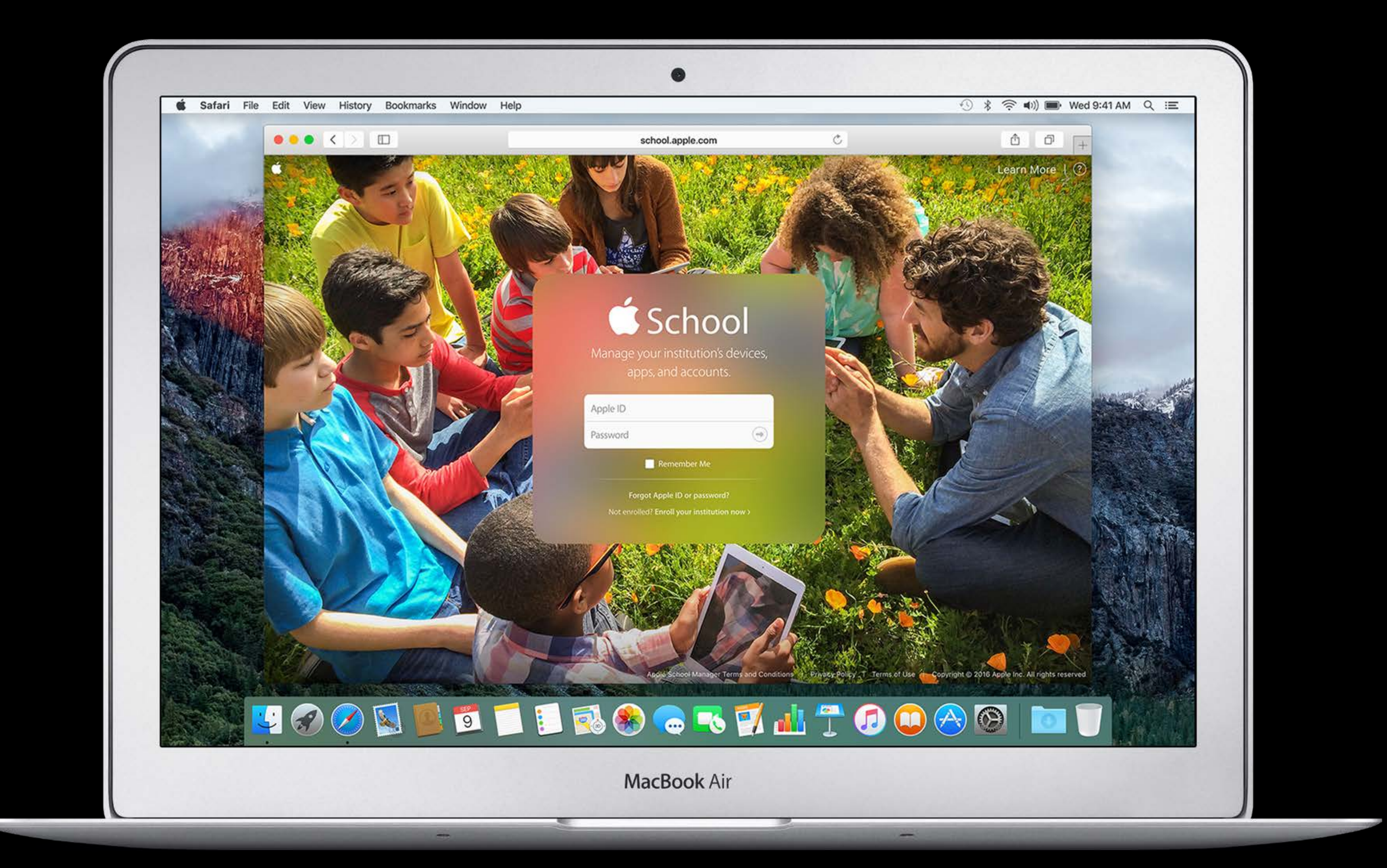

# Spring 2016

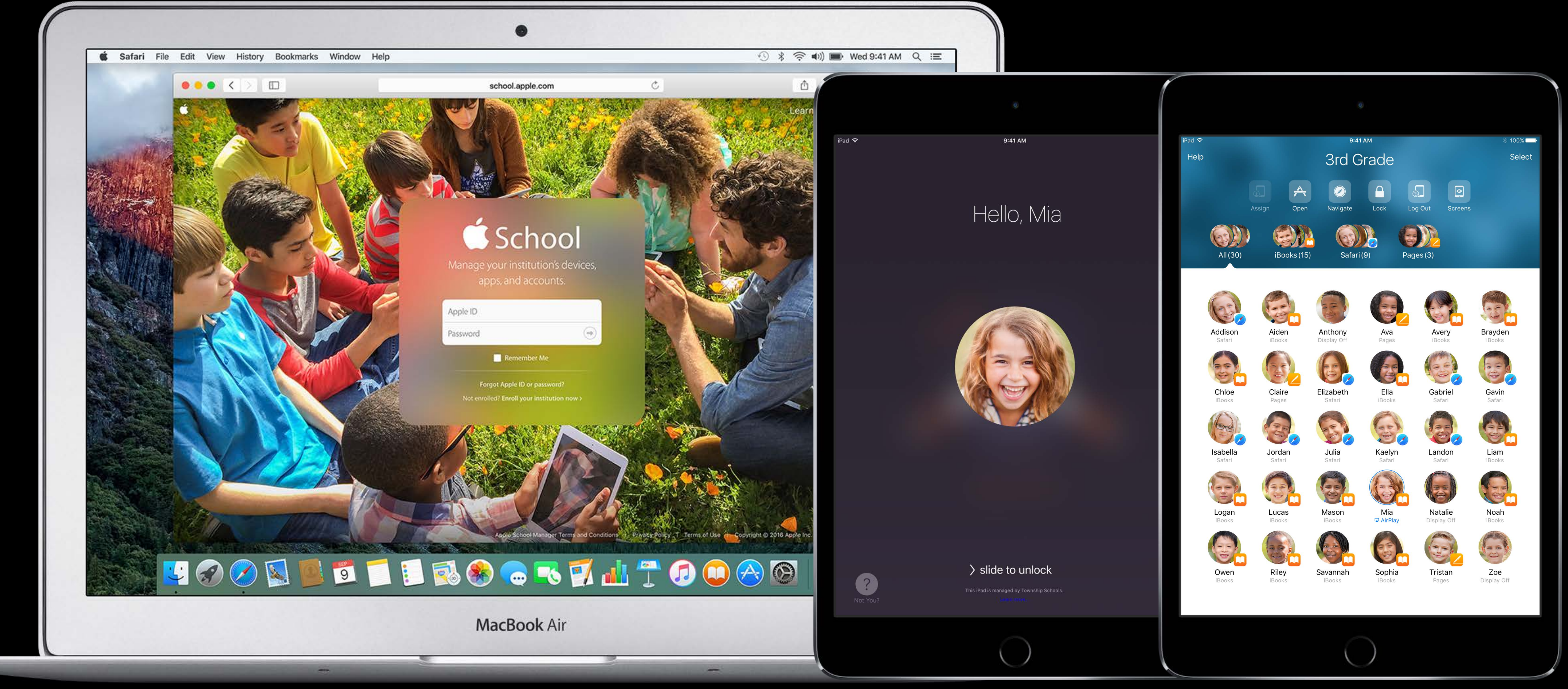

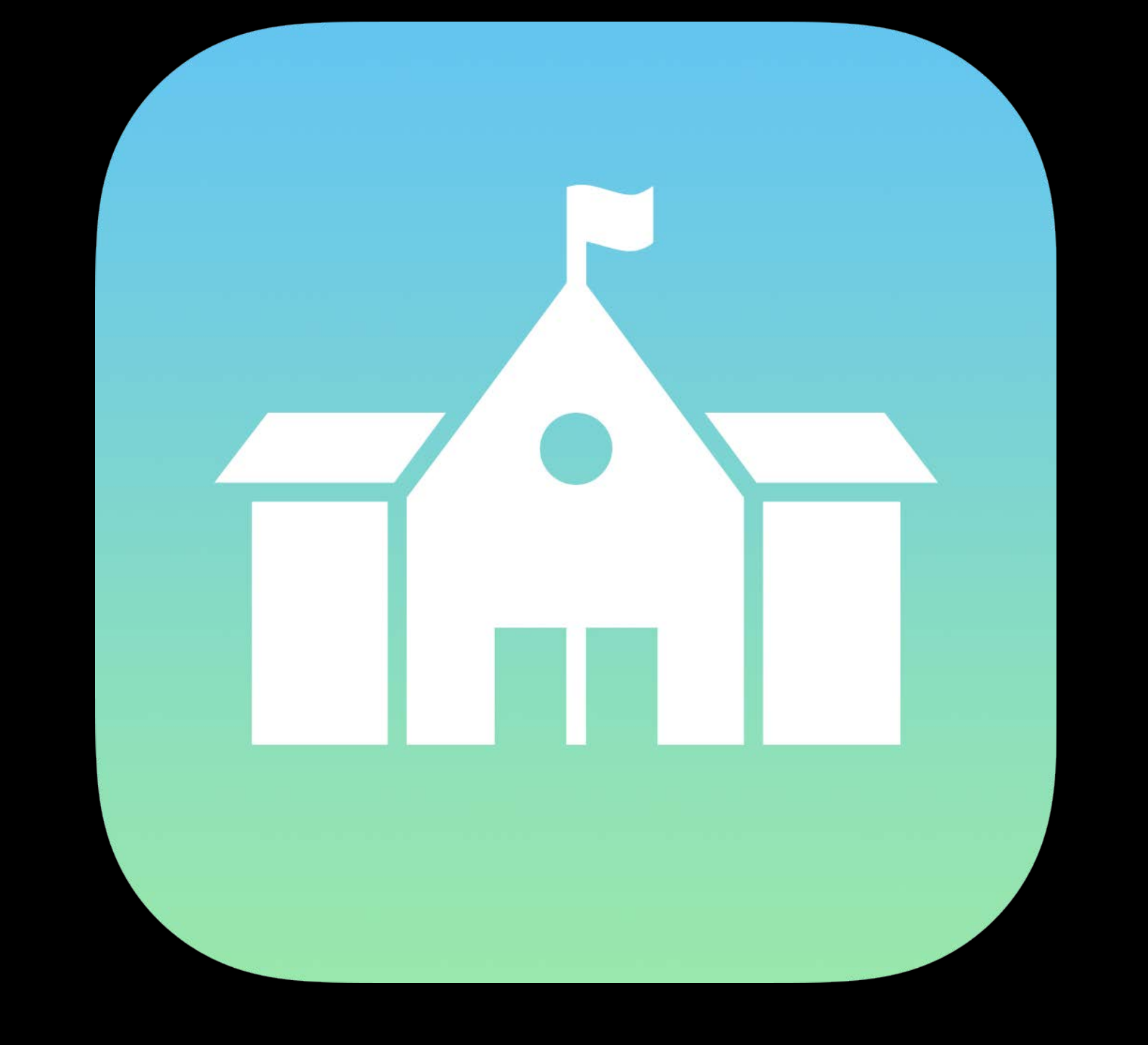

### Apple School Manager

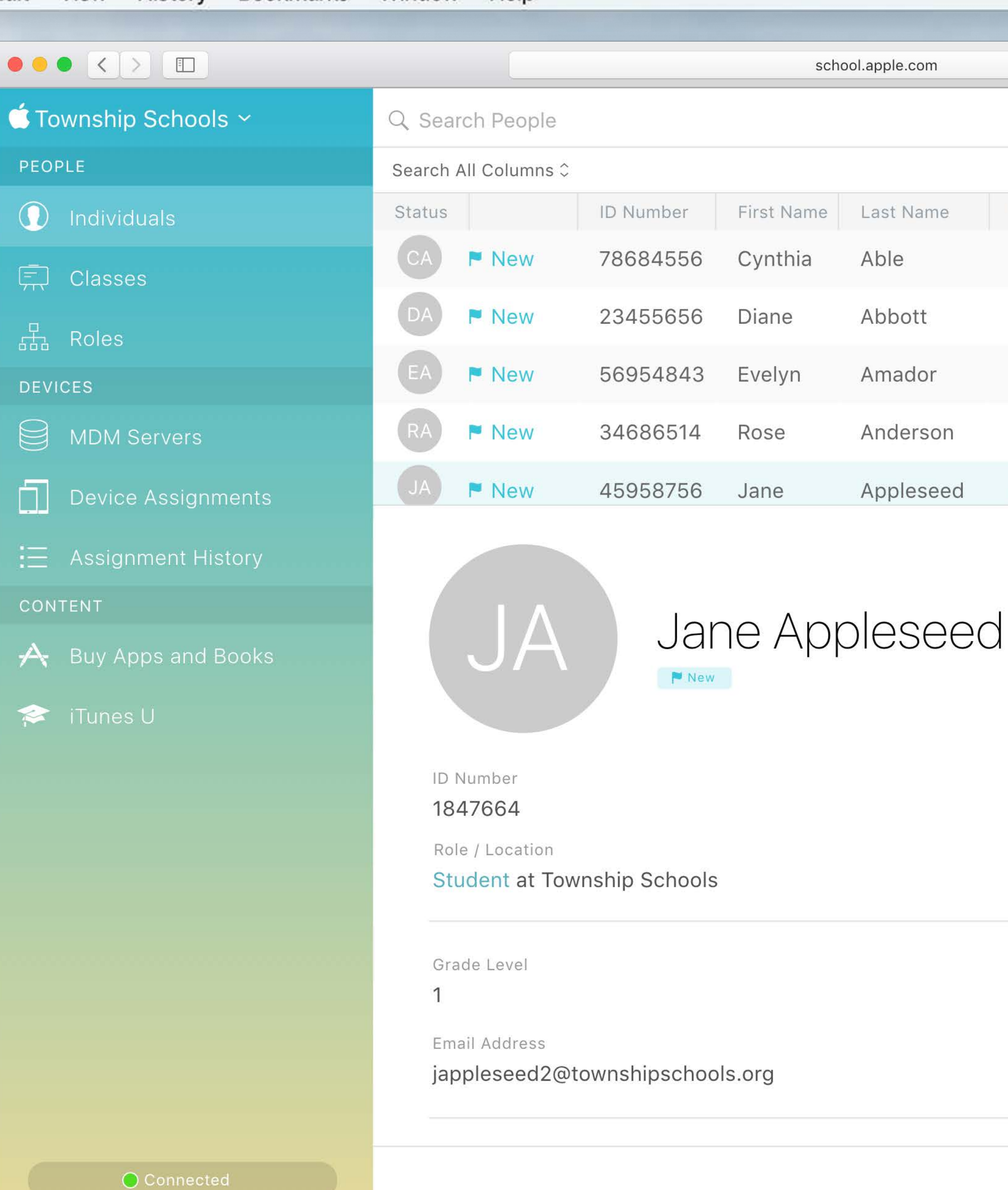

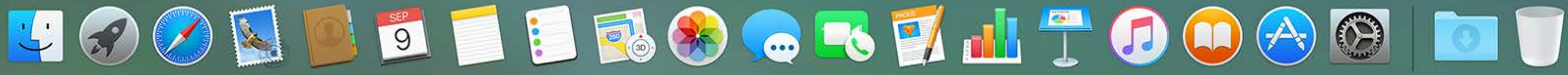

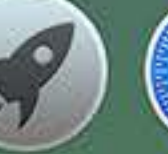

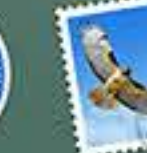

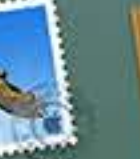

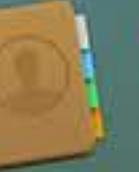

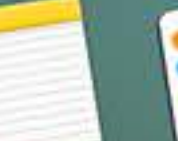

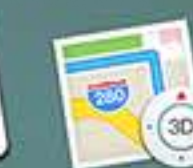

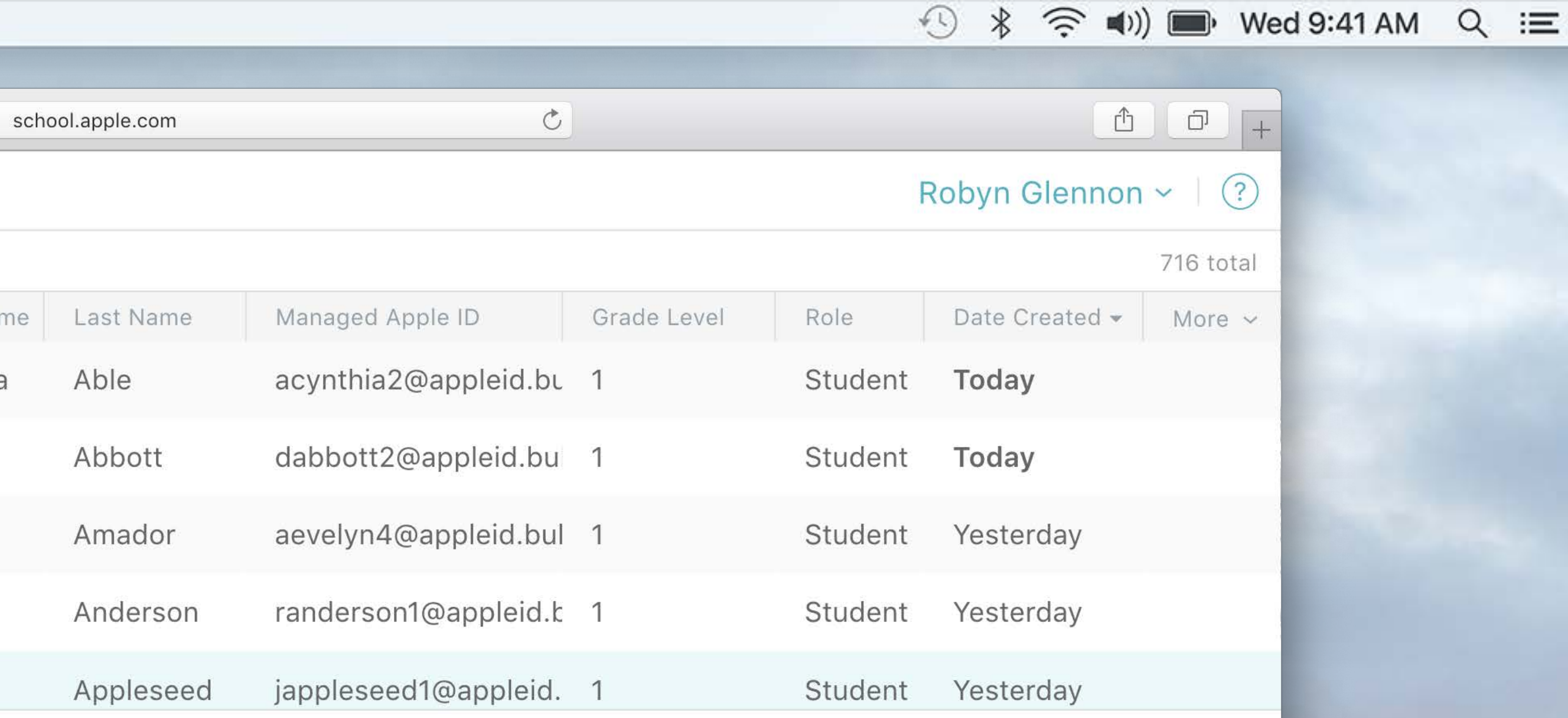

Edit

AOA

(1) Upload CSV

Add New Person

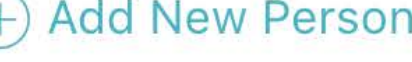

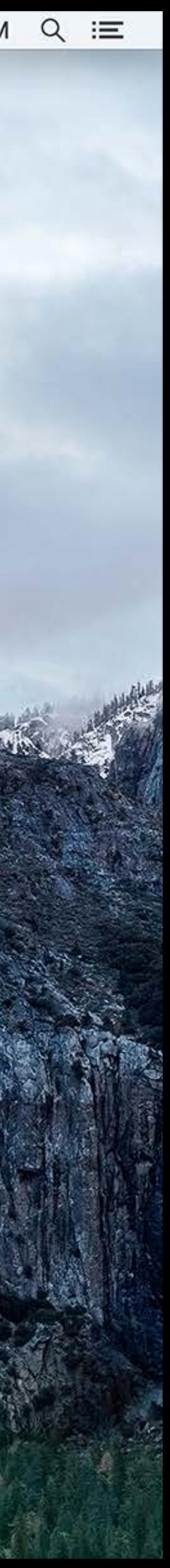

"Apple School Manager will save our tech staff lots of time—we can manage devices, content, and our student accounts all from one place."

Patrick Scanlan Supervisor of Technology & Information Services San Jose Unified School District

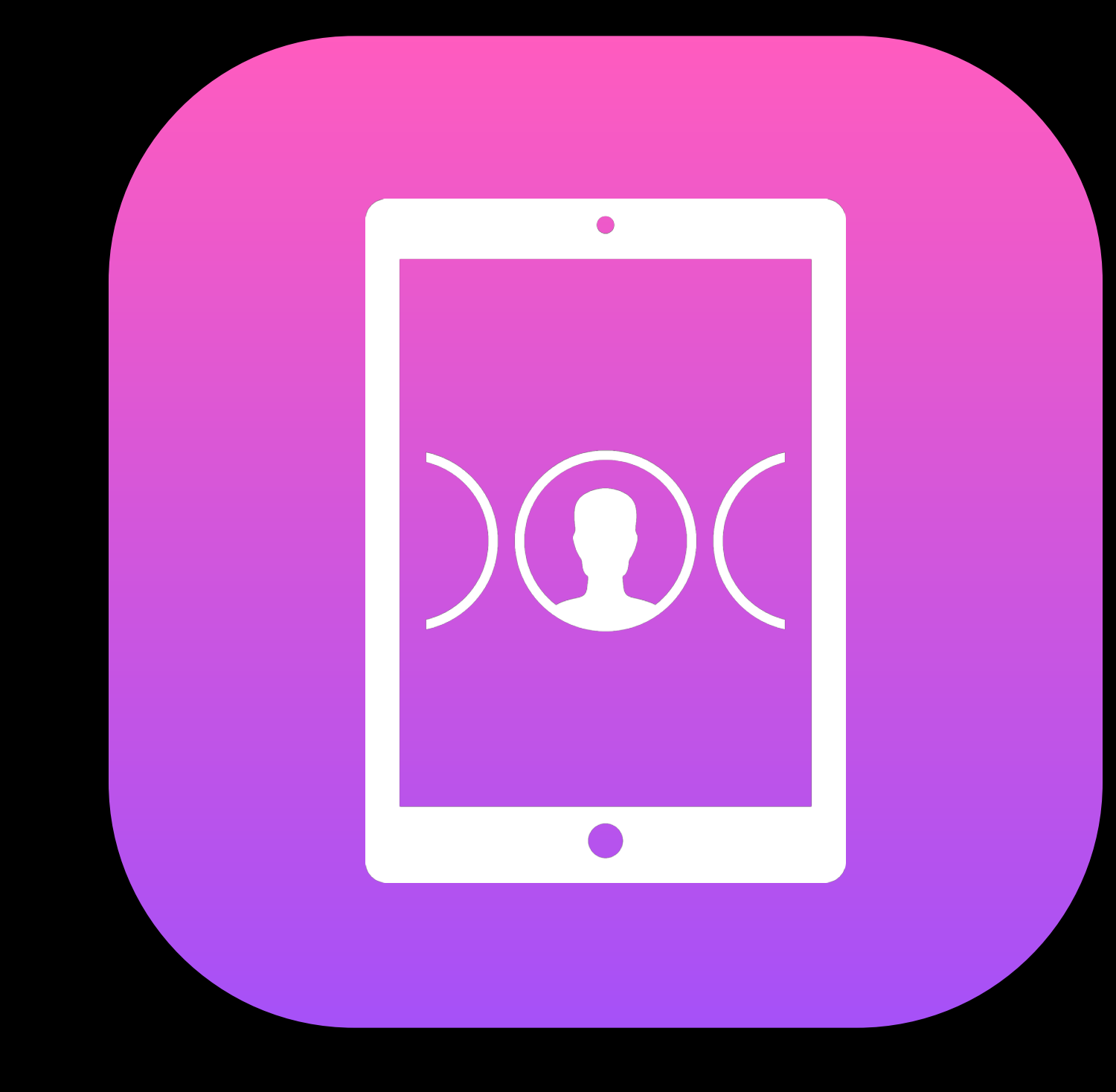

### Shared iPad

 $iPad$ 

### 3rd Grade

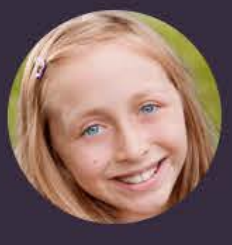

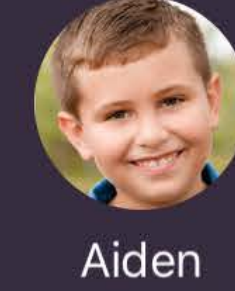

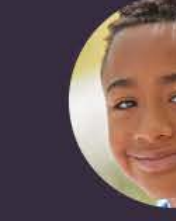

Addison

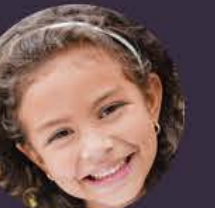

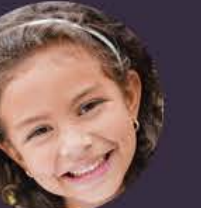

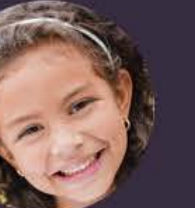

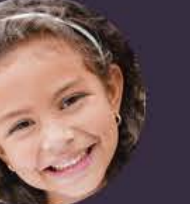

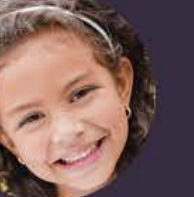

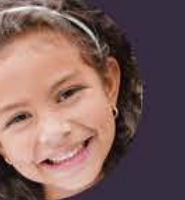

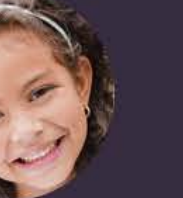

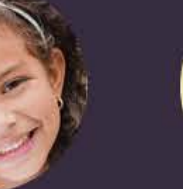

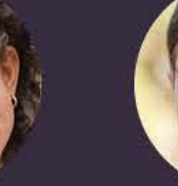

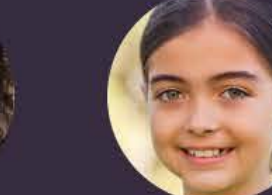

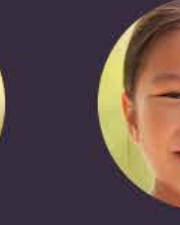

Brooklyn

Chloe

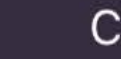

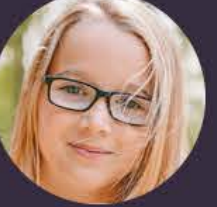

Isabella

Logan

Owen

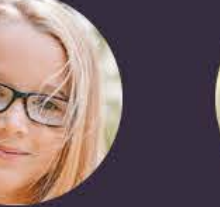

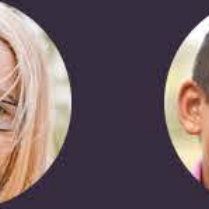

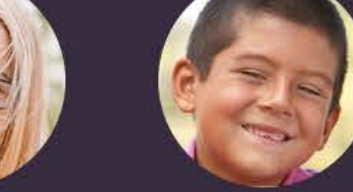

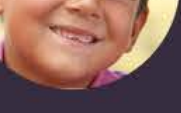

Jordan

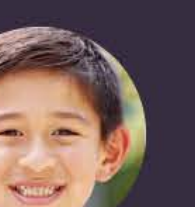

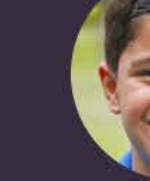

Lucas

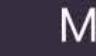

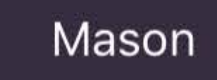

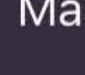

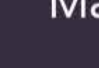

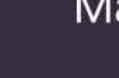

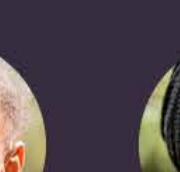

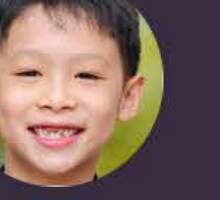

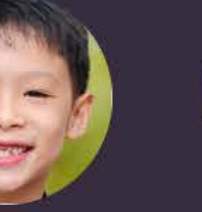

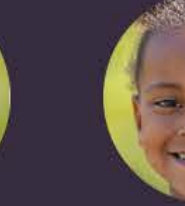

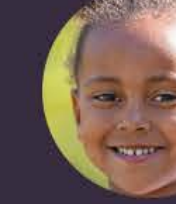

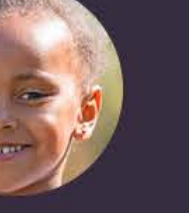

Riley

Savannah

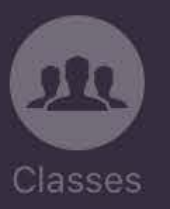

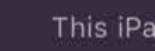

 $100\%$ 

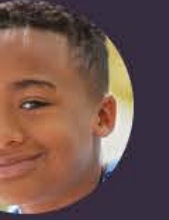

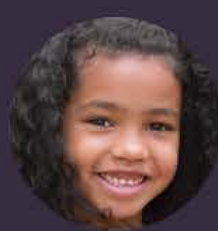

Ava

 $\frac{1}{\sqrt{2\pi}}\int_{0}^{\frac{\pi}{2}}\frac{dx}{y^2}dydx$ 

Kaelyn

Mia

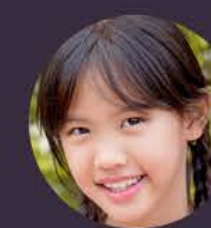

Avery

Gabriel

 $\frac{1}{2}$ 

Landon

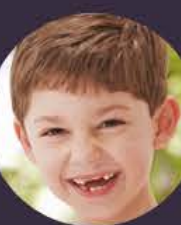

Brayden

Gavin

Liam

Anthony

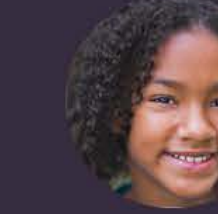

Ella

Claire

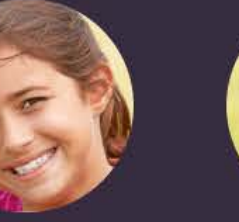

Julia

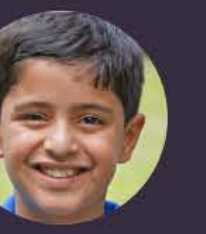

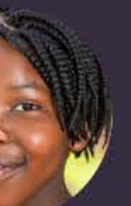

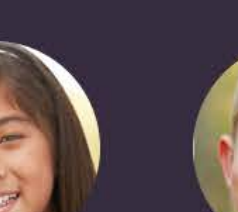

Natalie

Sophia

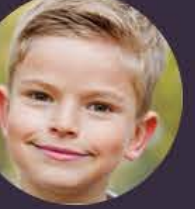

Tristan

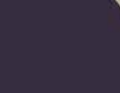

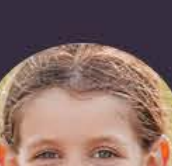

Noah

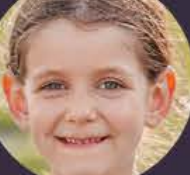

Zoe

This iPad is managed by Township Schools.

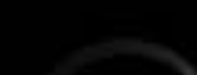

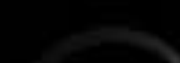

 $iPad$ 

### 3rd Grade

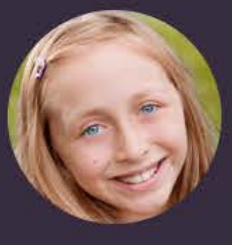

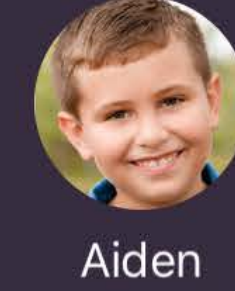

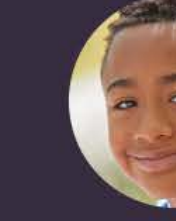

Addison

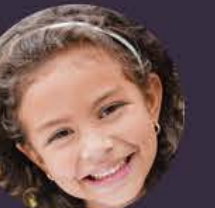

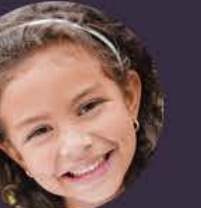

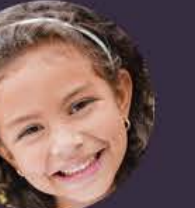

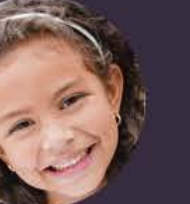

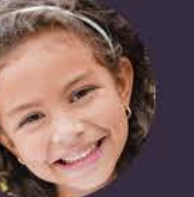

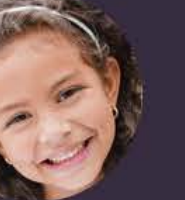

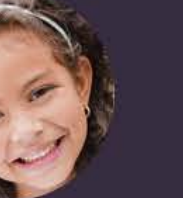

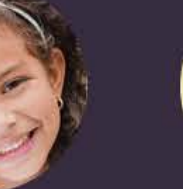

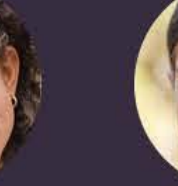

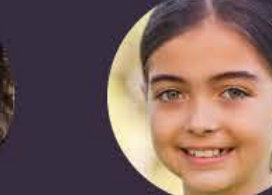

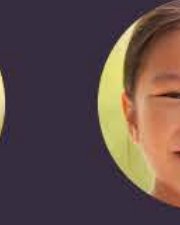

Brooklyn

Chloe

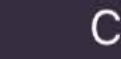

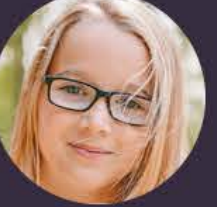

Isabella

Logan

Owen

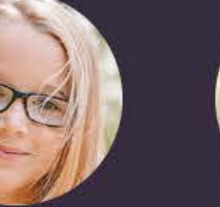

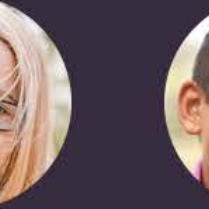

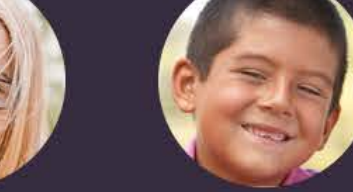

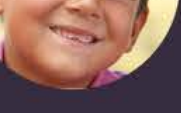

Jordan

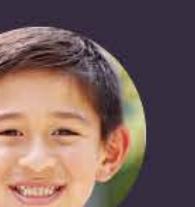

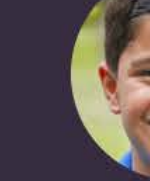

Lucas

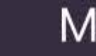

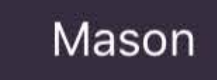

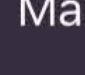

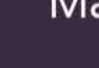

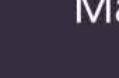

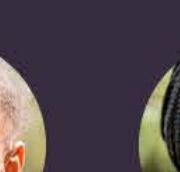

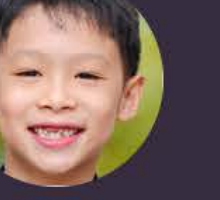

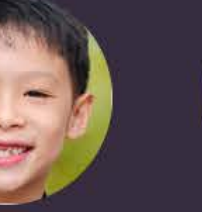

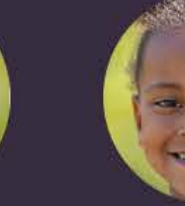

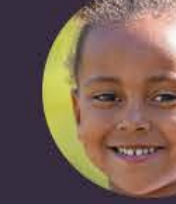

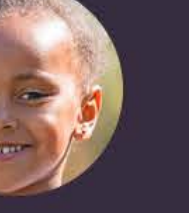

Riley

Savannah

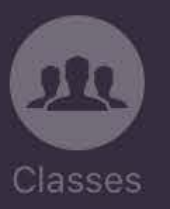

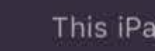

 $100\%$ 

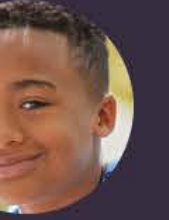

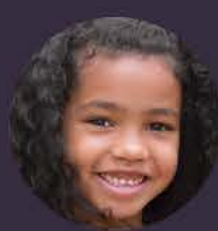

Ava

 $\frac{1}{\sqrt{2\pi}}\int_{0}^{\frac{\pi}{2}}\frac{dx}{y^2}dydx$ 

Kaelyn

Mia

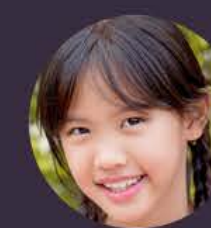

Avery

Gabriel

 $\frac{1}{2}$ 

Landon

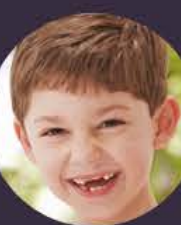

Brayden

Gavin

Liam

Anthony

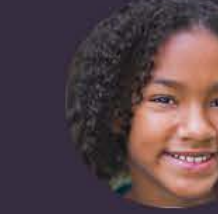

Ella

Claire

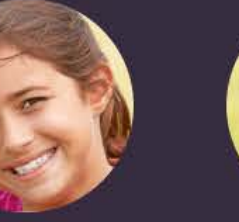

Julia

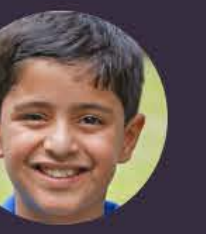

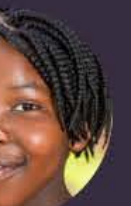

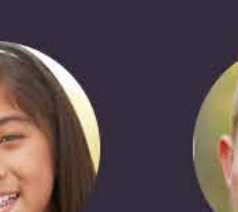

Natalie

Sophia

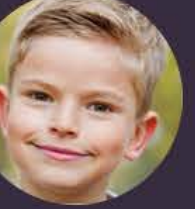

Tristan

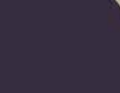

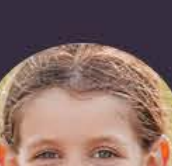

Noah

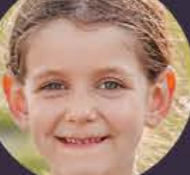

Zoe

This iPad is managed by Township Schools.

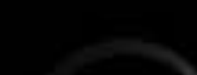

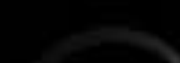

 $iPad$  $\left| \right|$  $GH1$ PQRS

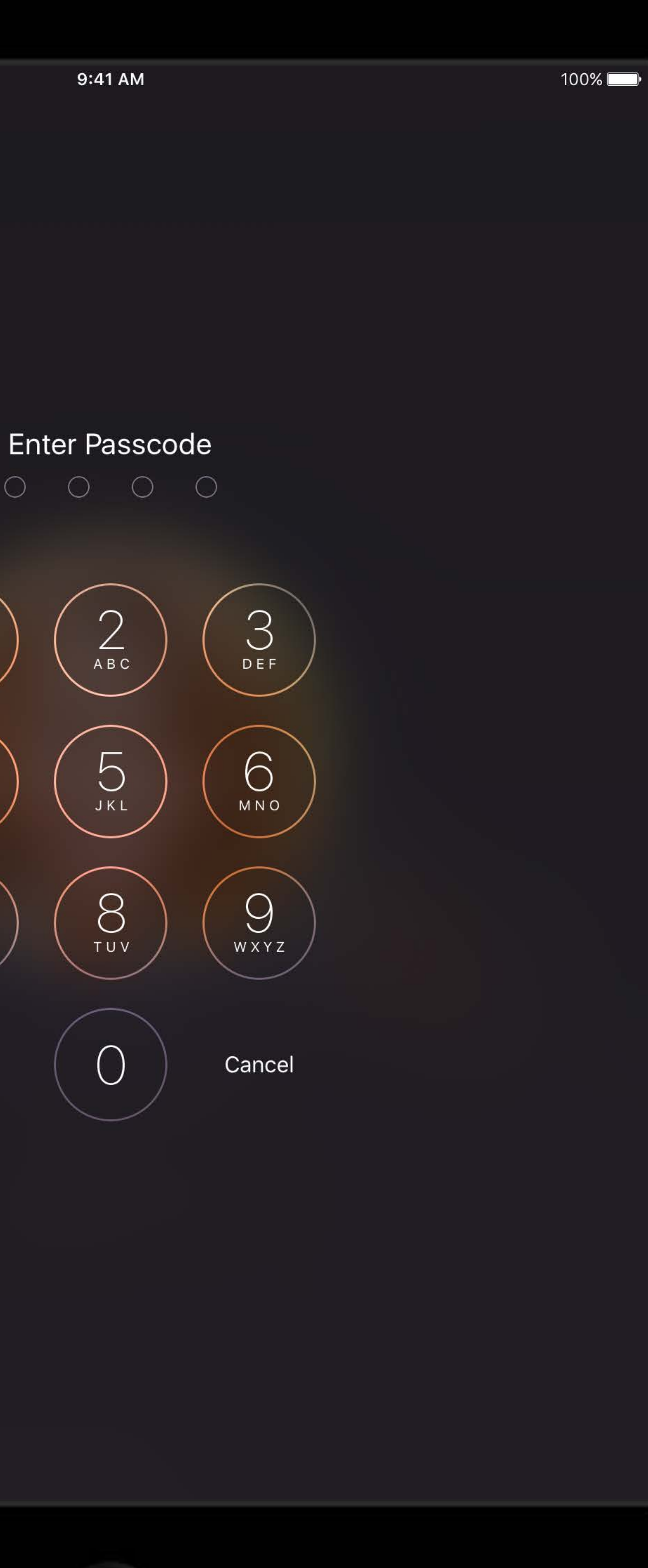

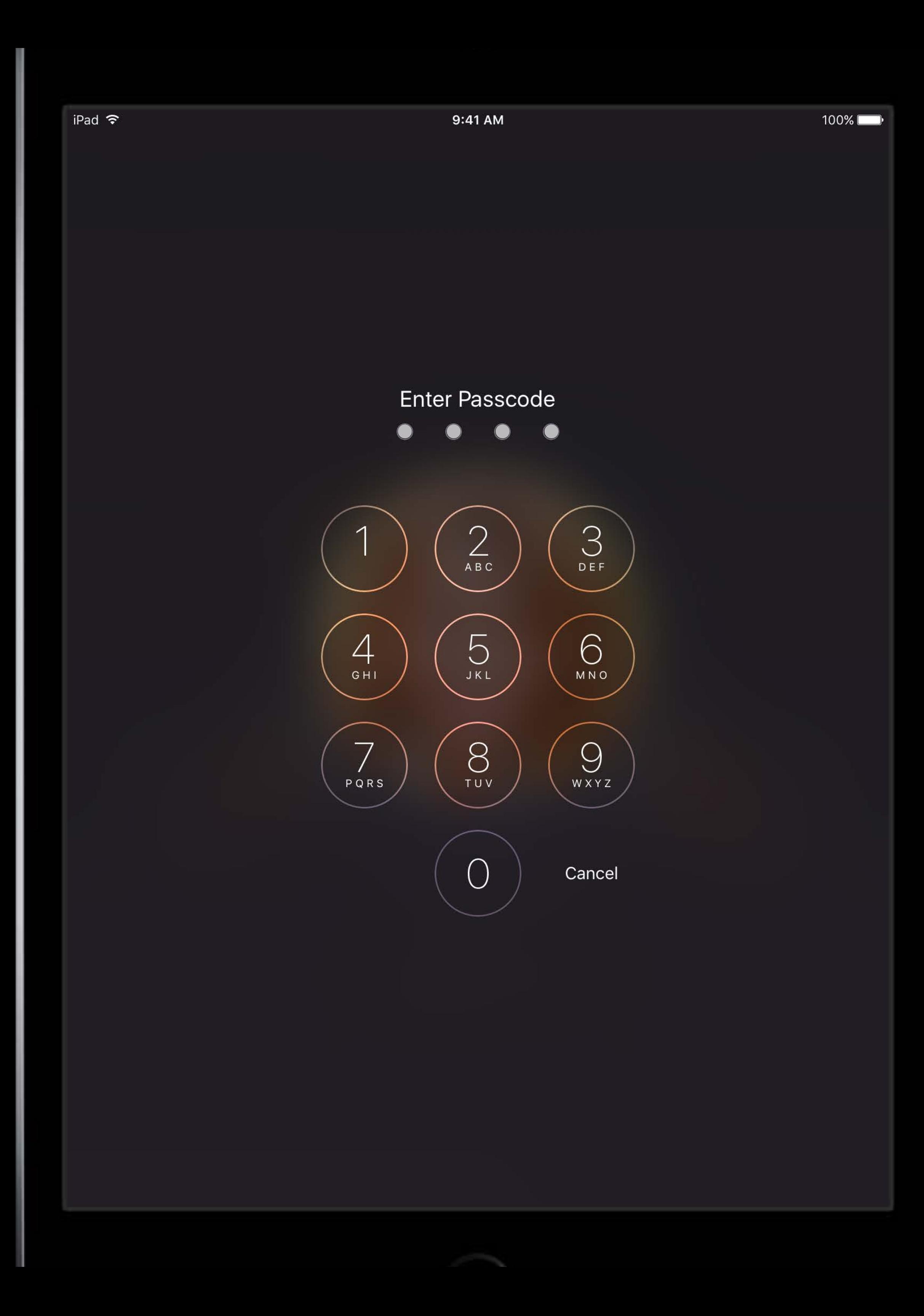

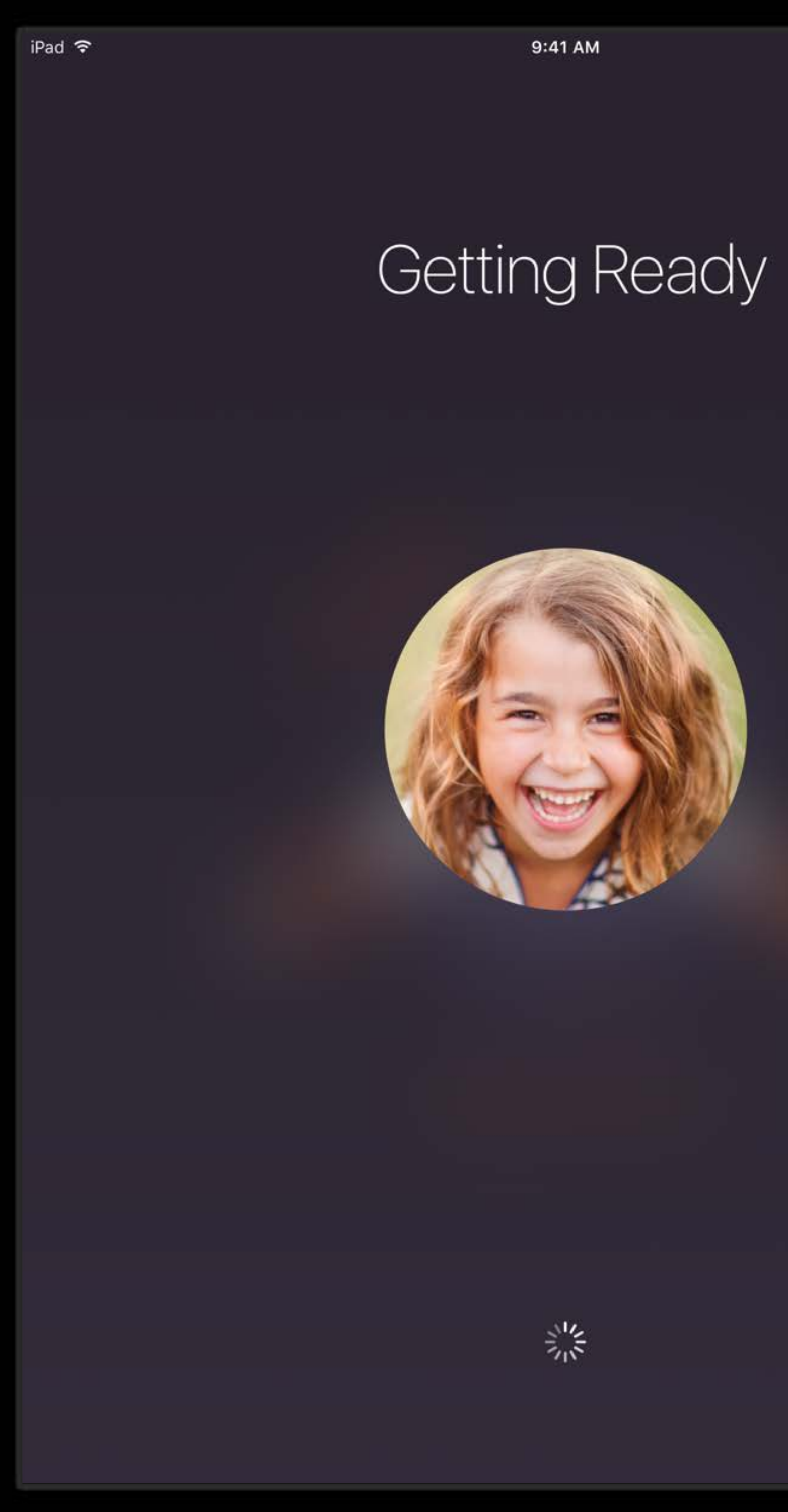

 $100\%$ 

"Shared iPad will allow our district to transform a cart of shared devices into a personalized learning experience for each student."

Eric Culpepper Technology Support Specialist Goose Creek CISD

![](_page_25_Picture_0.jpeg)

### Classroom

![](_page_26_Picture_0.jpeg)

![](_page_26_Picture_1.jpeg)

![](_page_26_Picture_2.jpeg)

![](_page_26_Picture_3.jpeg)

![](_page_26_Picture_4.jpeg)

Aiden<br>iBooks

![](_page_26_Picture_6.jpeg)

![](_page_26_Picture_7.jpeg)

![](_page_26_Picture_8.jpeg)

![](_page_26_Picture_9.jpeg)

![](_page_26_Picture_10.jpeg)

![](_page_26_Picture_11.jpeg)

Claire Pages

![](_page_26_Picture_13.jpeg)

![](_page_26_Picture_14.jpeg)

![](_page_26_Picture_15.jpeg)

![](_page_26_Picture_16.jpeg)

![](_page_26_Picture_17.jpeg)

![](_page_26_Picture_19.jpeg)

Mason iBooks

![](_page_26_Picture_21.jpeg)

Savannah

![](_page_26_Picture_23.jpeg)

![](_page_26_Picture_24.jpeg)

![](_page_26_Picture_25.jpeg)

![](_page_26_Picture_26.jpeg)

![](_page_26_Picture_27.jpeg)

![](_page_26_Picture_28.jpeg)

![](_page_26_Picture_29.jpeg)

![](_page_26_Picture_30.jpeg)

Logan<br>**Books** 

![](_page_26_Picture_32.jpeg)

![](_page_26_Picture_33.jpeg)

**Riley**<br>Books

![](_page_26_Picture_35.jpeg)

**Owen**<br>*Books* 

![](_page_26_Picture_37.jpeg)

![](_page_26_Picture_39.jpeg)

![](_page_26_Picture_40.jpeg)

![](_page_26_Picture_41.jpeg)

![](_page_26_Picture_42.jpeg)

![](_page_26_Picture_43.jpeg)

![](_page_26_Picture_44.jpeg)

![](_page_26_Picture_45.jpeg)

![](_page_26_Picture_46.jpeg)

![](_page_26_Picture_49.jpeg)

![](_page_26_Picture_50.jpeg)

![](_page_26_Picture_51.jpeg)

![](_page_26_Picture_52.jpeg)

![](_page_26_Picture_53.jpeg)

![](_page_26_Picture_54.jpeg)

![](_page_26_Picture_55.jpeg)

![](_page_26_Picture_56.jpeg)

![](_page_26_Picture_57.jpeg)

![](_page_26_Picture_58.jpeg)

![](_page_26_Picture_59.jpeg)

![](_page_26_Picture_60.jpeg)

![](_page_26_Picture_61.jpeg)

**Julia**<br>Safari

![](_page_26_Picture_65.jpeg)

![](_page_26_Picture_66.jpeg)

**Anthony**<br>Display Off

![](_page_26_Picture_68.jpeg)

iBooks

**PERSONAL** 

Kaelyn

Safari

Mia

AirPlay

![](_page_26_Picture_70.jpeg)

![](_page_26_Picture_73.jpeg)

![](_page_26_Picture_75.jpeg)

**Ava**<br>Pages

**Avery**<br>**Books** 

![](_page_26_Picture_78.jpeg)

Gabriel<br>Safari

![](_page_26_Picture_80.jpeg)

Landon<br>Safari

![](_page_26_Picture_82.jpeg)

**Natalie**<br>Display Off

![](_page_26_Picture_84.jpeg)

Tristan<br>Pages

![](_page_26_Picture_86.jpeg)

**Brayden**<br>*Books* 

![](_page_26_Picture_88.jpeg)

![](_page_26_Picture_89.jpeg)

![](_page_26_Picture_91.jpeg)

Noah iBooks

![](_page_26_Picture_93.jpeg)

Zoe Display Off

![](_page_26_Picture_95.jpeg)

![](_page_26_Picture_96.jpeg)

![](_page_26_Picture_97.jpeg)

![](_page_26_Picture_98.jpeg)

![](_page_26_Picture_99.jpeg)

![](_page_26_Picture_101.jpeg)

![](_page_26_Picture_103.jpeg)

![](_page_26_Picture_105.jpeg)

"Classroom has been an extremely useful tool throughout the school day ... to enhance the Project Based Learning that is going on in my classroom. Classroom helps me to keep all my students accountable for their work, while also keeping them extremely engaged in their assignments."

Ryan Garcia-Ganan Fourth Grade Teacher San Jose Unified School District

# Spring 2016

![](_page_28_Picture_1.jpeg)

![](_page_29_Picture_0.jpeg)

![](_page_29_Picture_1.jpeg)

### Getting Started Distribution Management Tools

![](_page_29_Picture_4.jpeg)

![](_page_29_Picture_5.jpeg)

![](_page_30_Picture_0.jpeg)

![](_page_30_Picture_2.jpeg)

 $\bullet$ 

# Getting Started

Apple deployment programs Apple School Manager Managed Apple ID Enrollment Shared iPad

![](_page_31_Picture_2.jpeg)

## Enterprise Getting Started

Apple deployment programs Device Enrollment Program (DEP) Volume Purchase Program (VPP) Many new settings and commands

![](_page_32_Picture_2.jpeg)

## Apple School Manager Getting Started

People Devices Content

![](_page_33_Picture_2.jpeg)

## People Apple School Manager

### Input

- SIS integration
- CSV upload
- Managed Apple ID
- Students
- Teachers

### Classes

## Managed Apple ID Apple School Manager

Admin accounts

- Tiered administration
- Roles and privileges
- Student accounts
- Required for Shared iPad
- Passcode options
- Disabled services
	- Commerce, FaceTime, iMessage, iCloud Mail, …
## API Apple School Manager

- Roster Service
- Users
- Students
- Teachers
- Classes

#### API: Transition Apple School Manager

Check during syncs if token is now ASM type (API v3) Tell DEP you support API v3 by including in header

Customers do not need to download new tokens

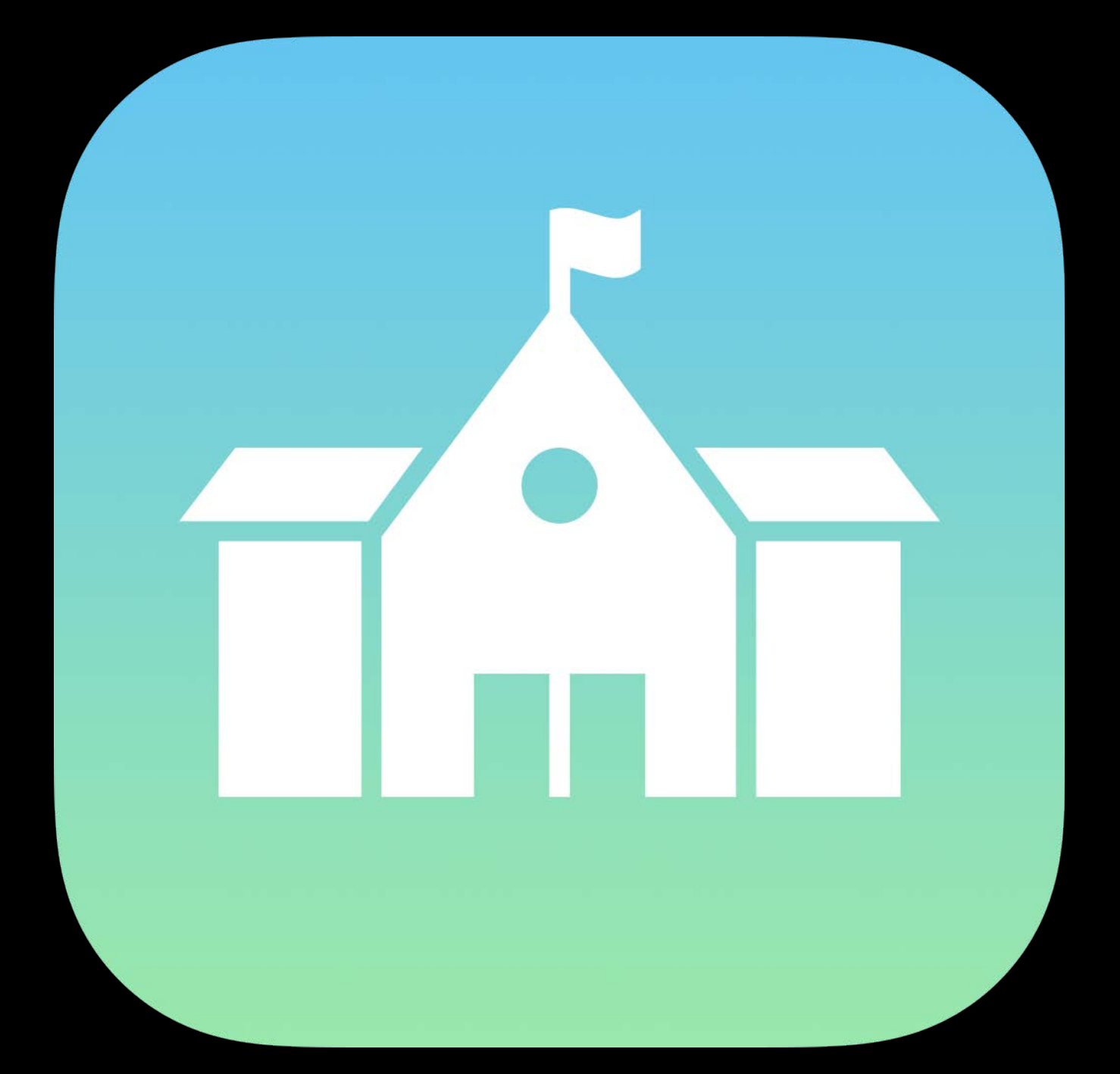

### API: Best practices Apple School Manager

Handle duplicate records from multiple sources (e.g., LDAP + API)

- Allow admin to configure automatic policy matching criteria
- Allow admin to manually merge records

source\_system\_identifier corresponds to CSV "PersonNumber"

• Field is mutable and not guaranteed to be unique!

### API: Best practices Apple School Manager

- SIS syncing only once per day
- Don't automatically perform "full sync" more X than once per day
	- Consider throttling admin-initiated syncs

No delta API

### Devices Apple School Manager

Device Enrollment Program

- Find purchases
- Configure MDM servers
- Assign devices to MDM servers

### Content Apple School Manager

Volume Purchase Program iTunes U

Enrollment optimization Security best practices Configure Setup Assistant MDMServiceConfig Shared iPad

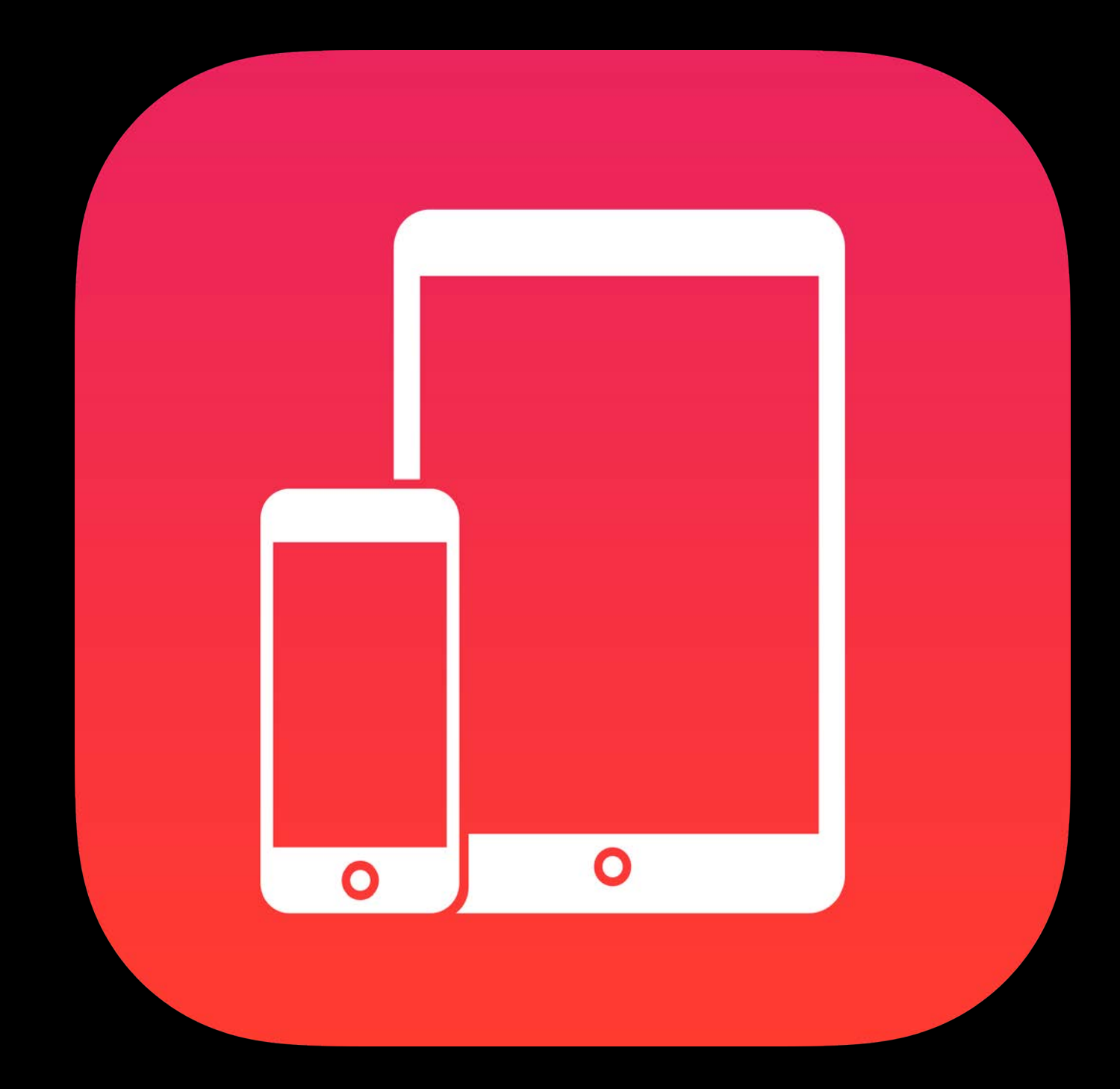

#### Enrollment Getting Started

MDM Server

#### Device Enrollment Program

iOS Device or Mac

Device Enrollment Program

DEP Settings

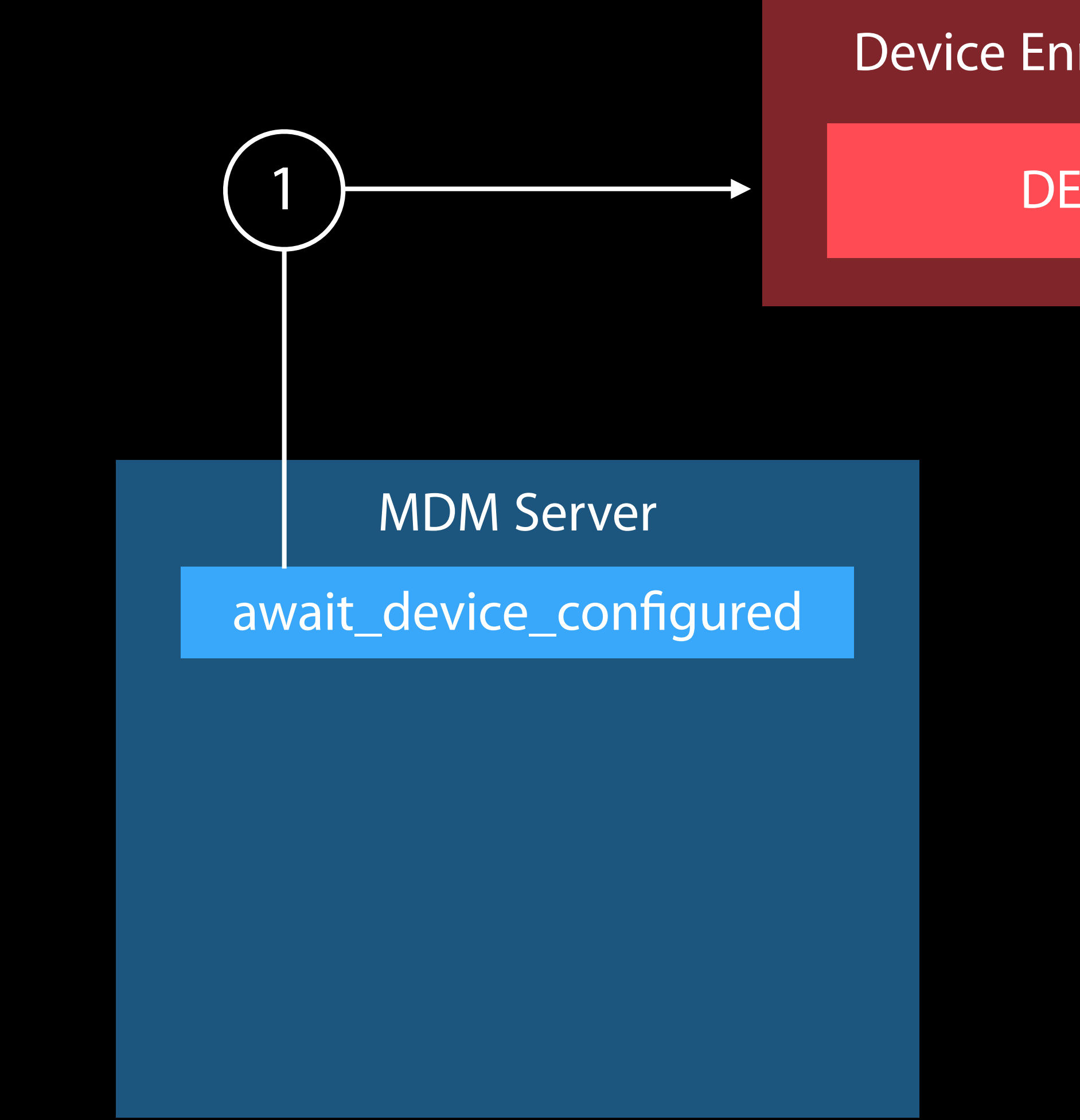

iOS Device or Mac

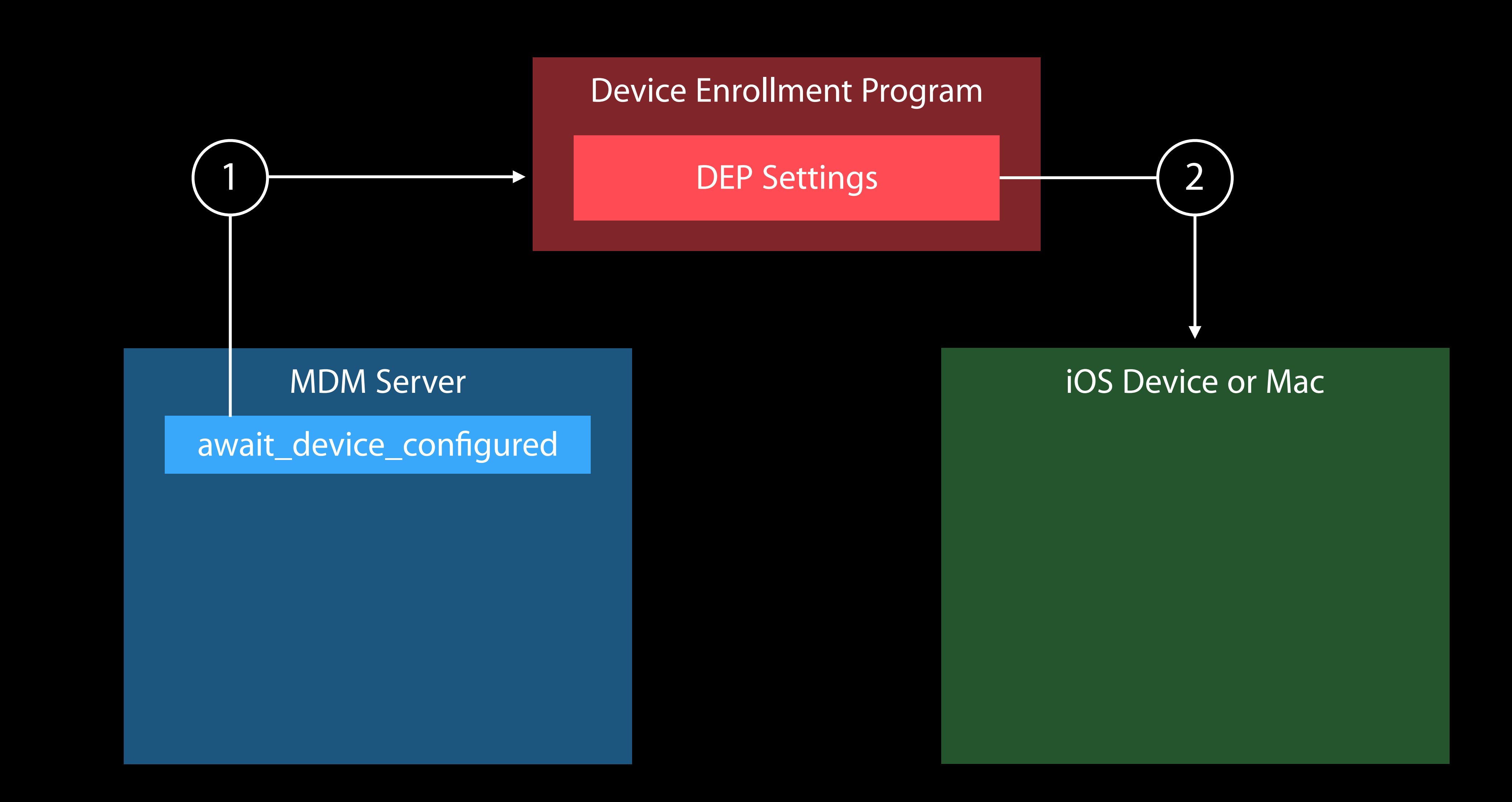

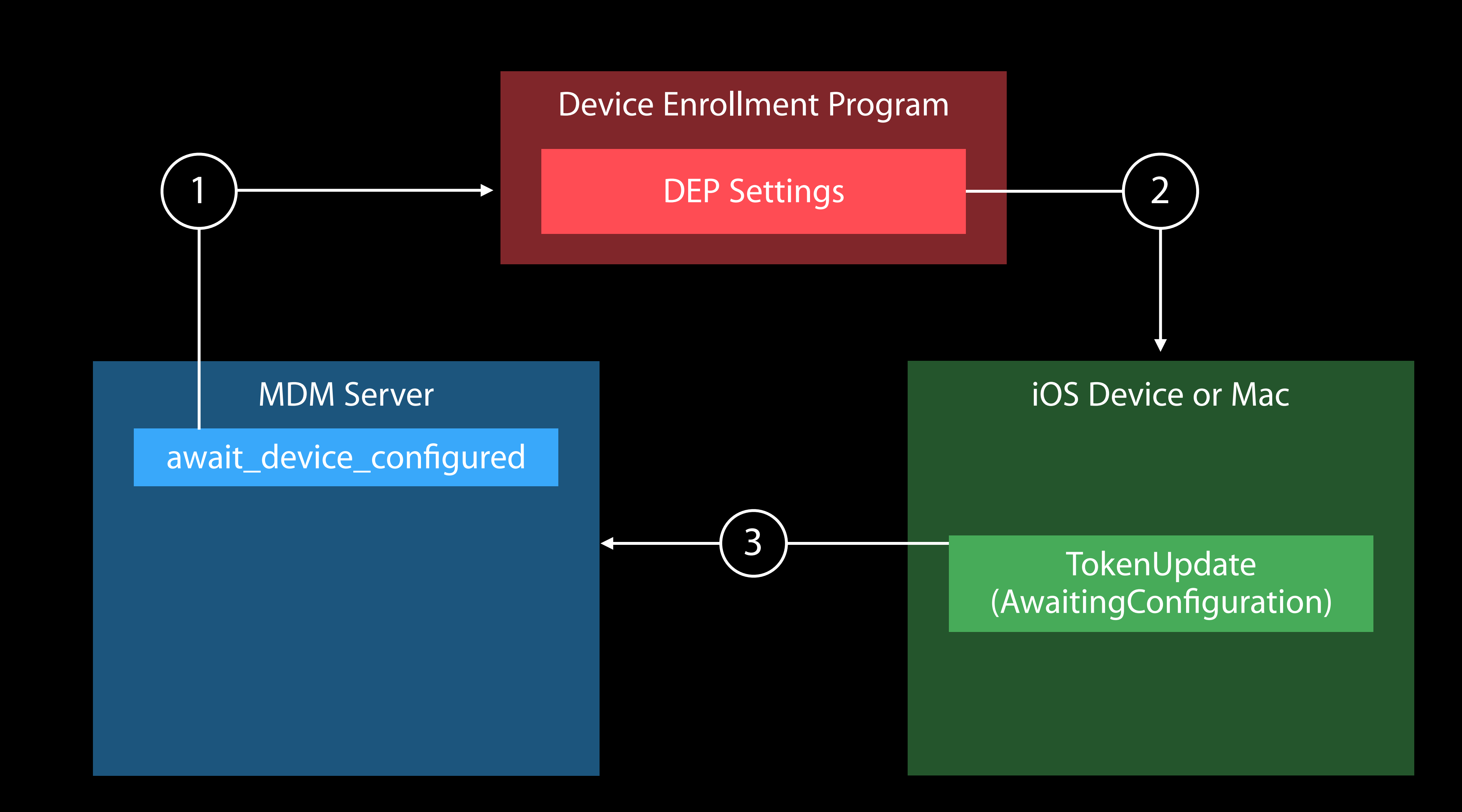

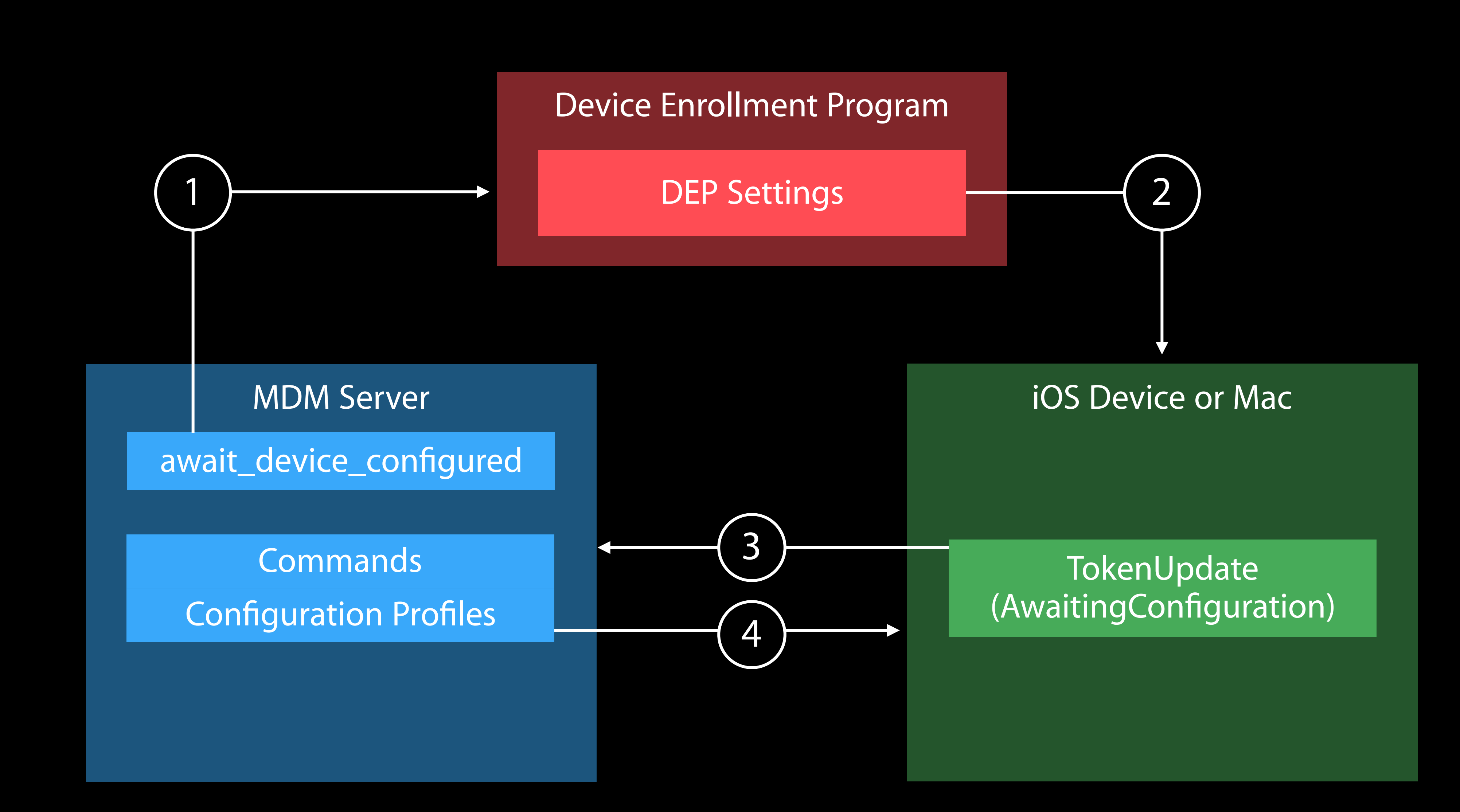

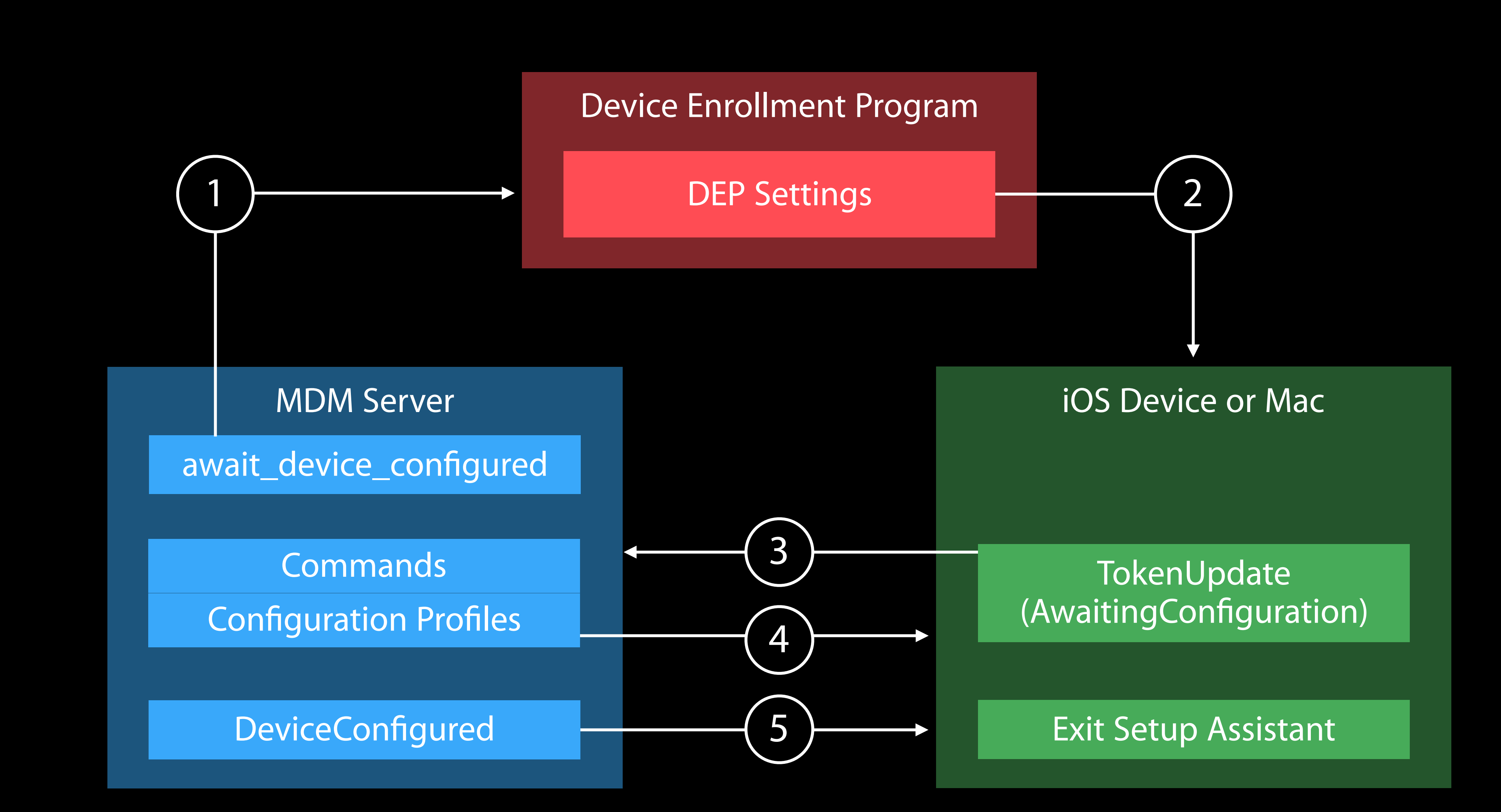

MDM Server Shared iPad

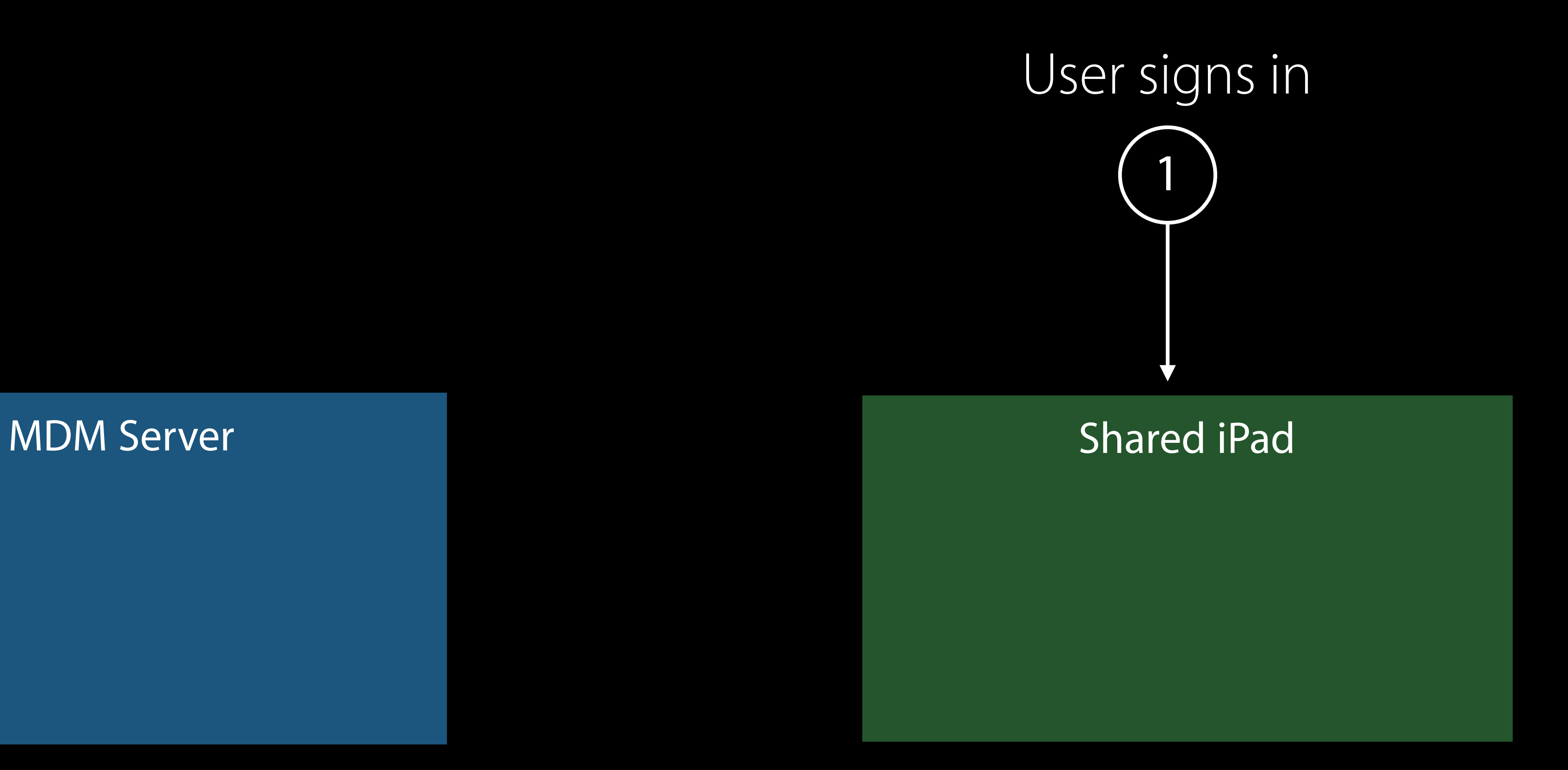

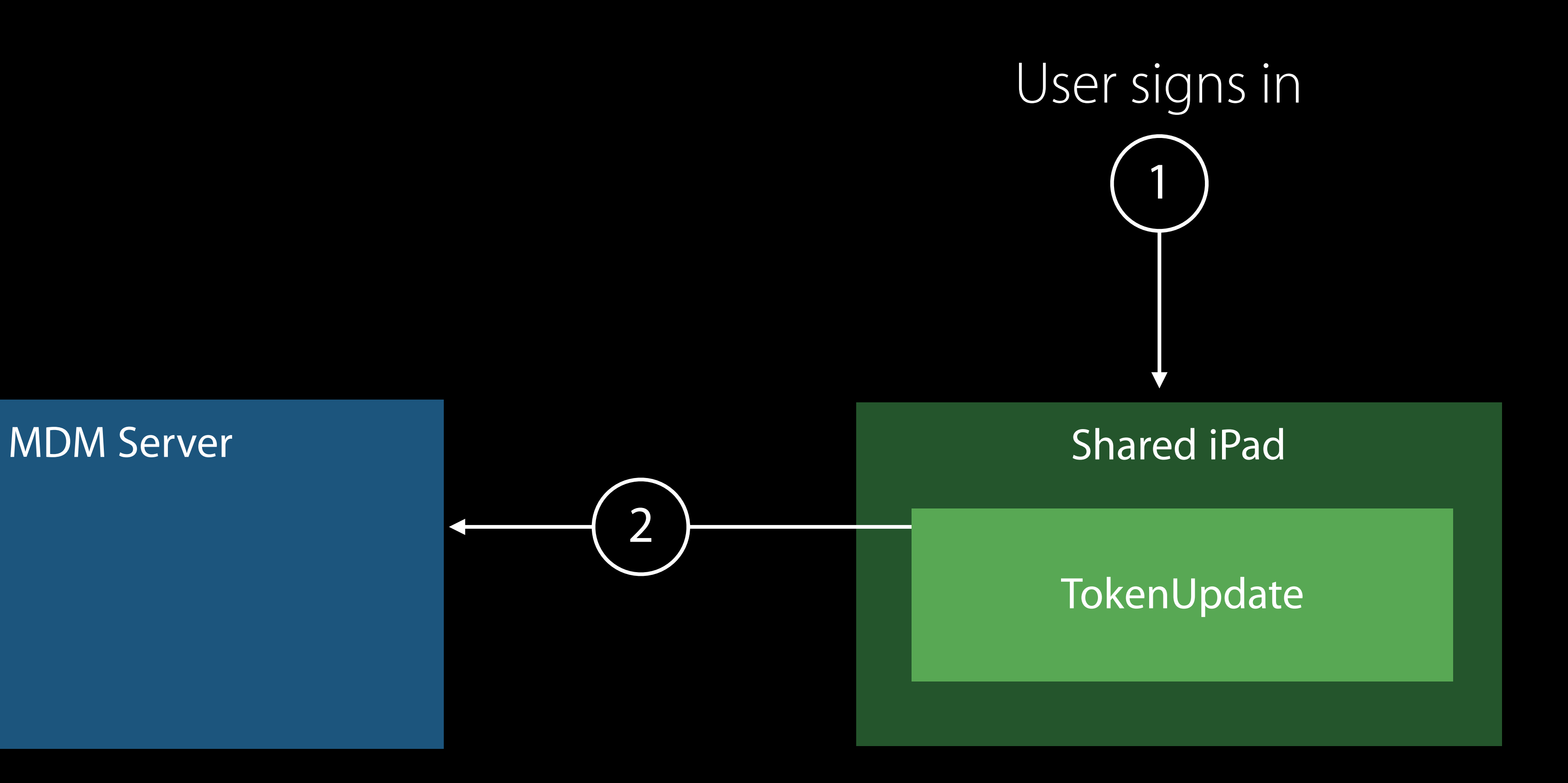

**Commands** 

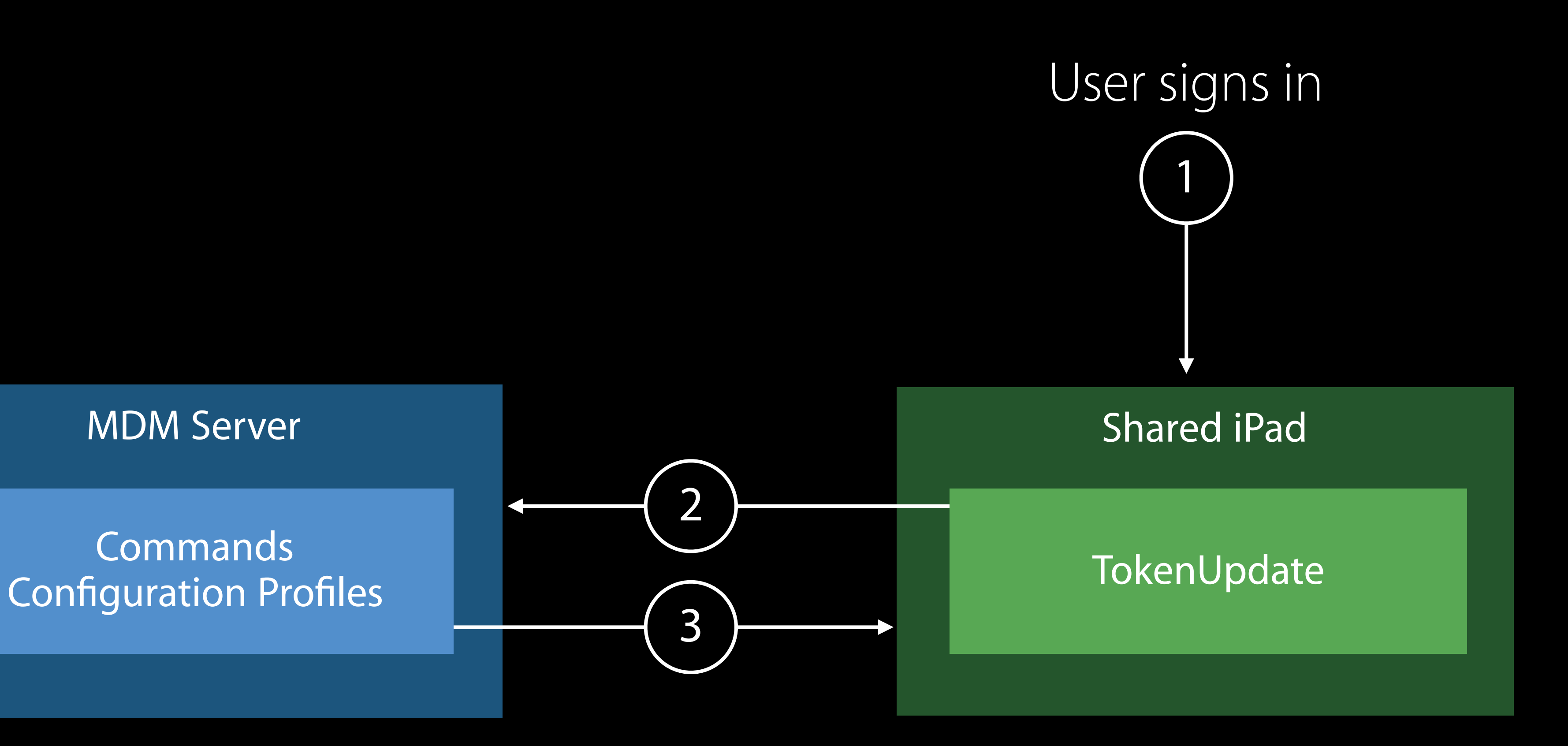

#### Security best practices Enrollment

iOS 9.3.2 no longer supports MD5 DES deprecated iOS 10 adds AES support

SCEP servers need to support 3DES or AES as soon as possible

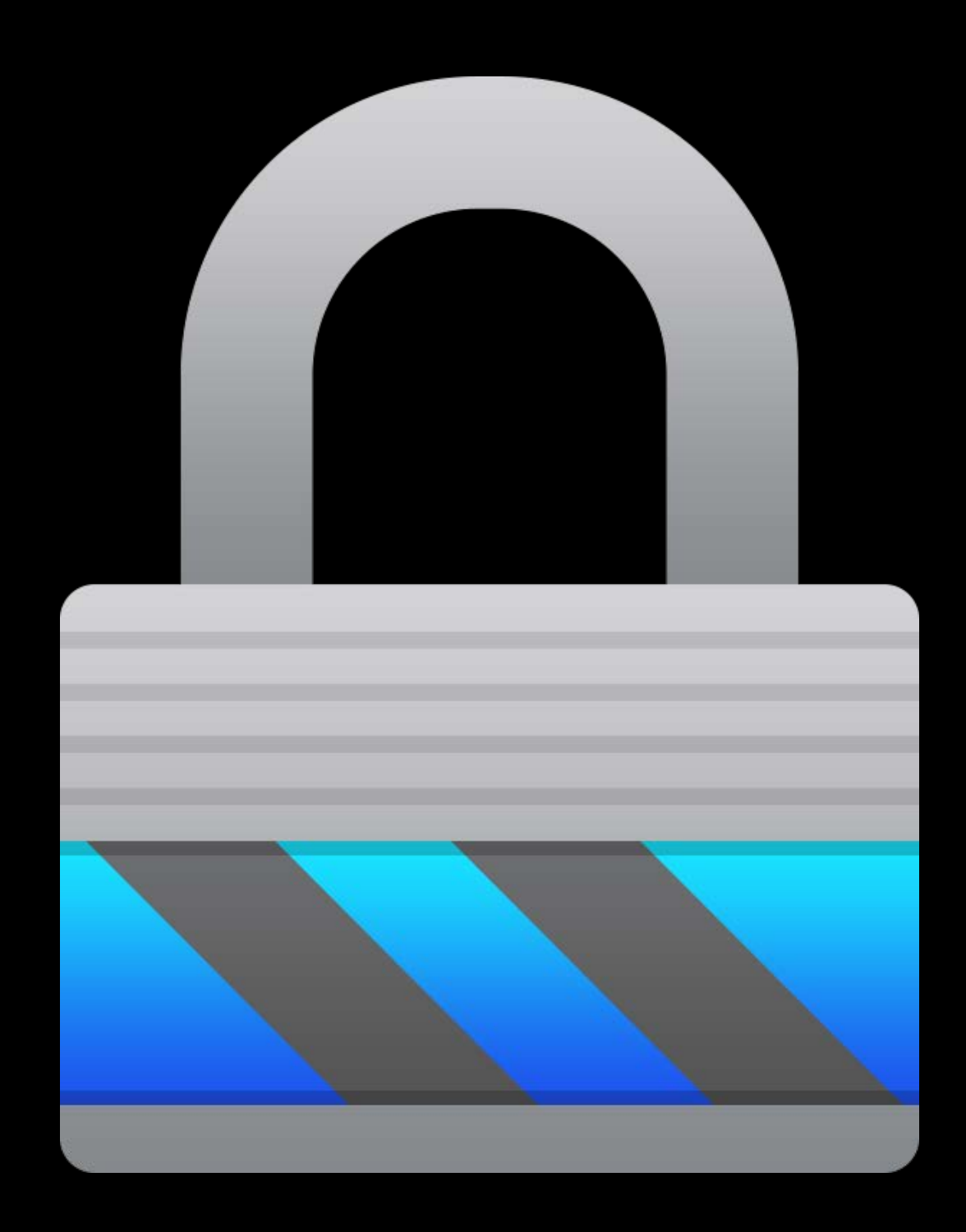

### Configure Setup Assistant Enrollment

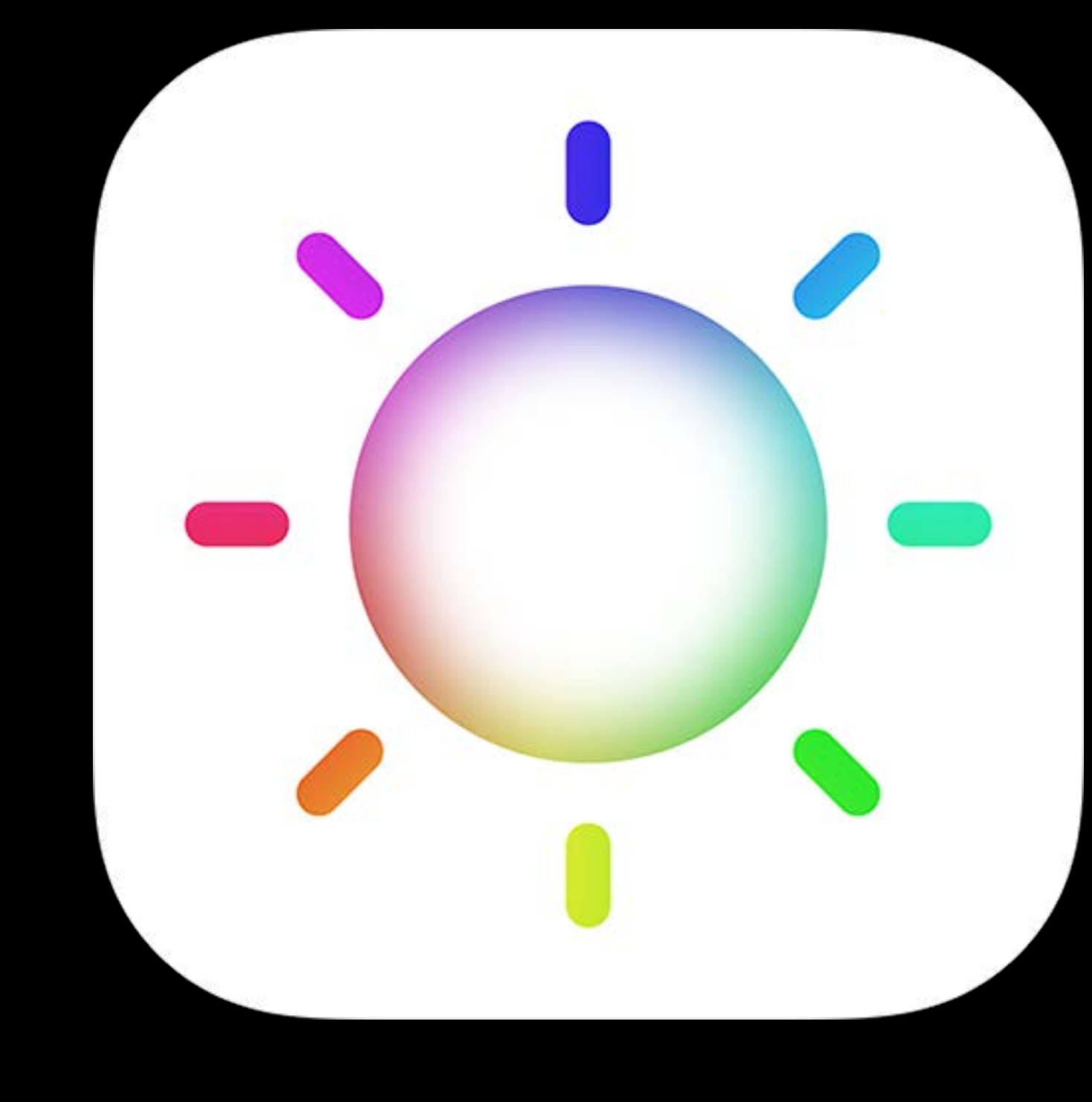

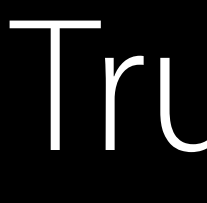

#### True Tone

#### Enrollment Configure Setup Assistant

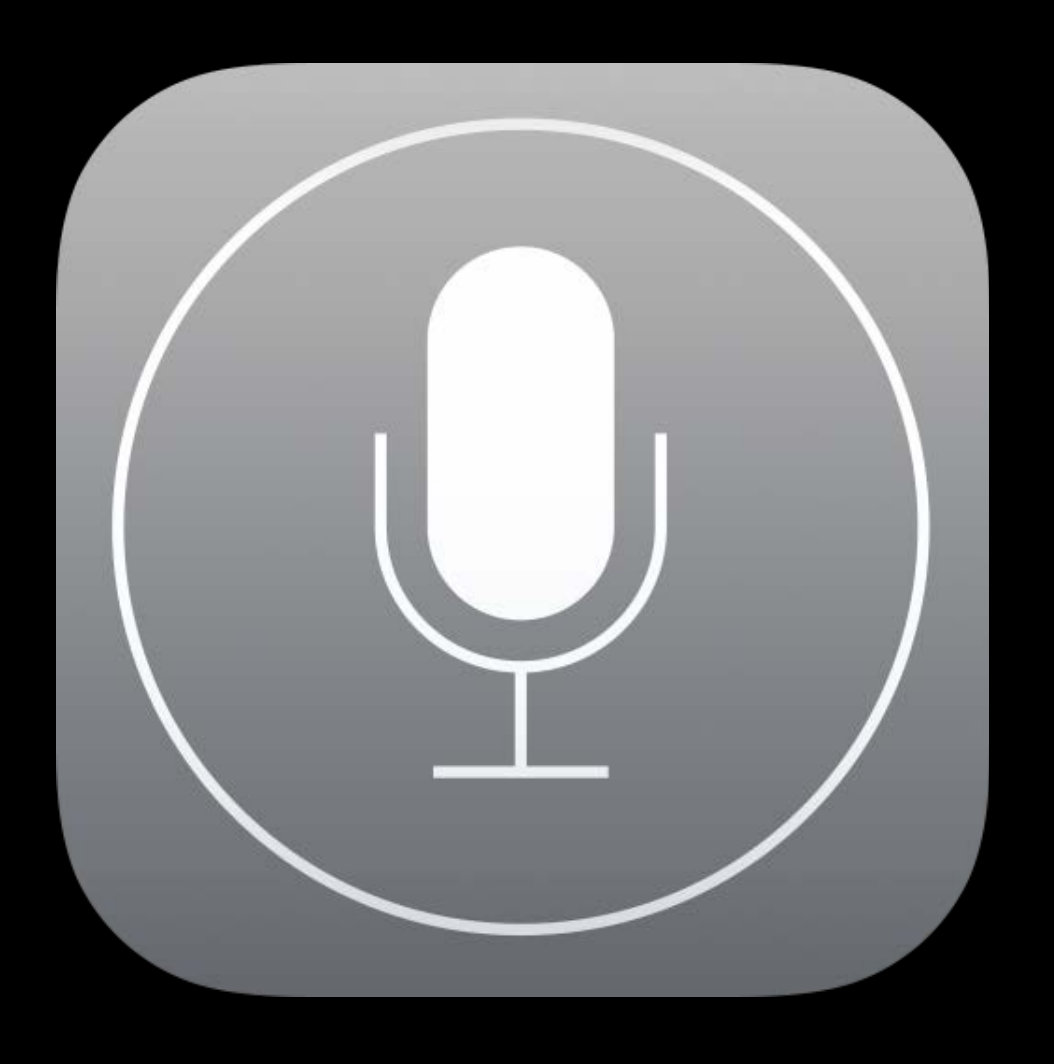

Siri

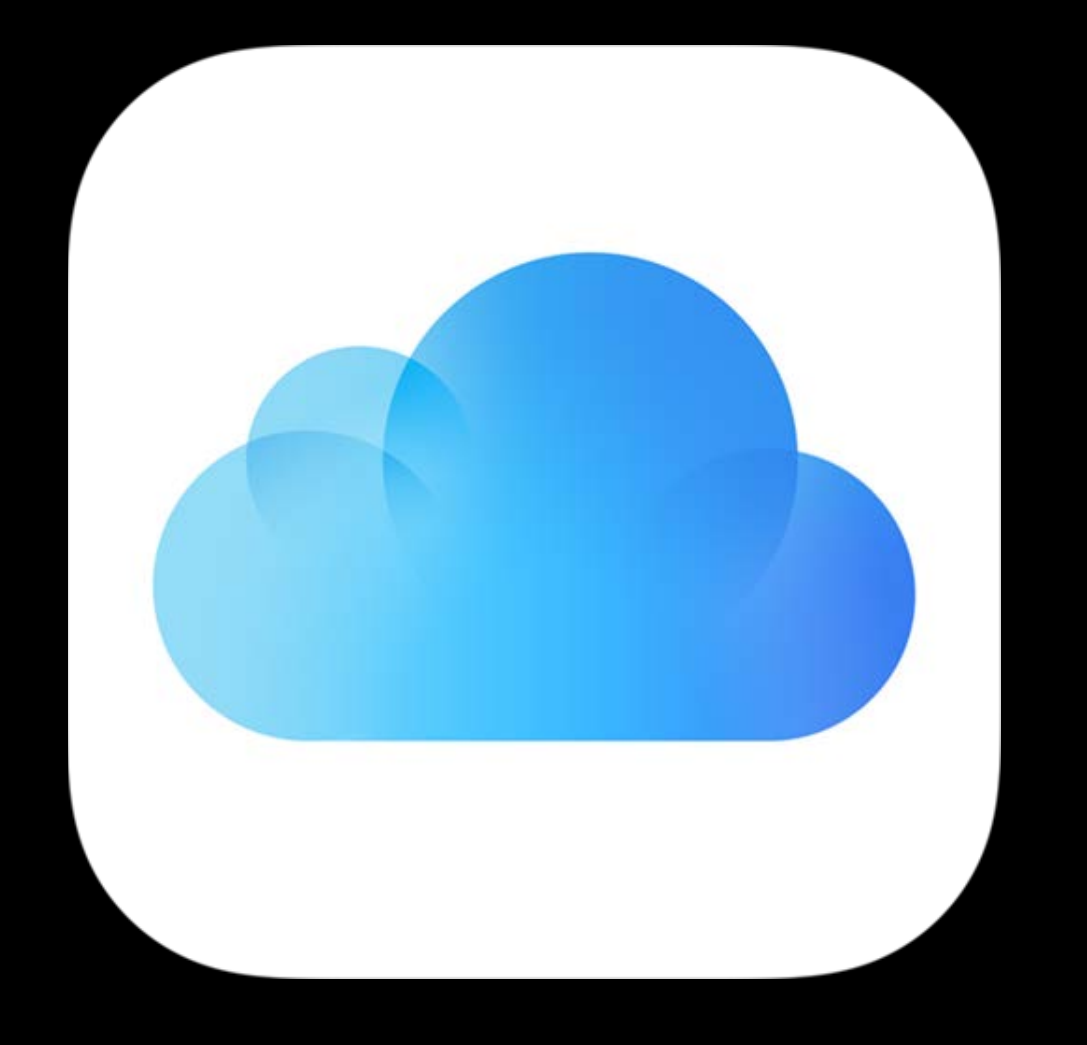

#### iCloud Desktop

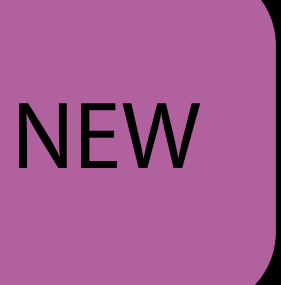

- Equivalent to VPP Storebag from iTunes Store Informs tools what info they can obtain from your server Unauthenticated HTTPS request at URI MDMServiceConfig UTF8 JSON-encoded hash
- dep\_enrollment\_url
- dep\_anchor\_certs\_url
- trust\_profile\_url

## MDMServiceConfig Device Enrollment Program

- Equivalent to VPP Storebag from iTunes Store Informs tools what info they can obtain from your server Unauthenticated HTTPS request at URI MDMServiceConfig UTF8 JSON-encoded hash
- dep\_enrollment\_url
- dep\_anchor\_certs\_url
- trust\_profile\_url

Profile Manager has implemented

Configurator 2 now supports

## MDMServiceConfig Device Enrollment Program

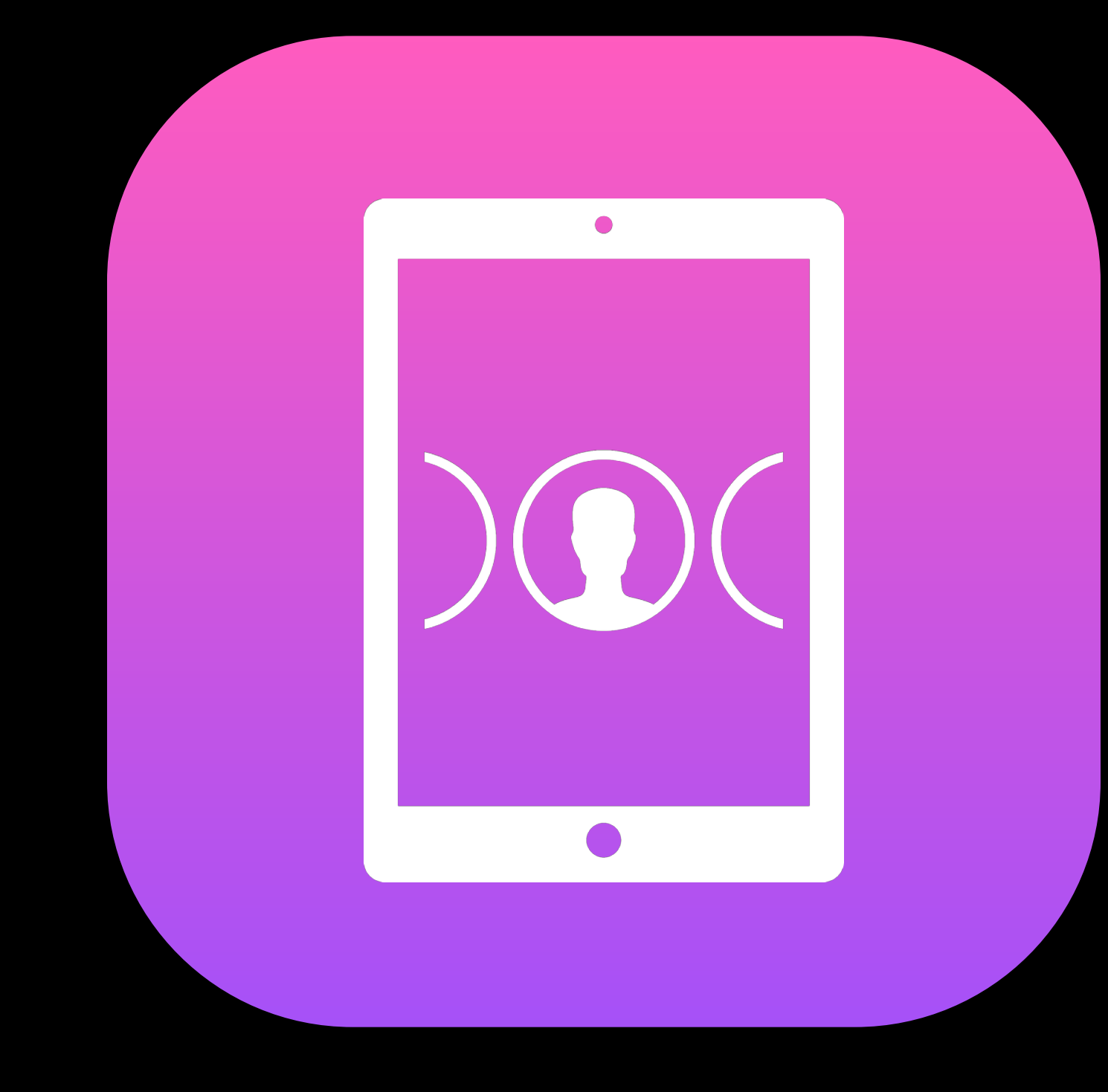

#### Shared iPad

# Shared iPad

Support multiple users Install apps Preserve user data

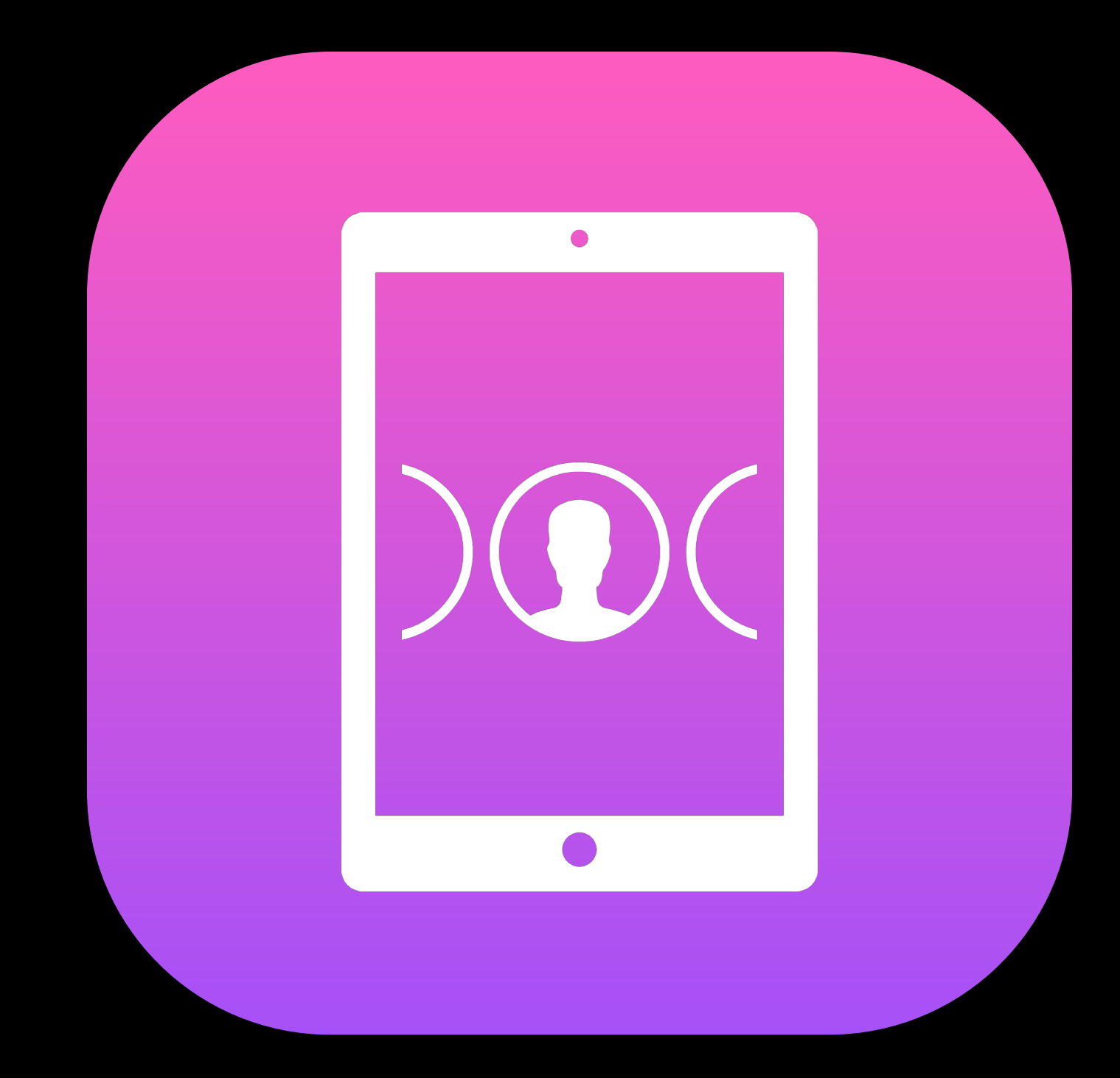

### Multiple users Shared iPad

Requires Managed Apple ID to sign in Signs in to iCloud and iTunes

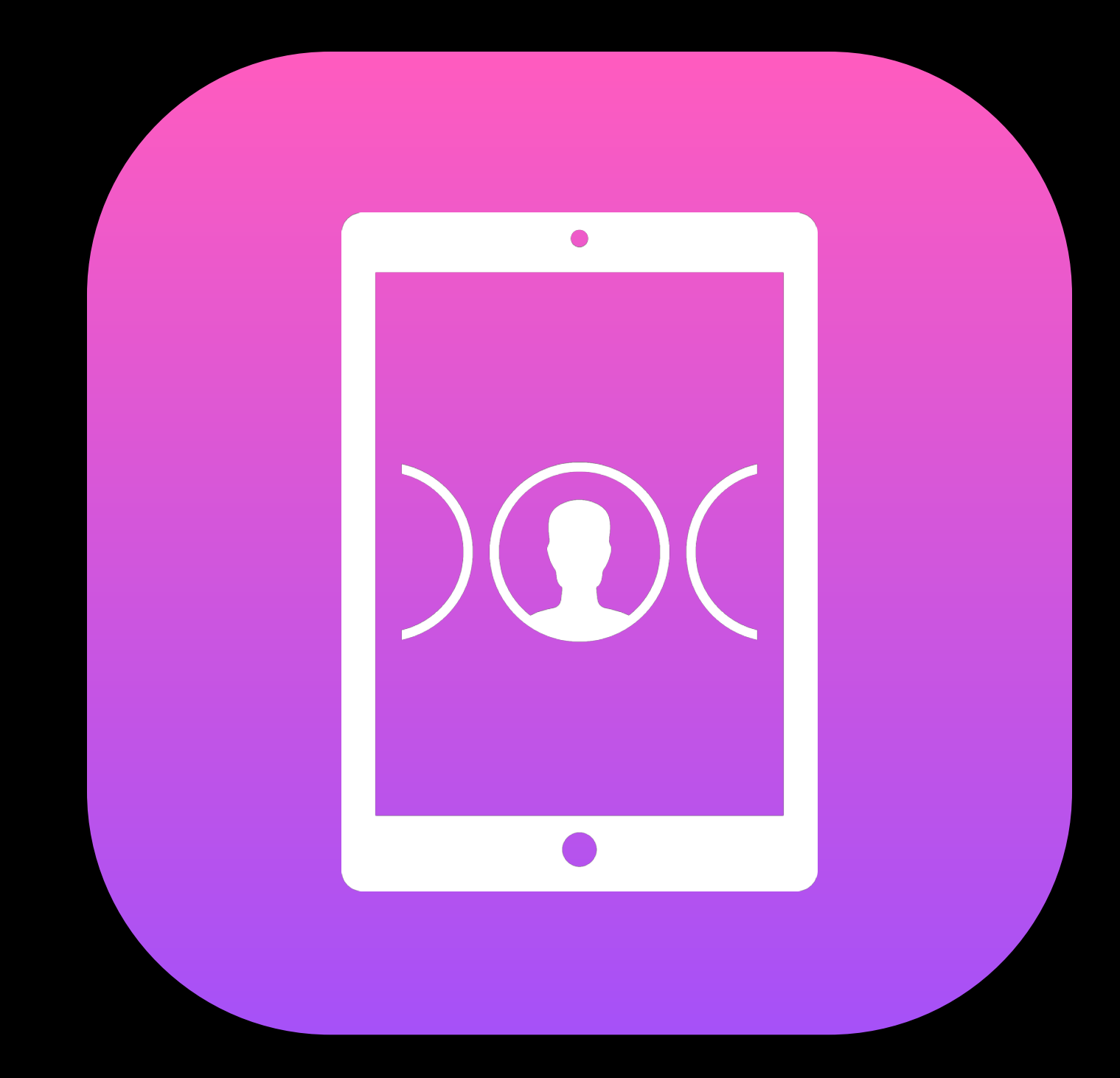

## Installing apps Shared iPad

Device assigned MDM vendors use PurchaseMethod 1 All app types supported

• App Store developers must allow device assignment

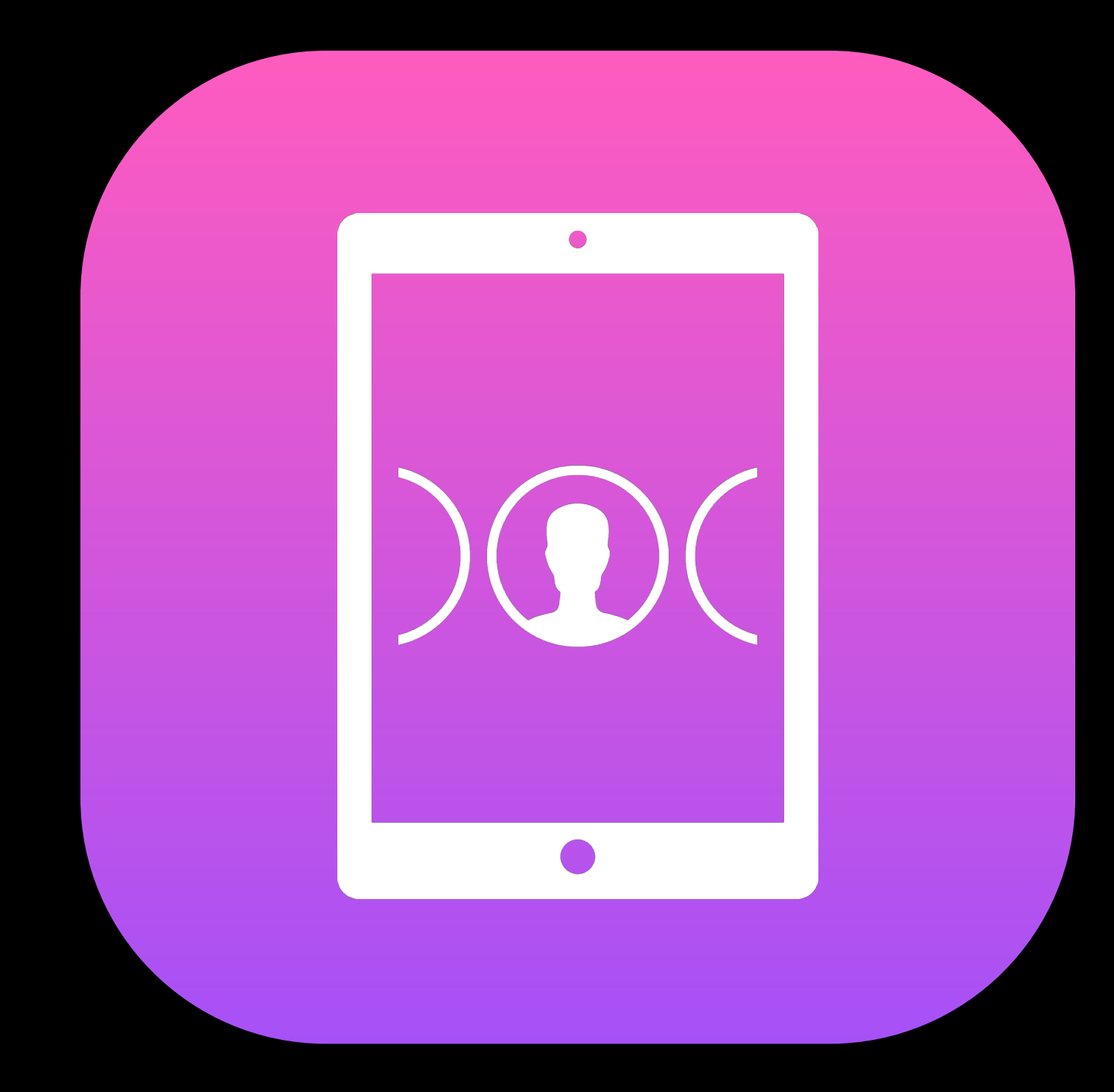

### Architecture Shared iPad

Student data truth in the cloud

- Data is cached, but may be purged when needed
- User data separation
- Data will continue to upload after sign out if necessary Apps should be education ready

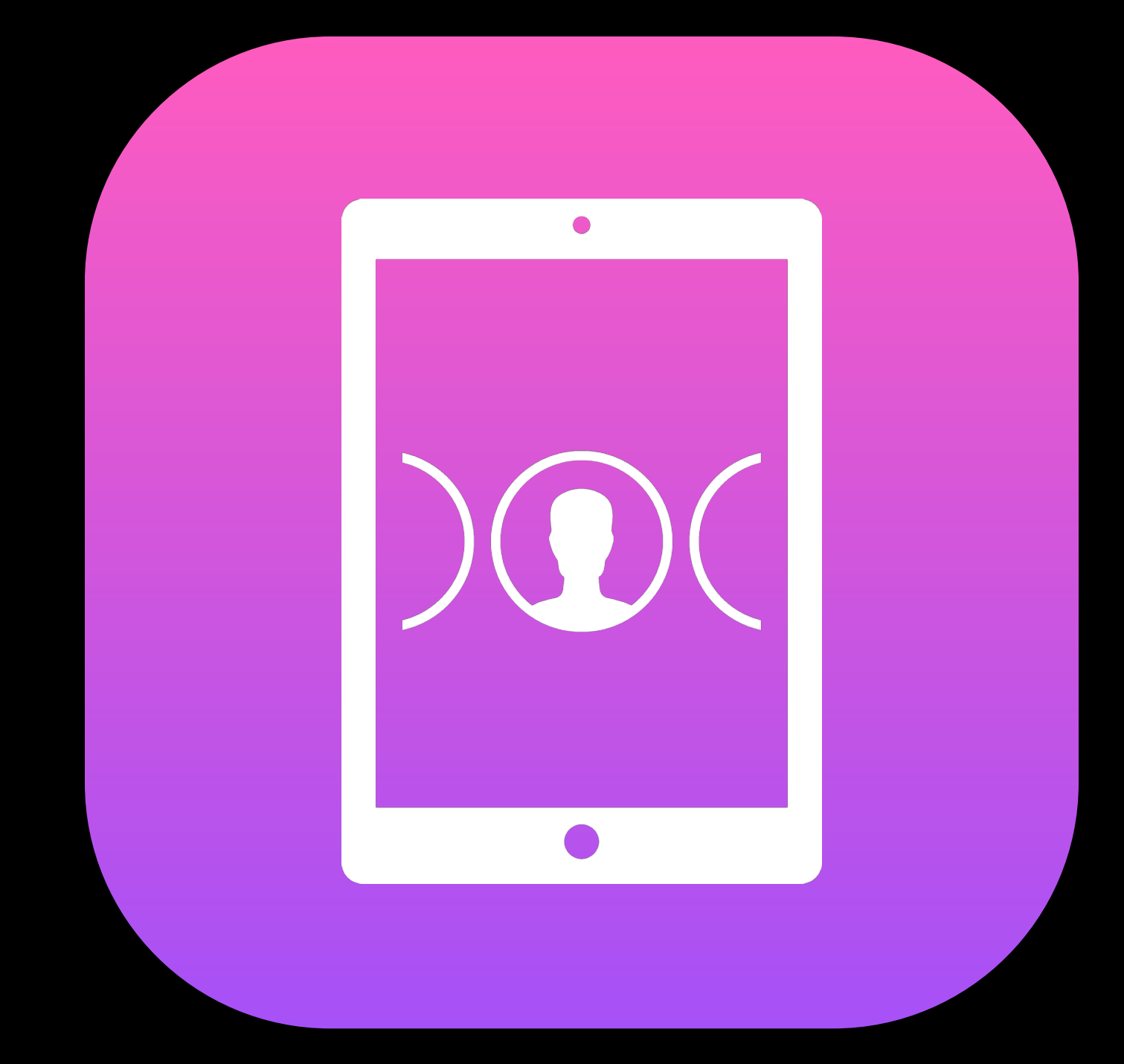

 $iPad$  $\left| \right|$  $GH1$ PQRS

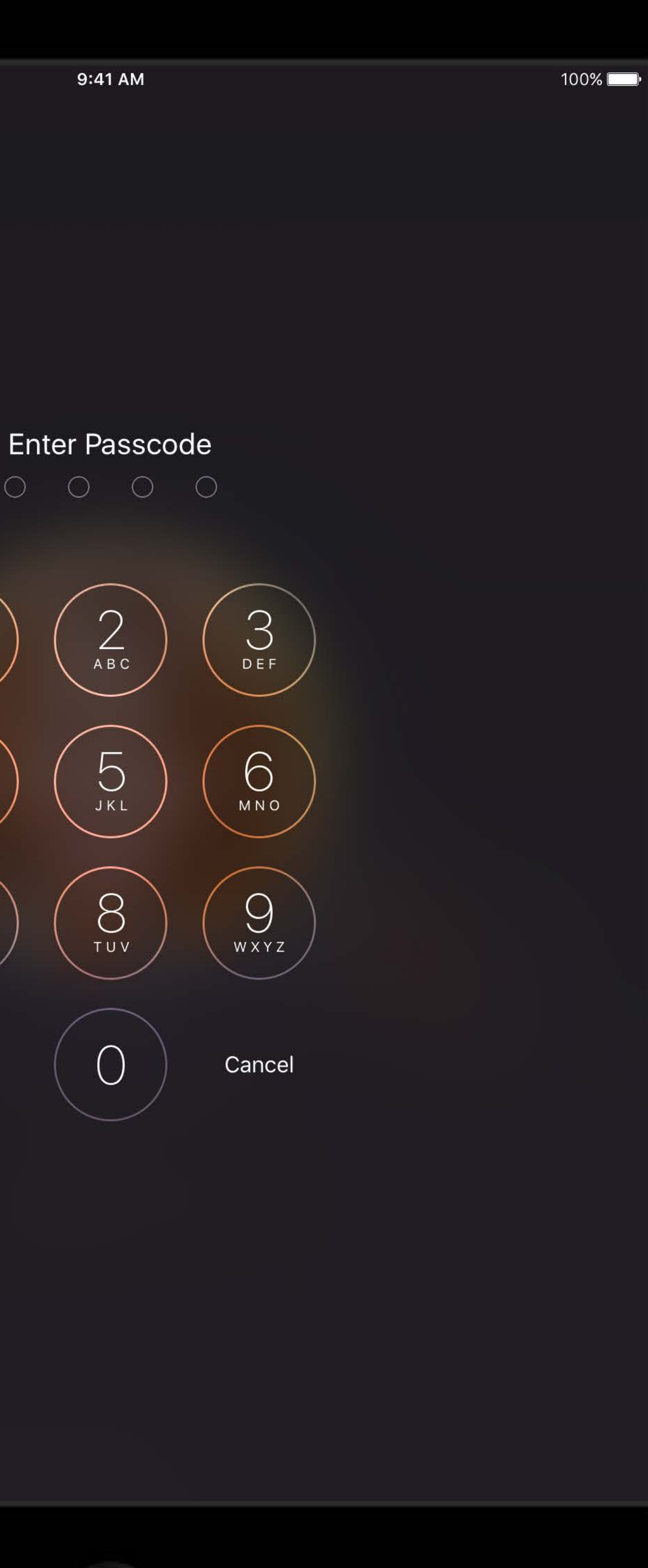

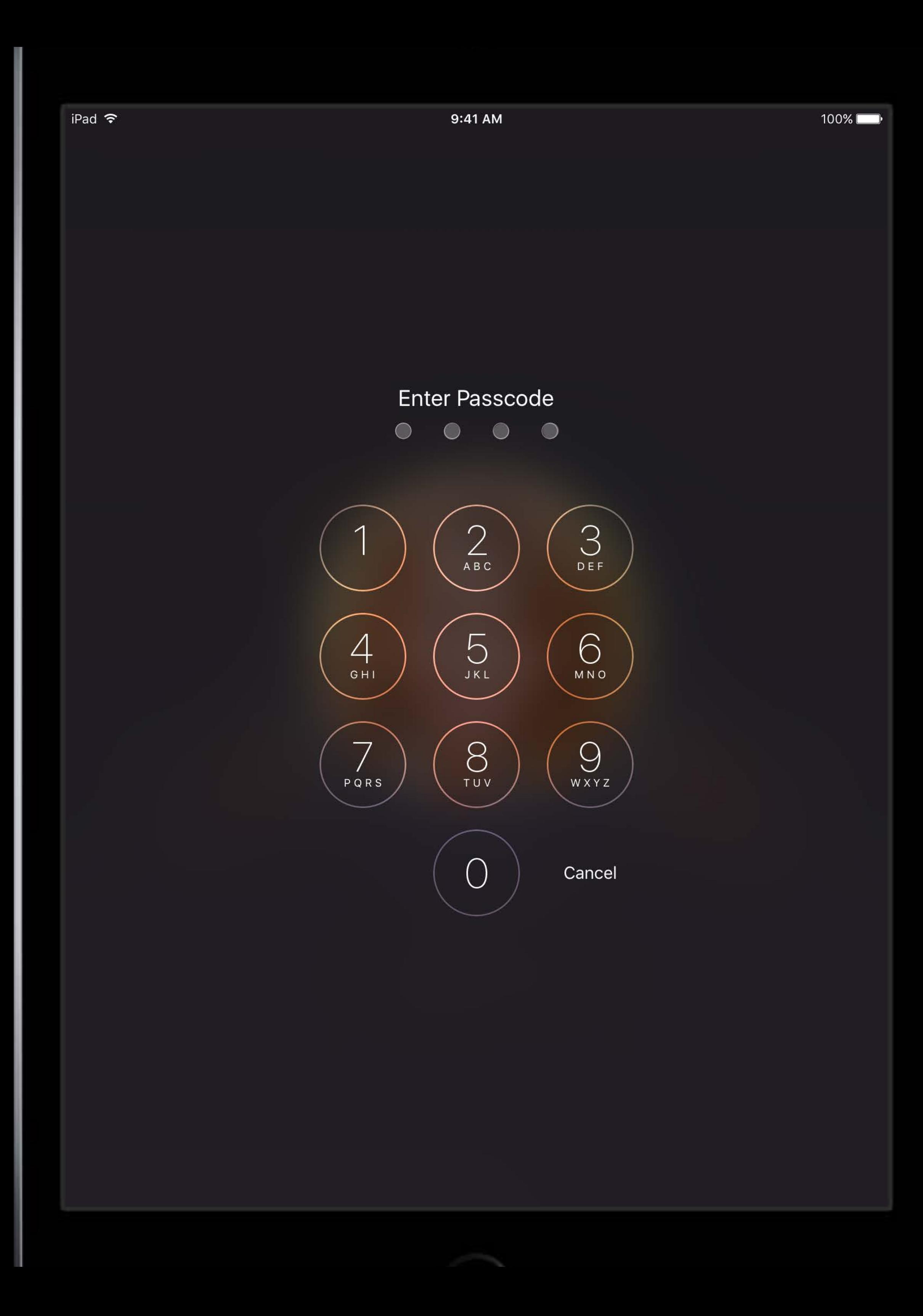

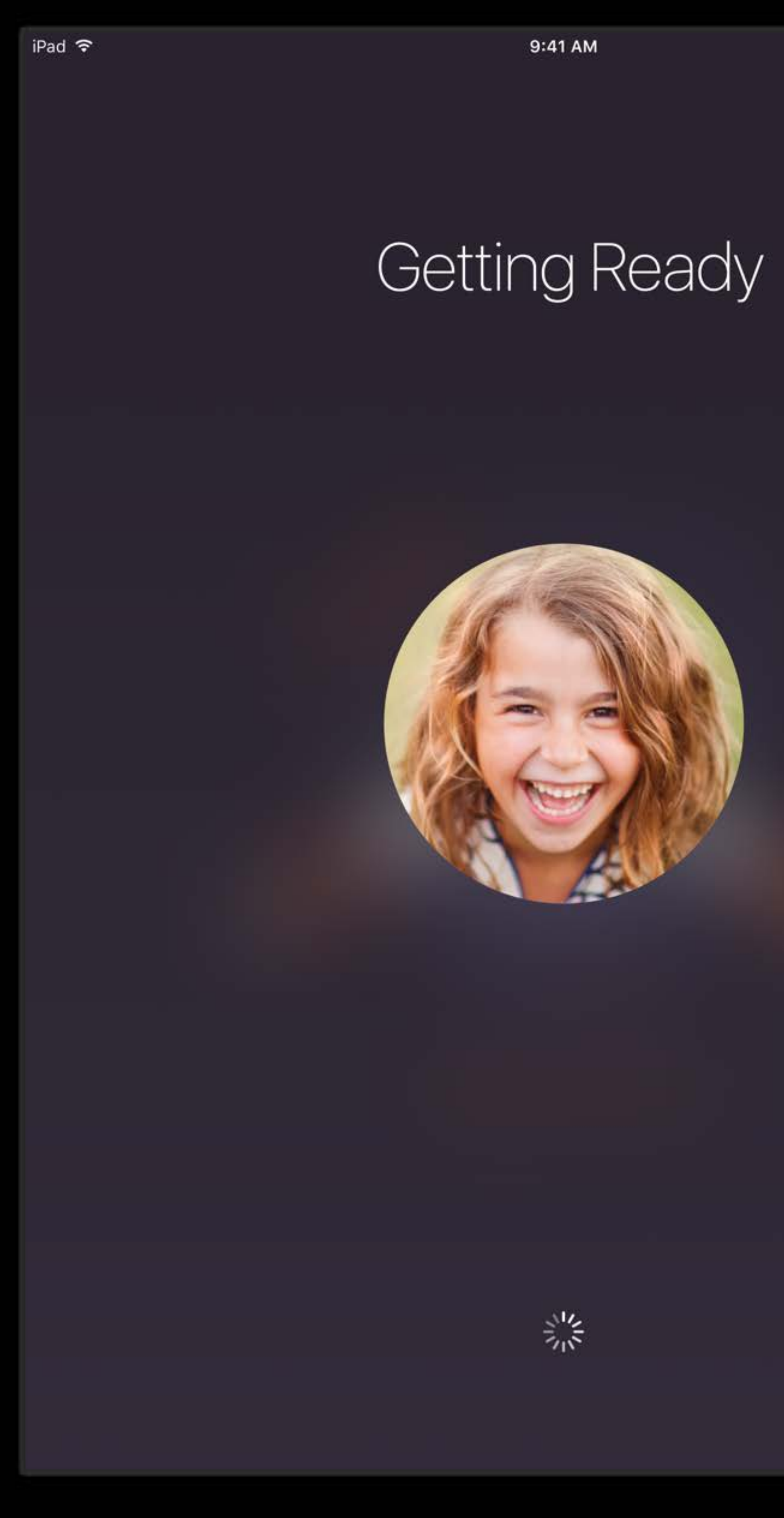

 $100\%$ 

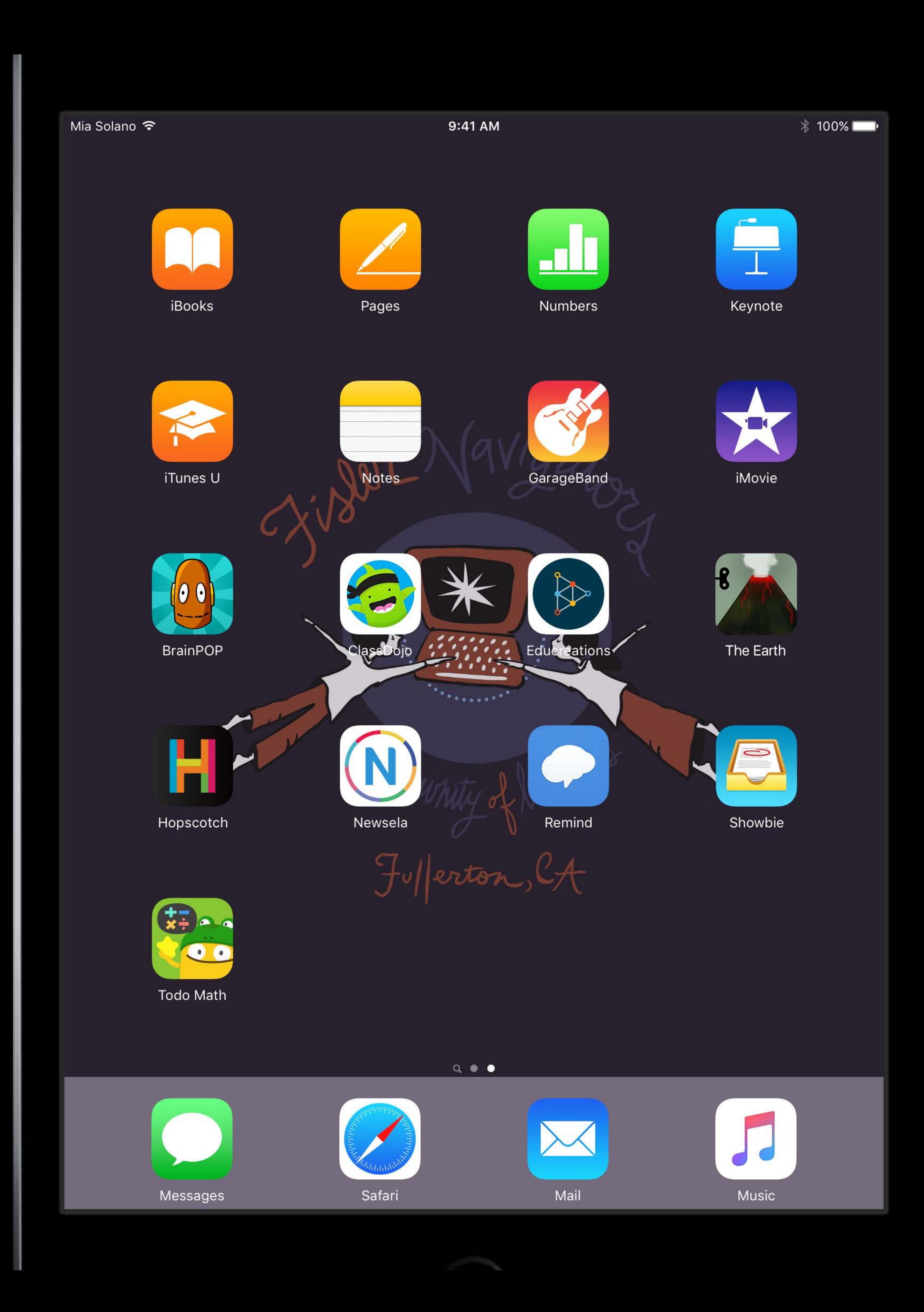

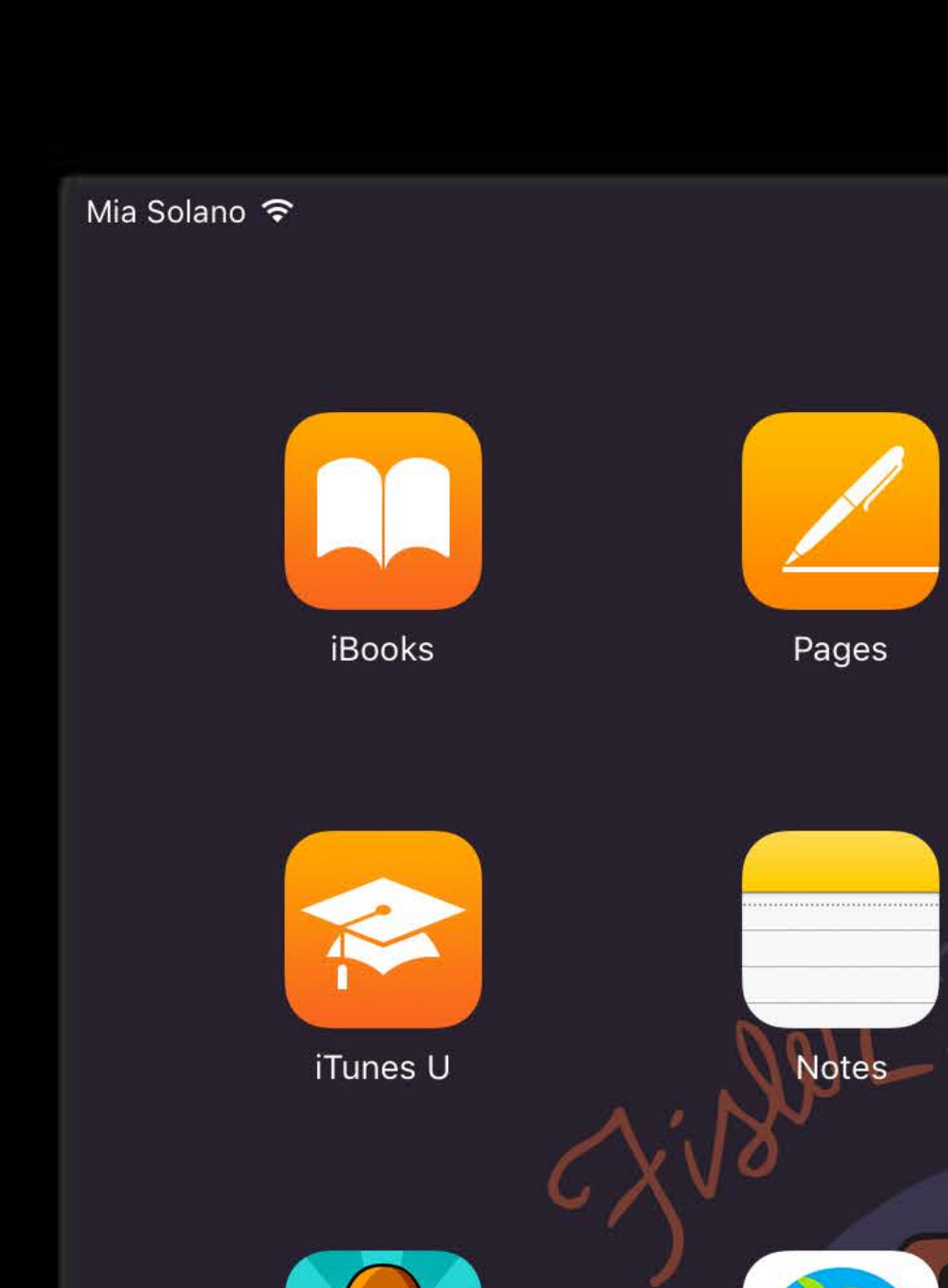

 $\infty$  T

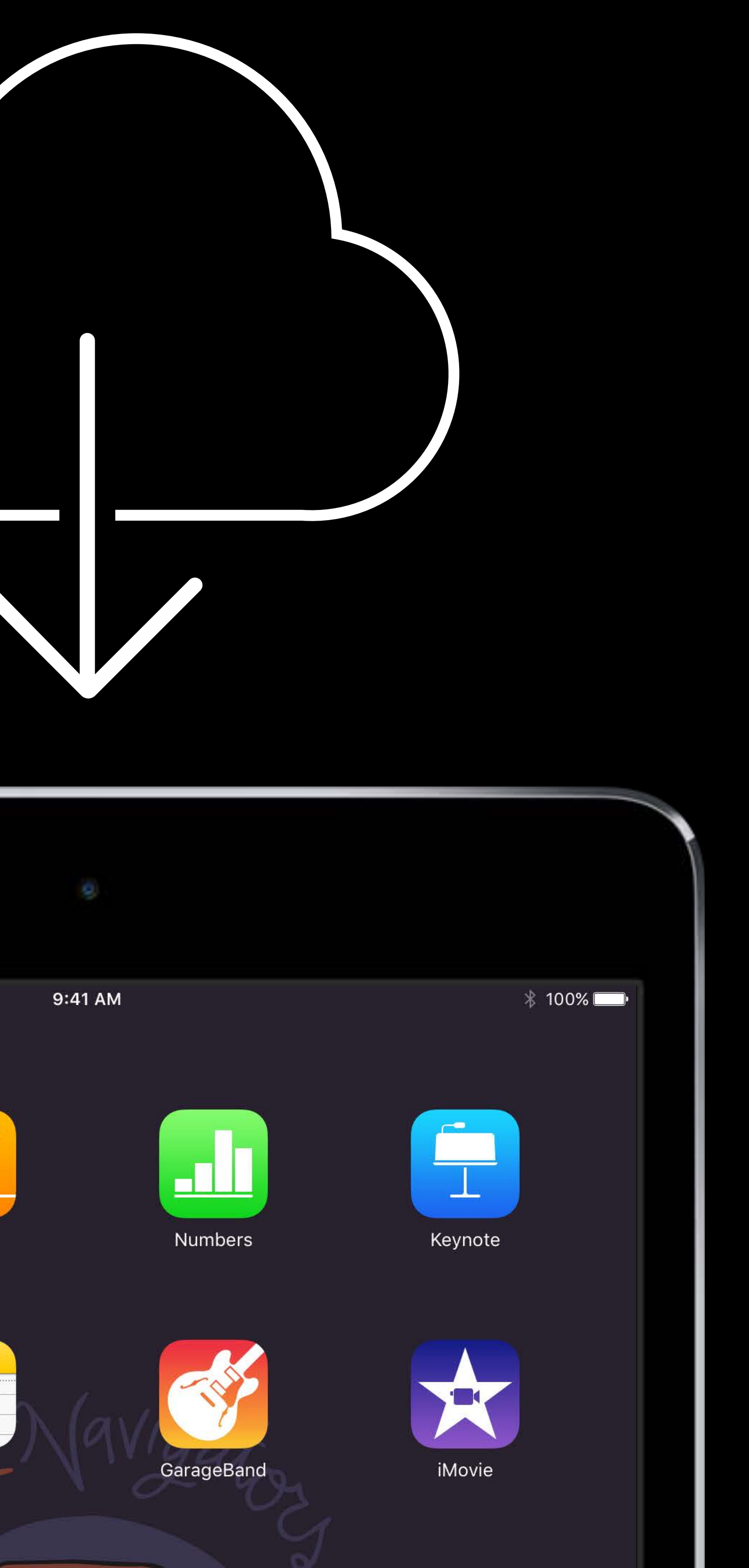

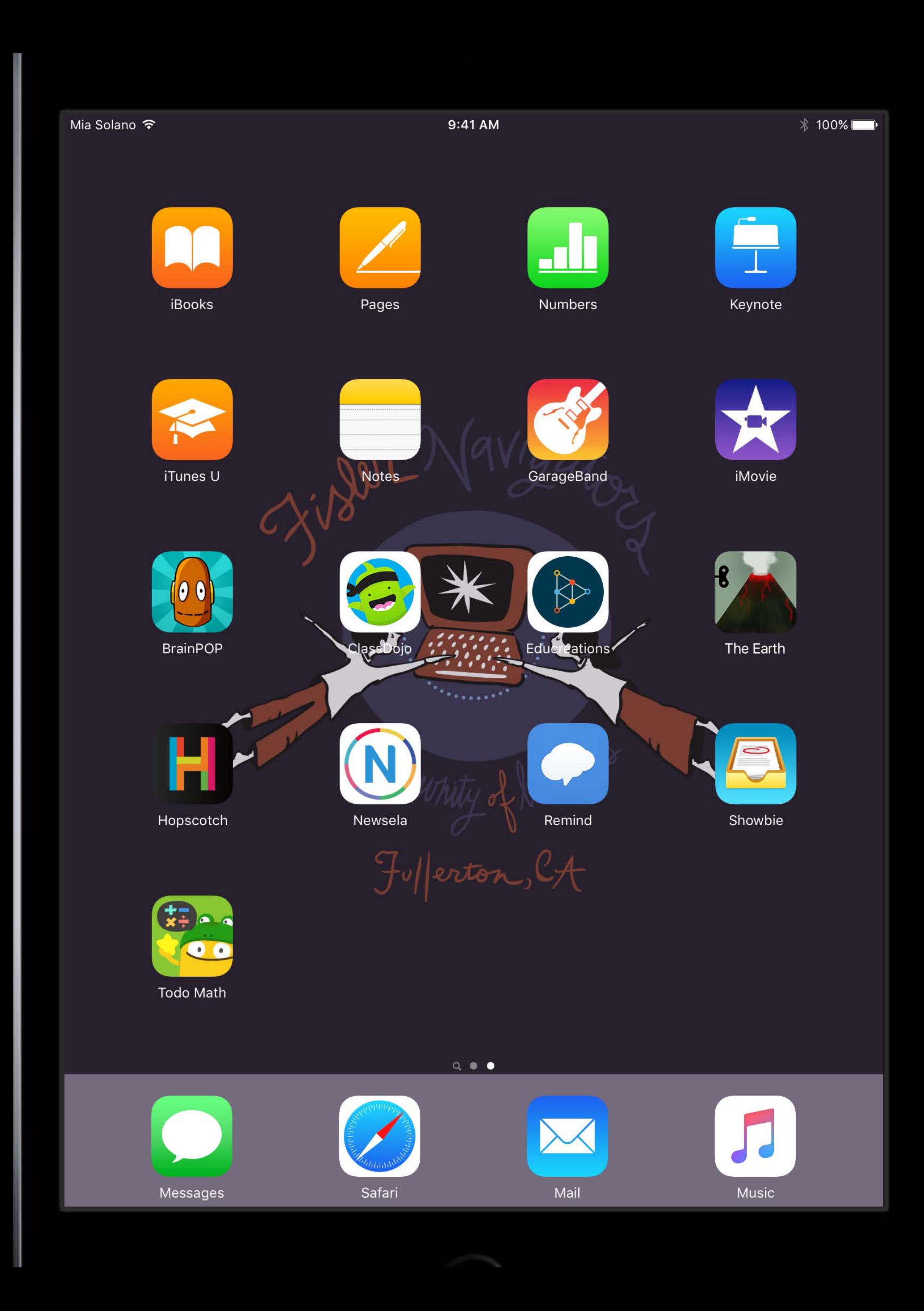

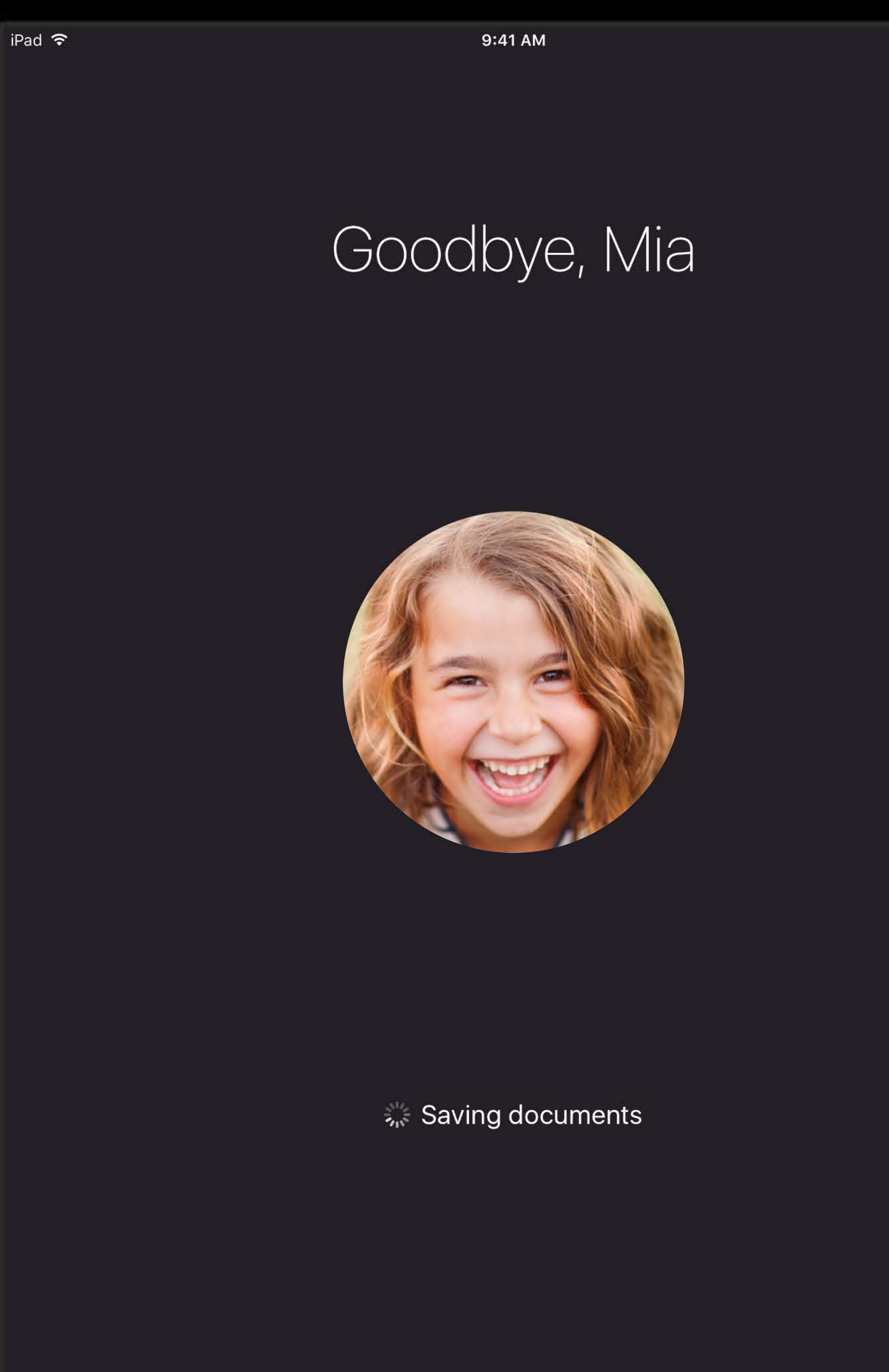

 $100\%$ 

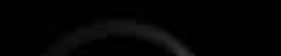
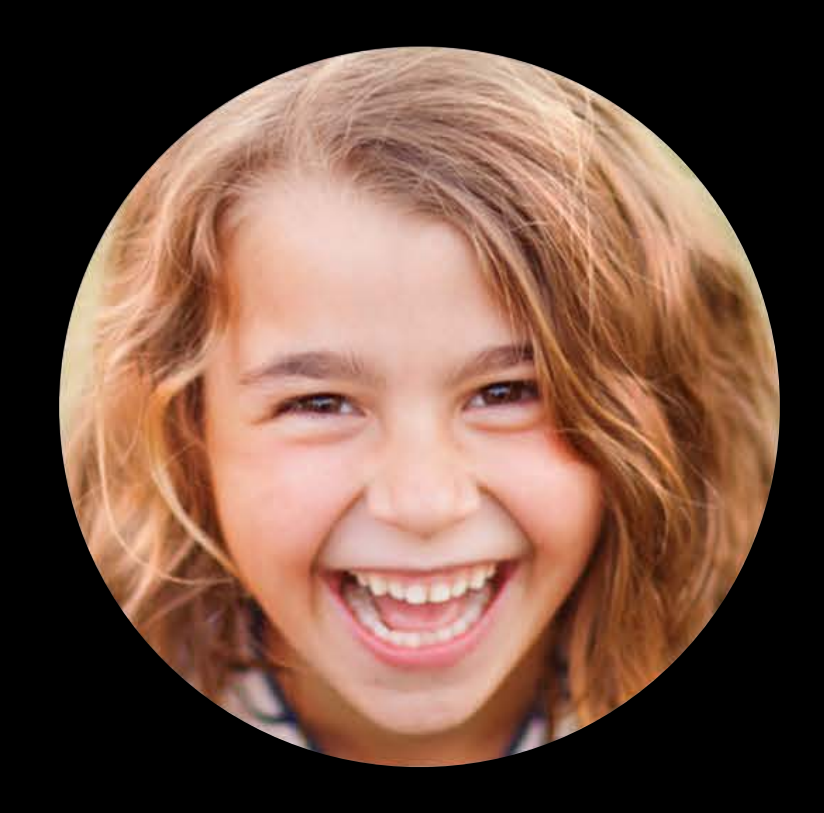

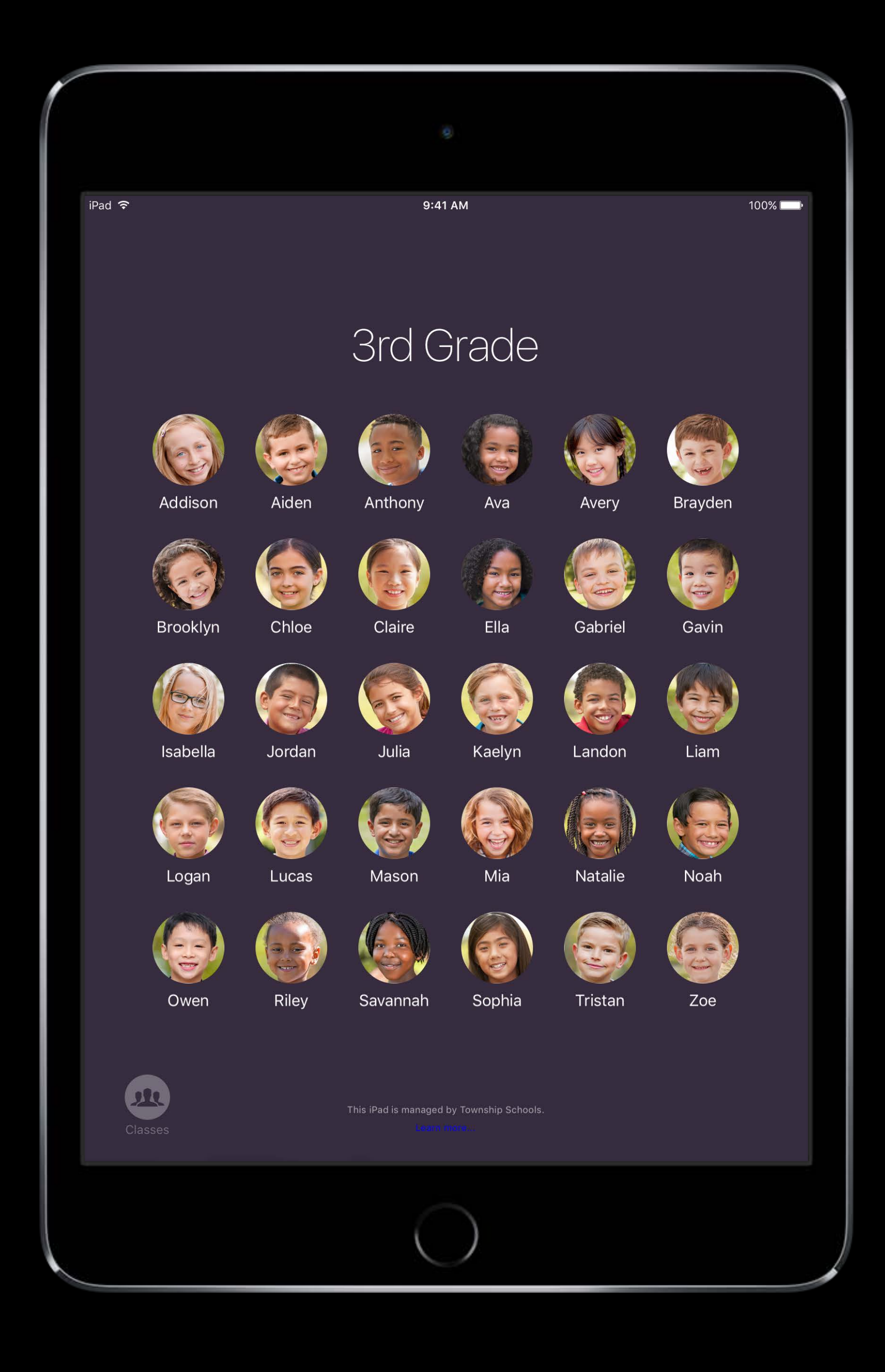

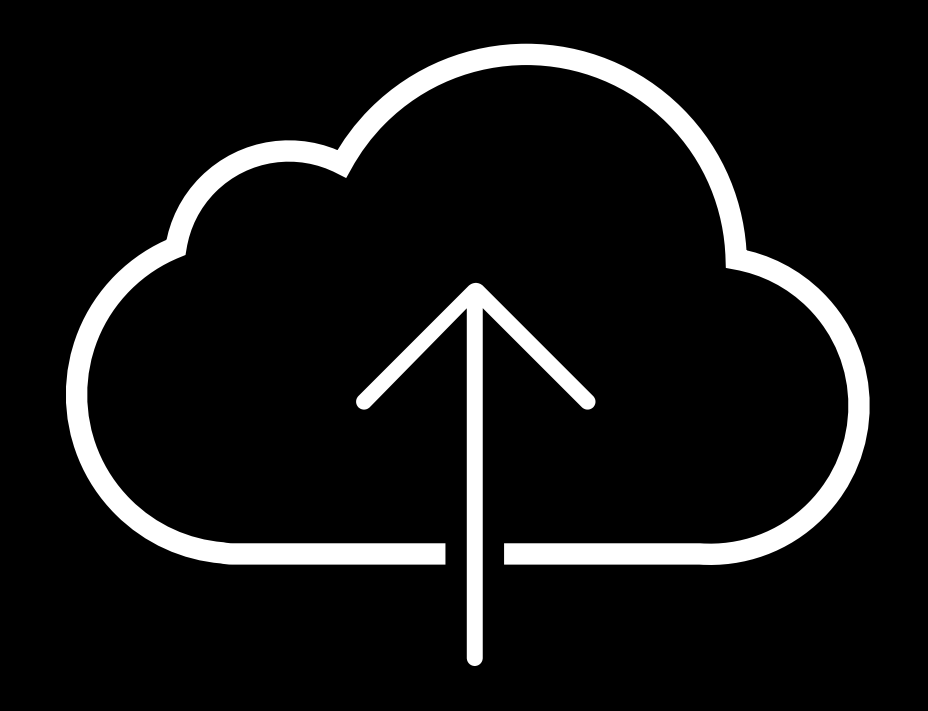

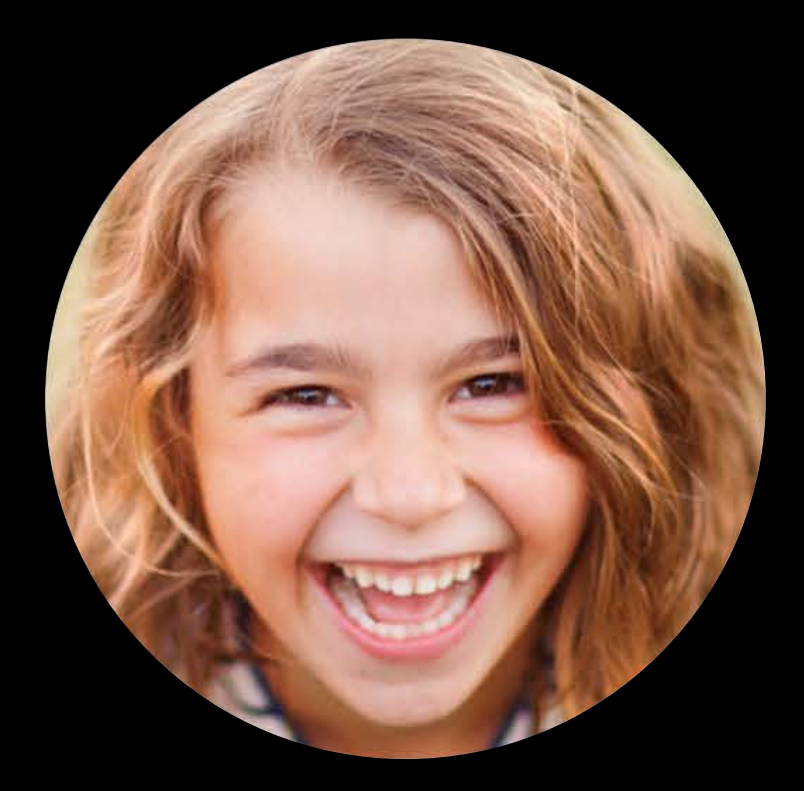

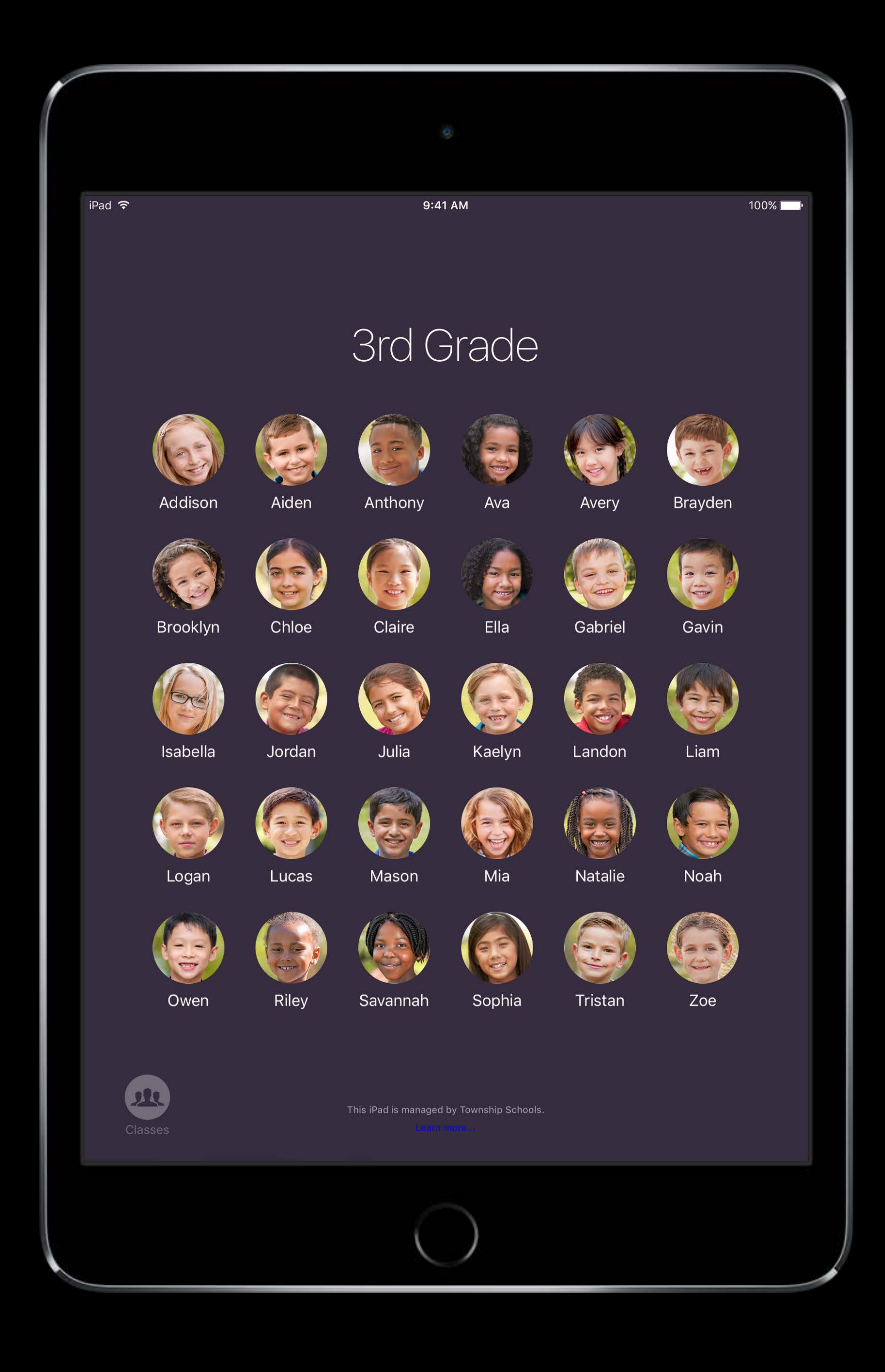

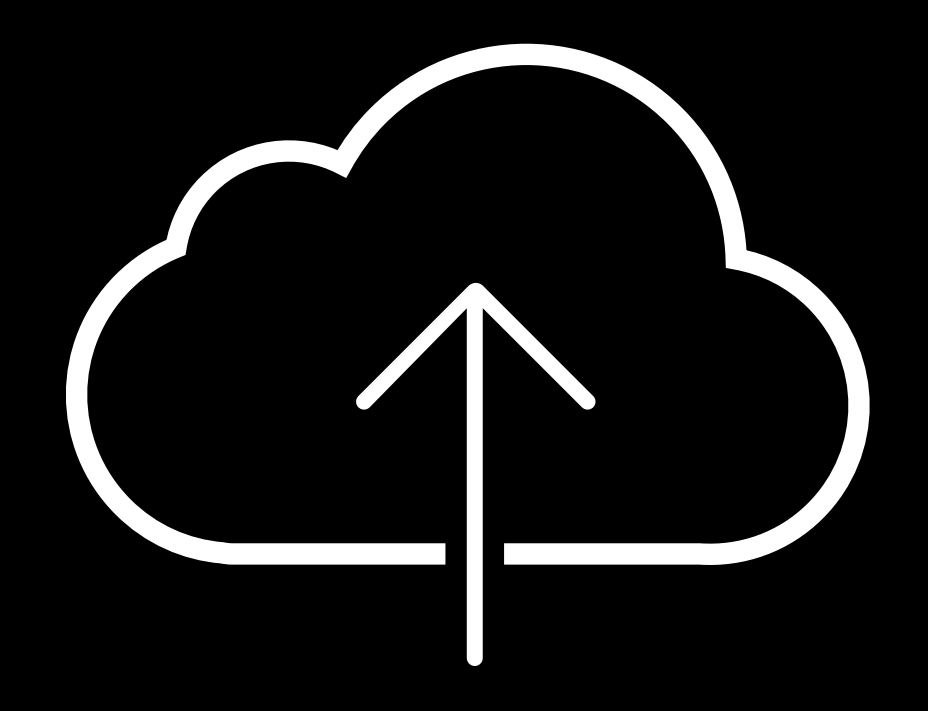

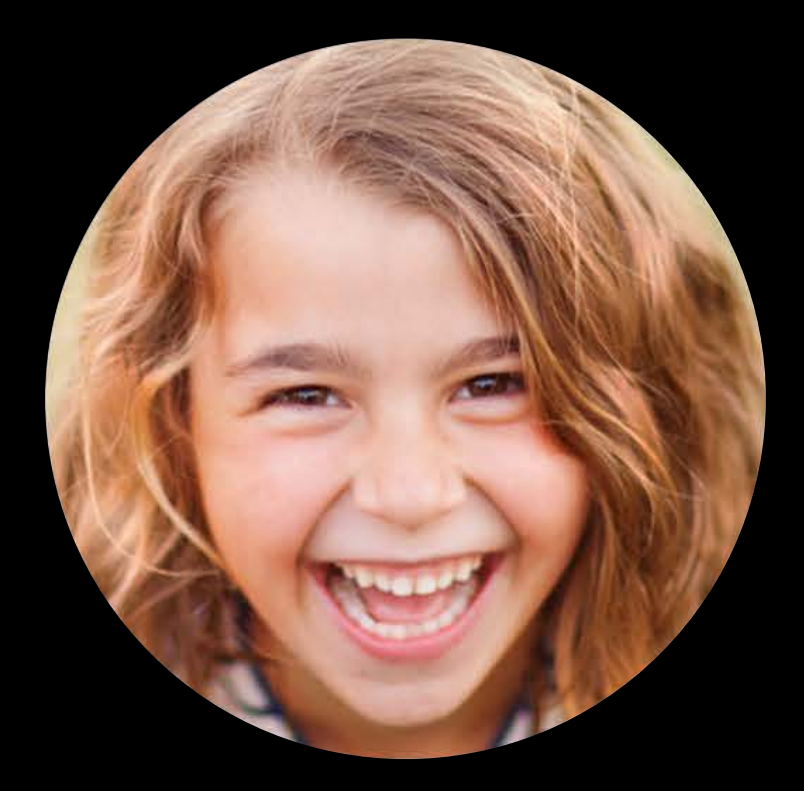

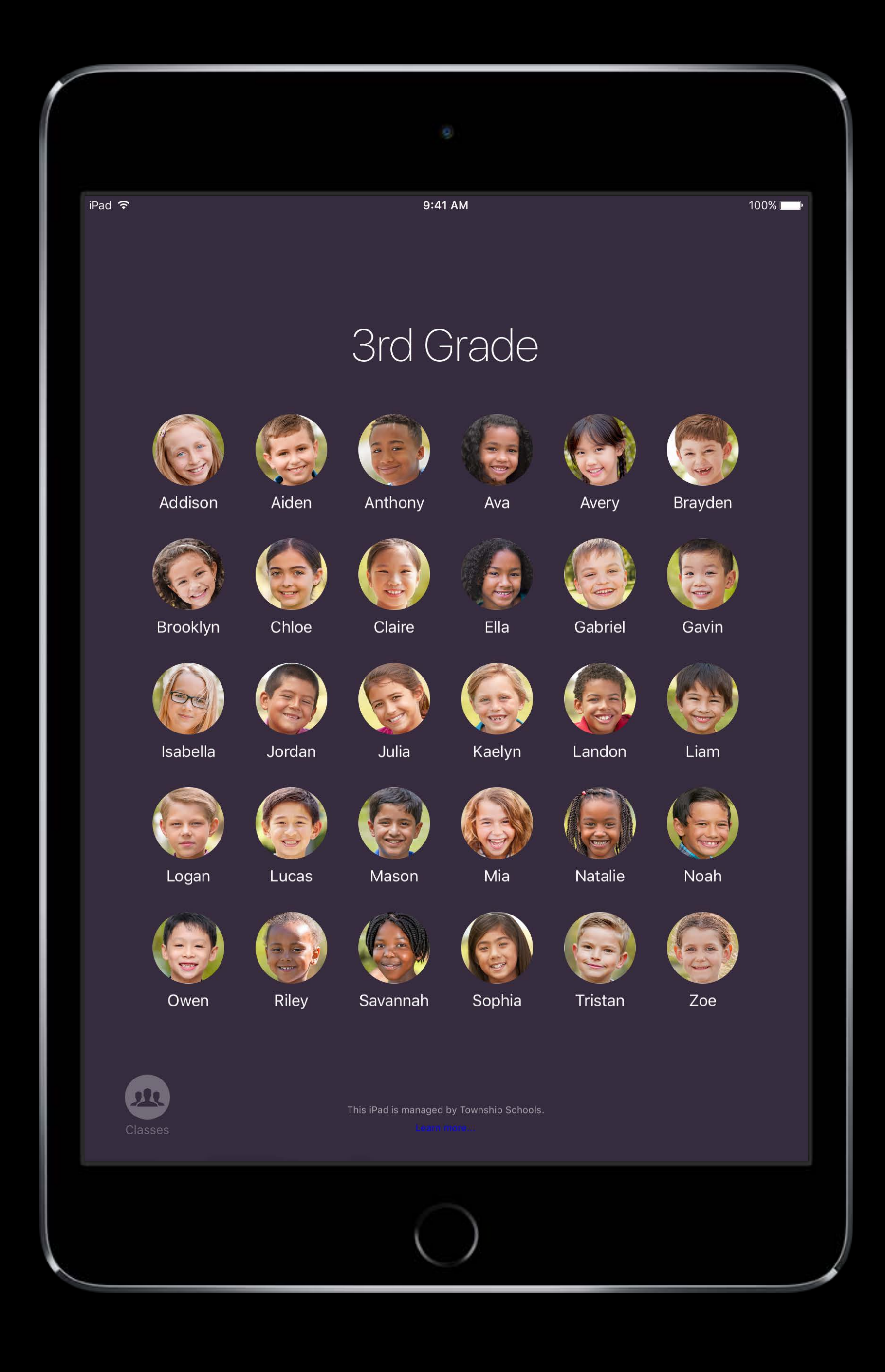

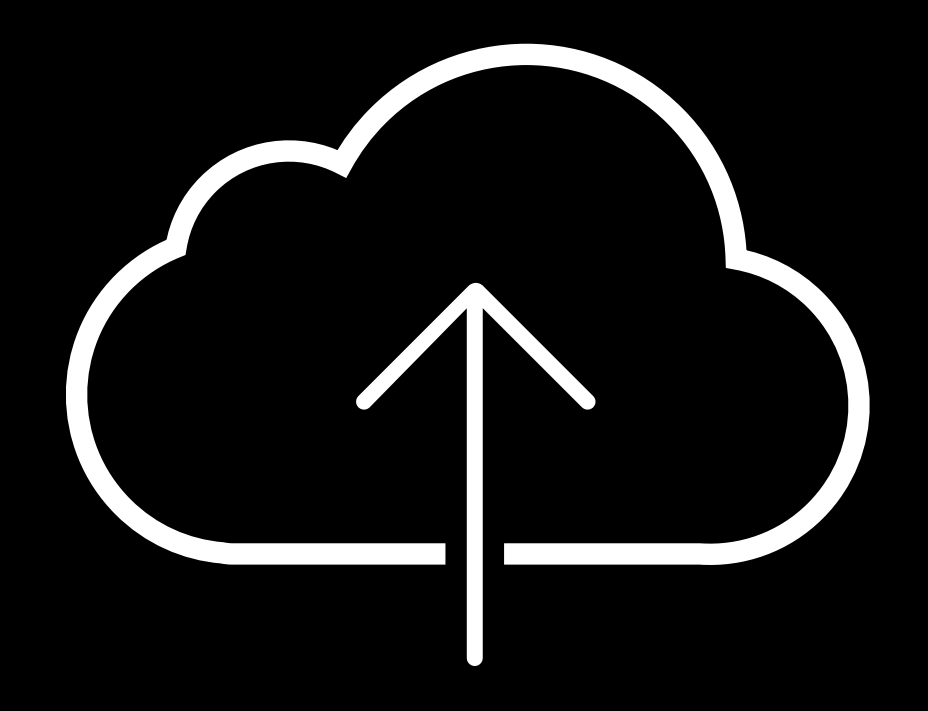

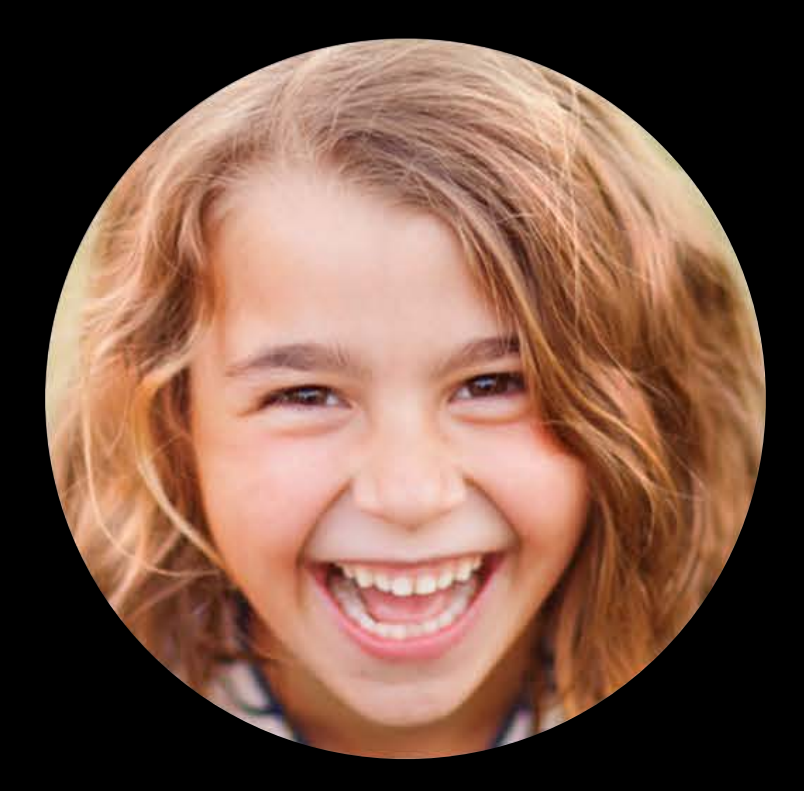

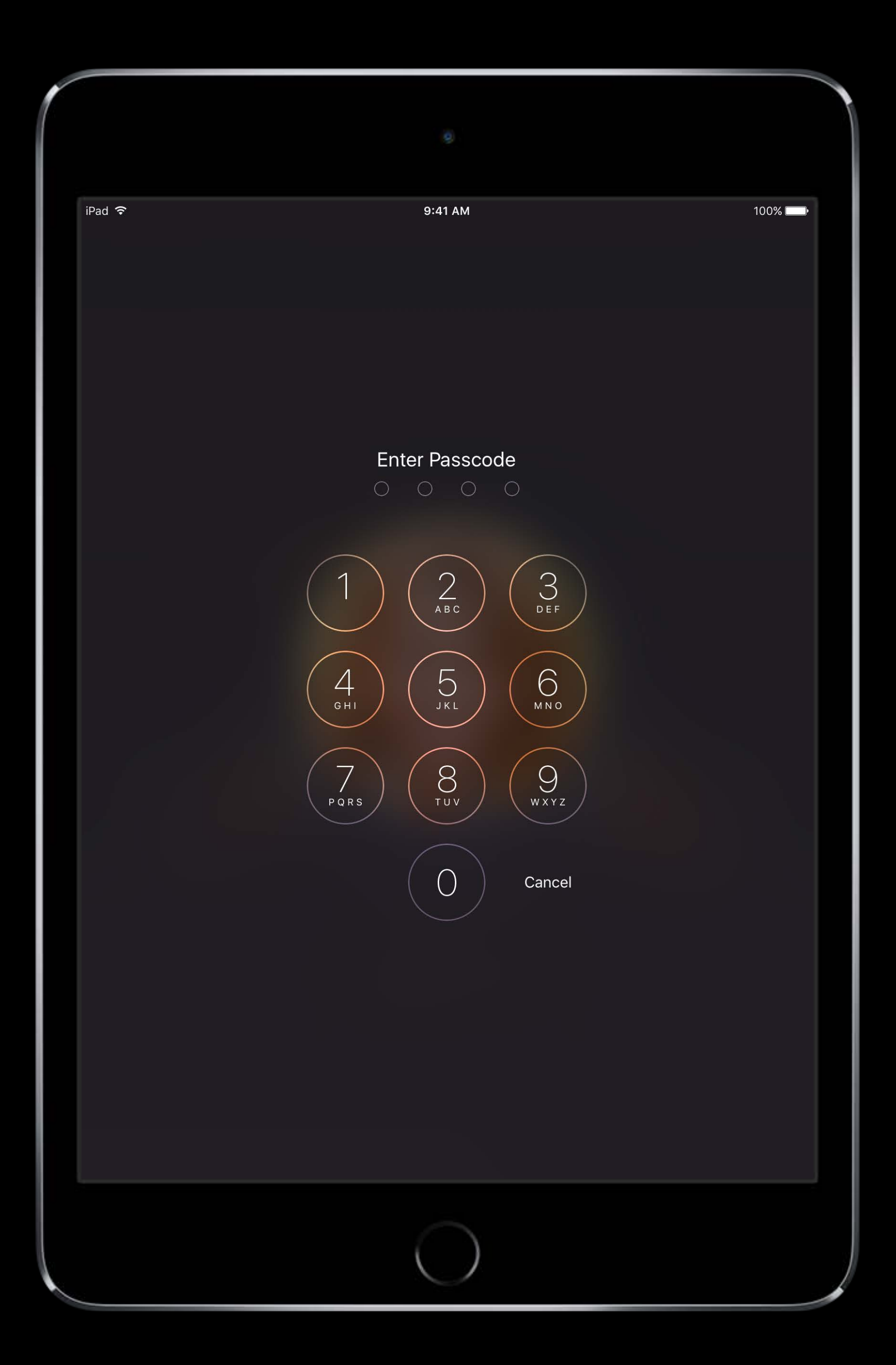

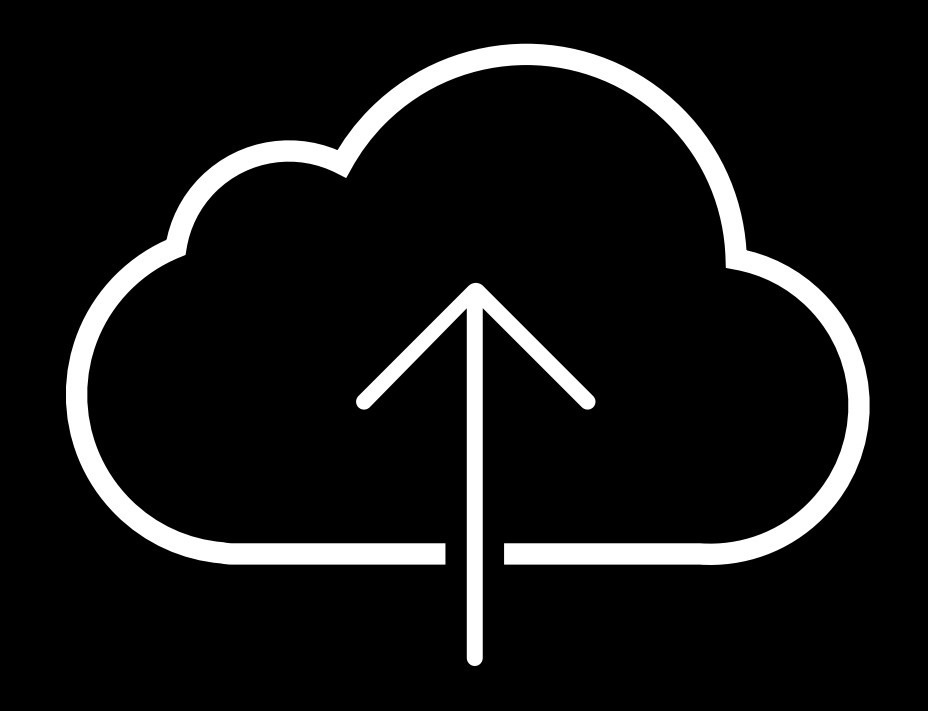

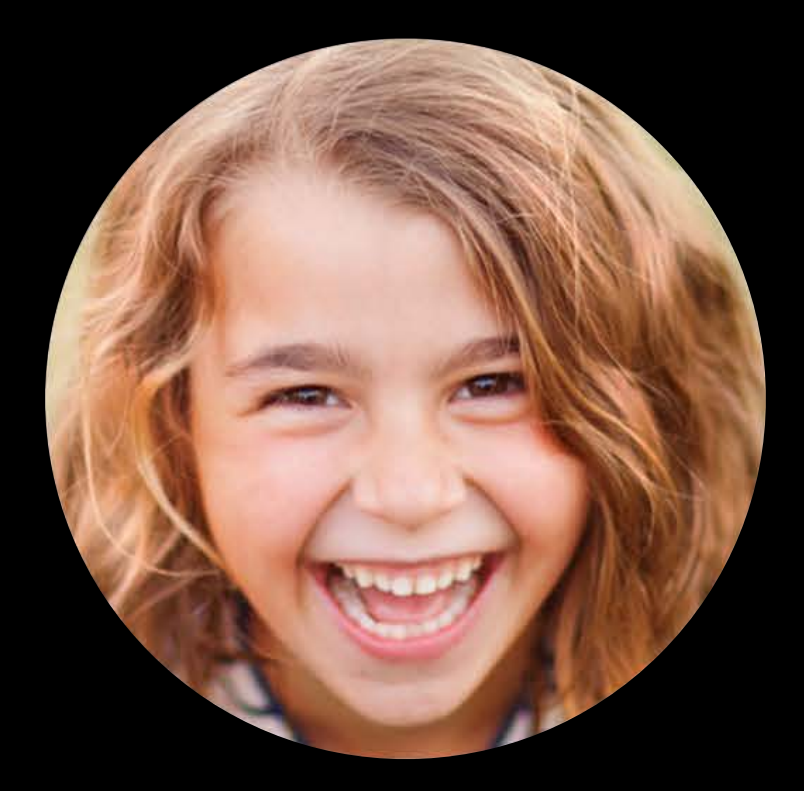

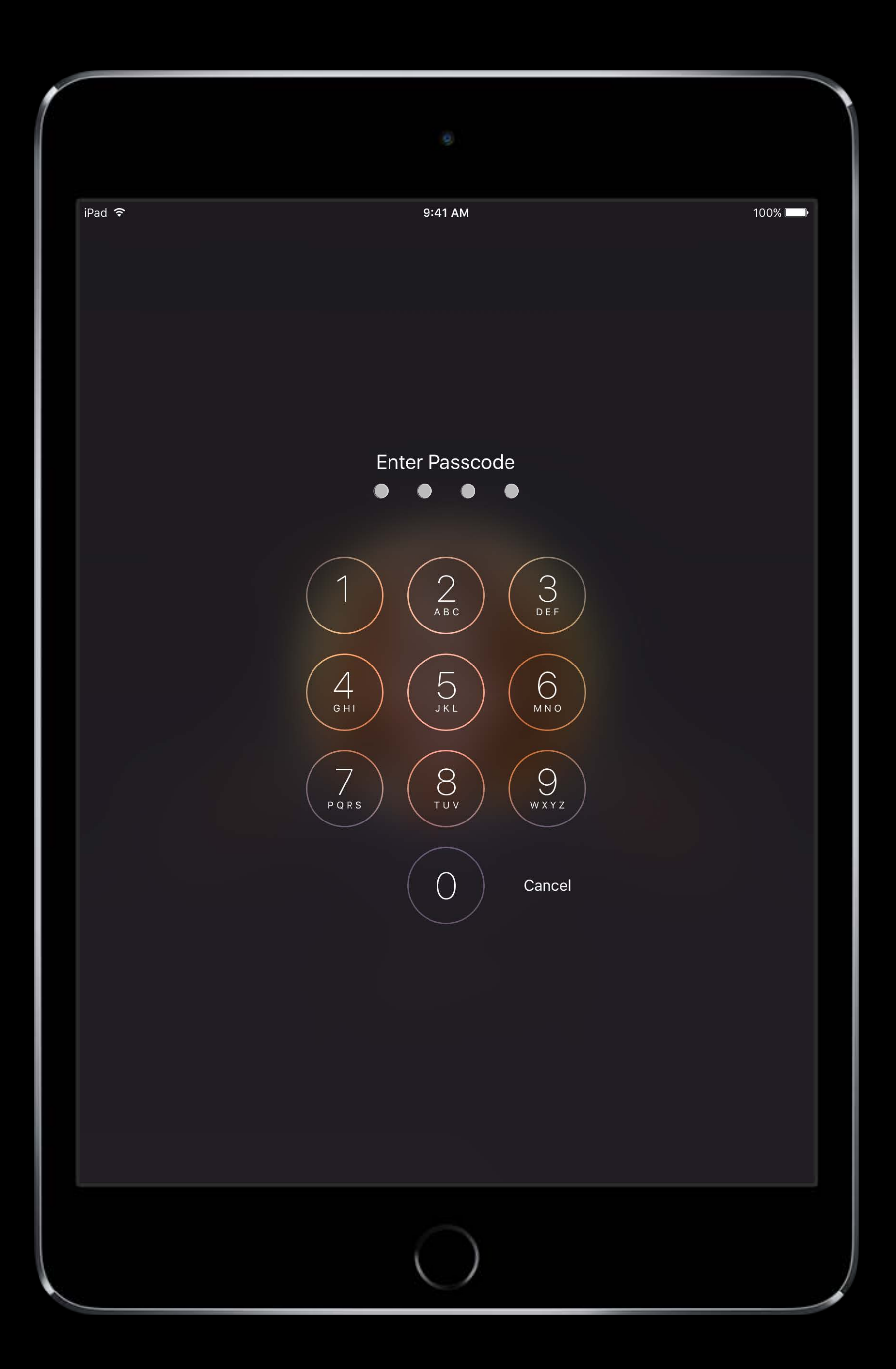

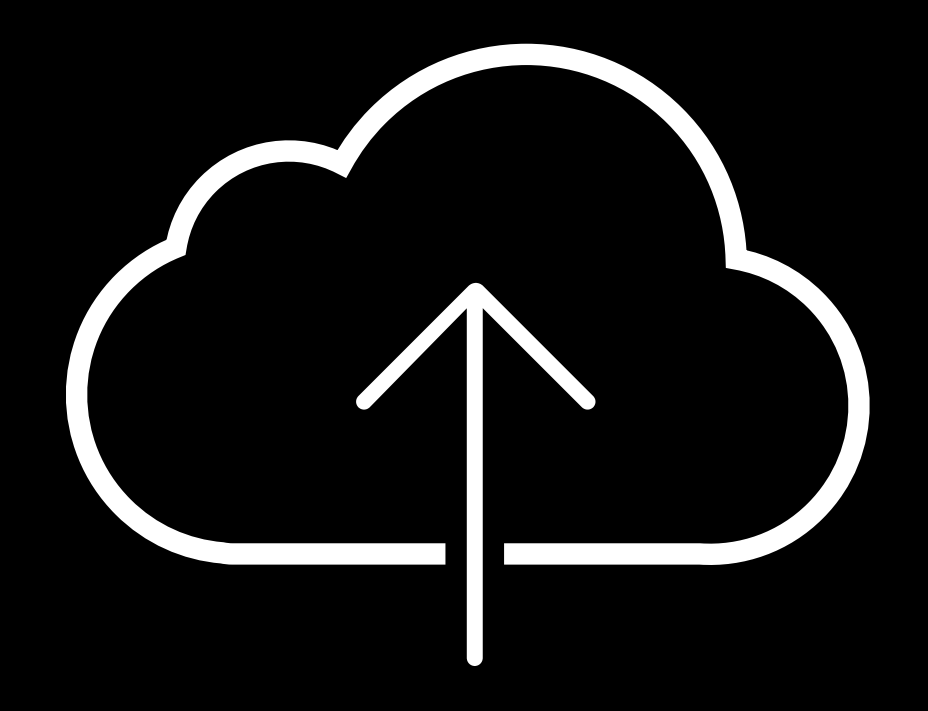

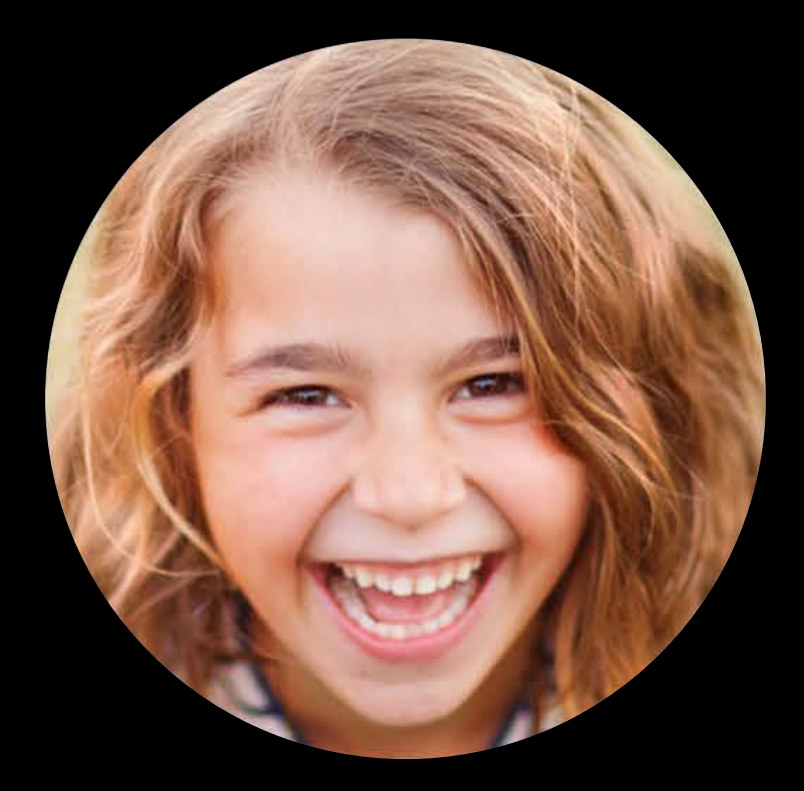

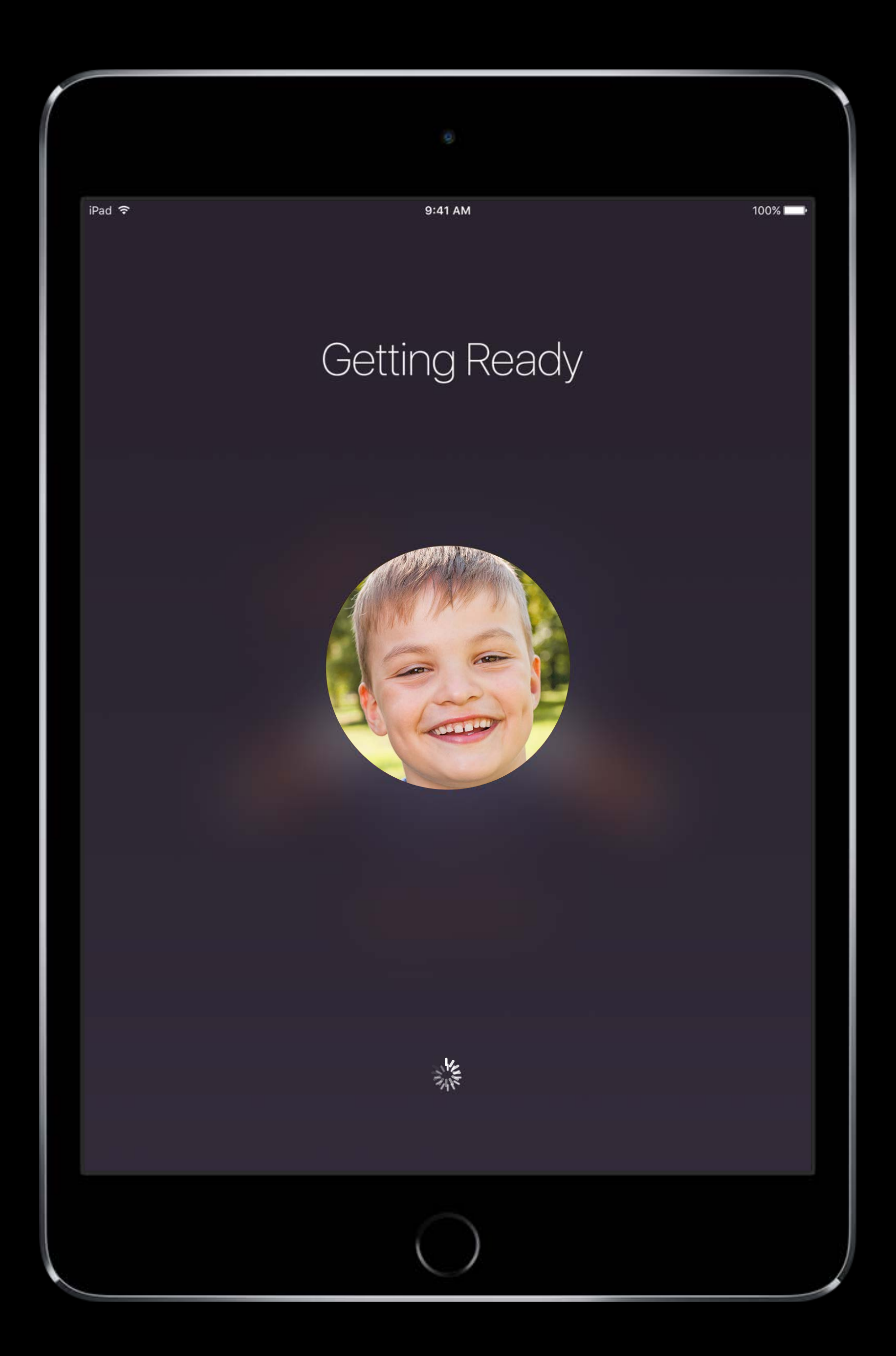

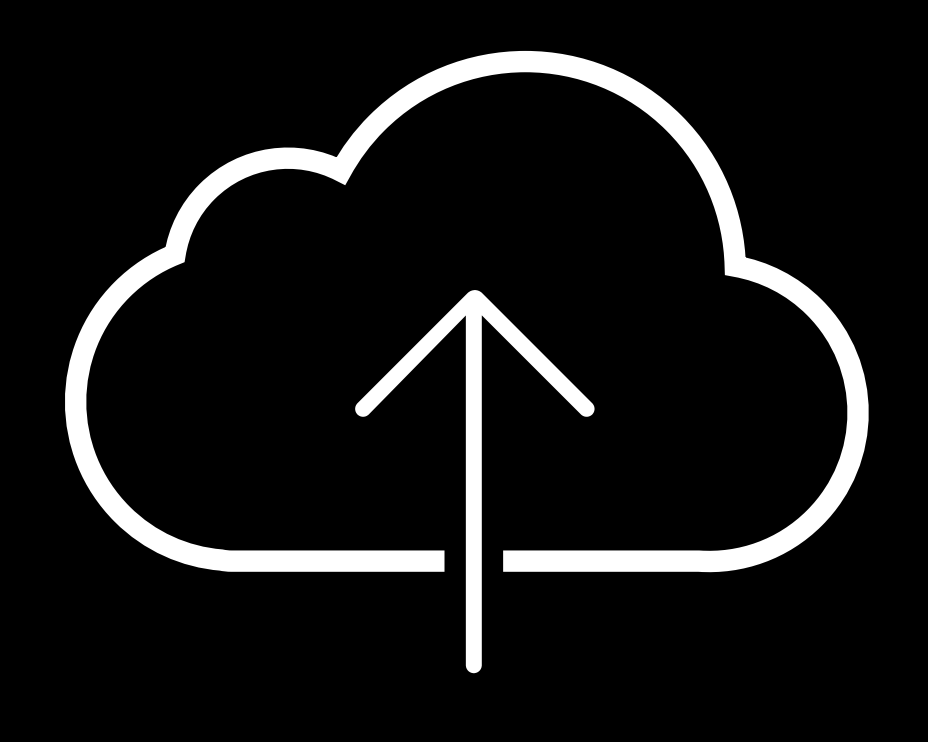

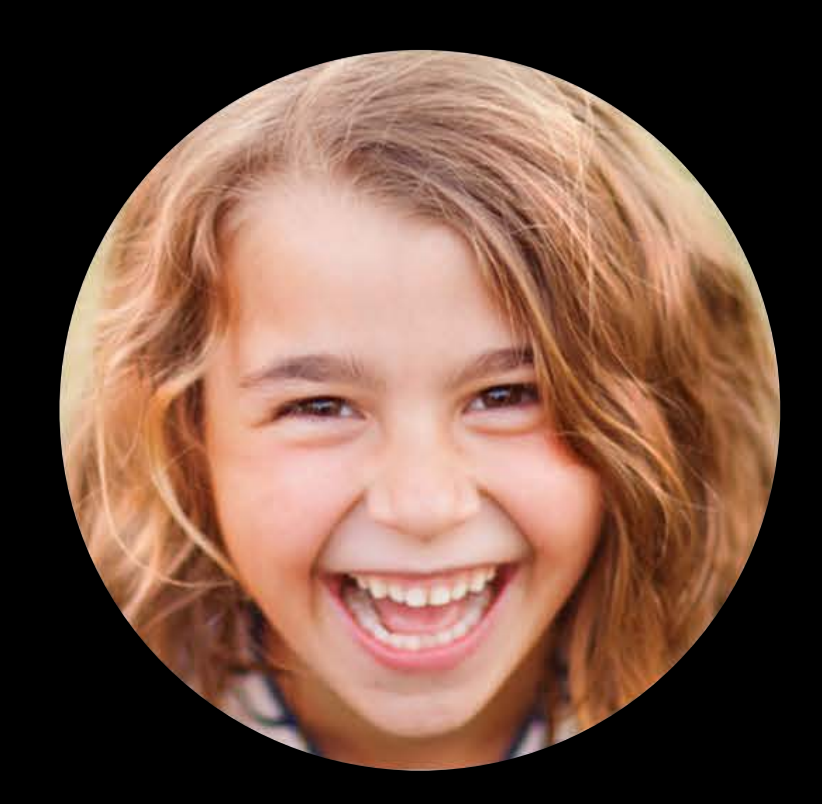

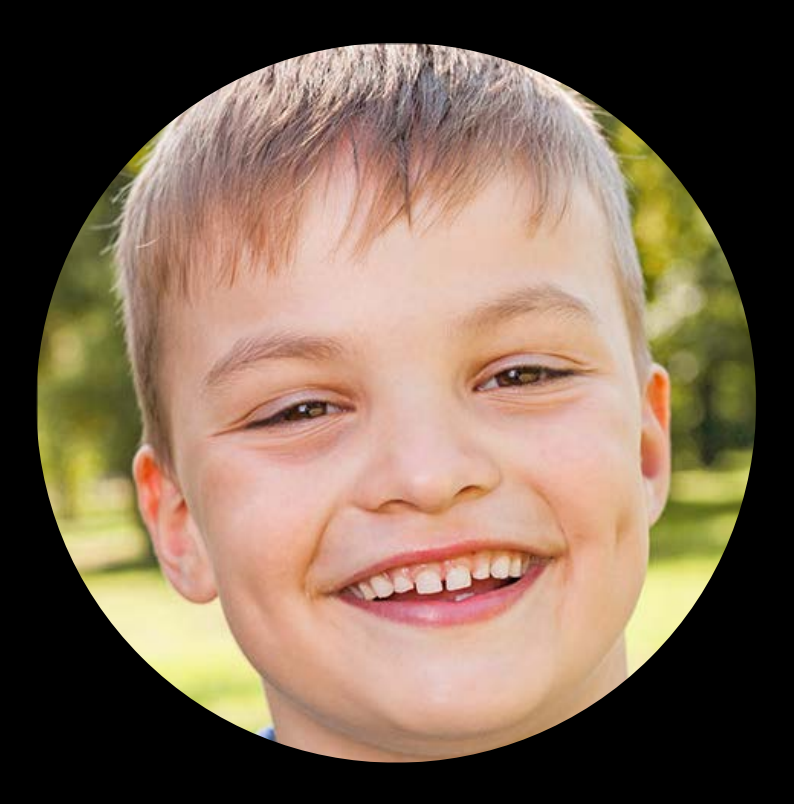

Downloading Gabriel's Data

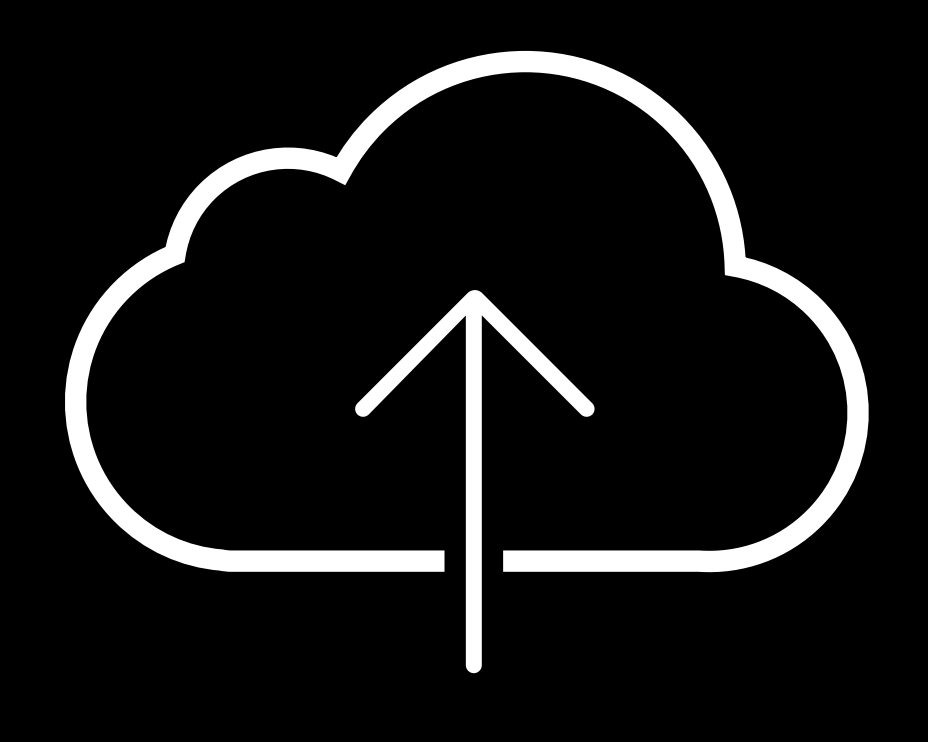

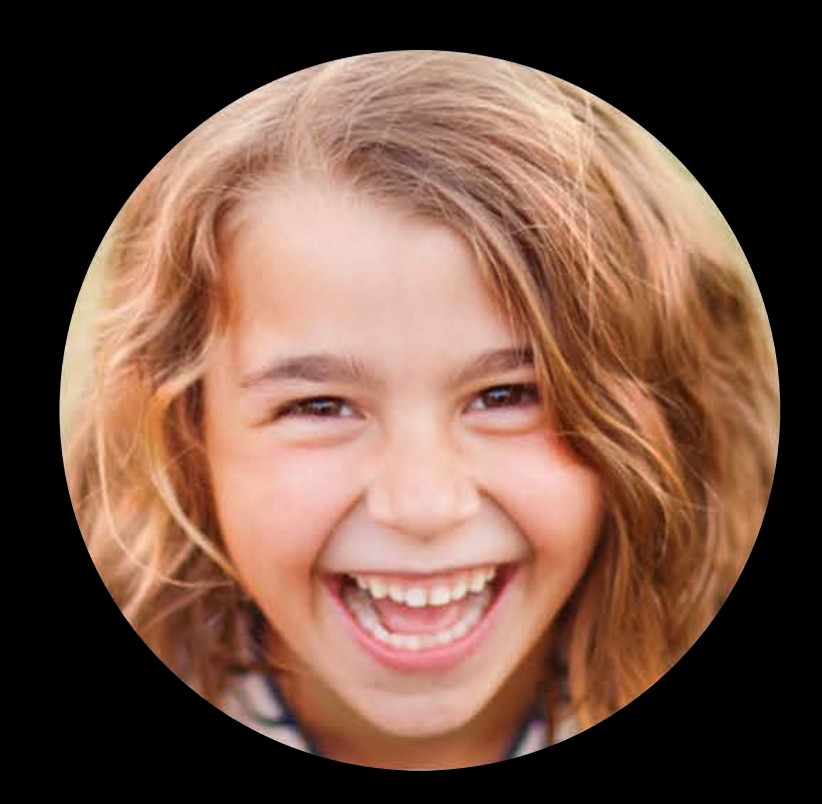

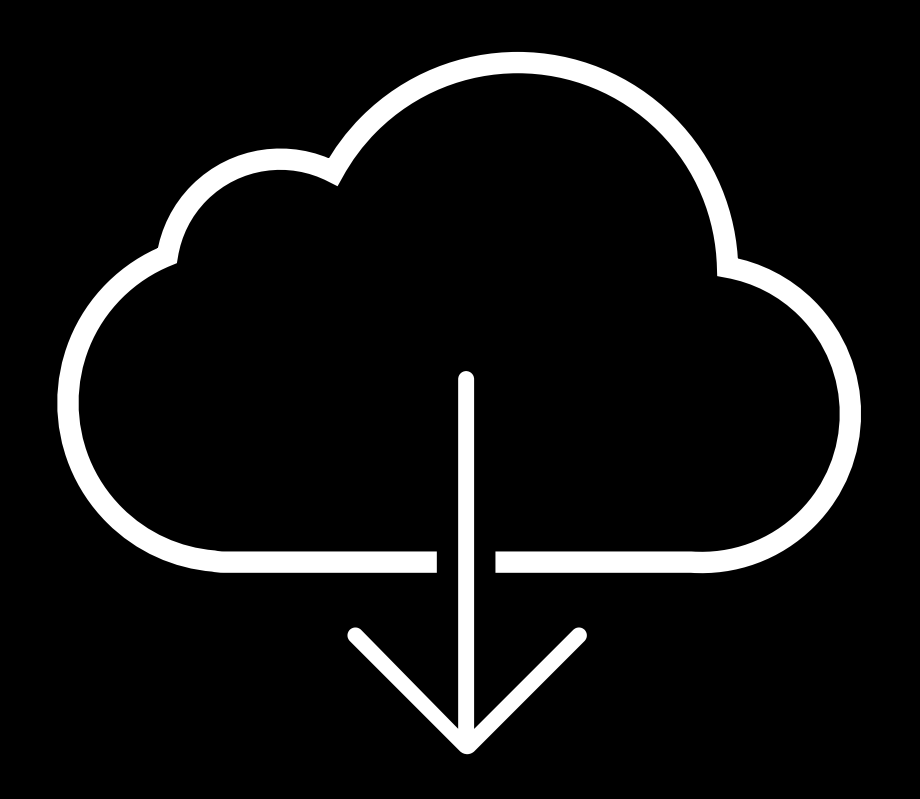

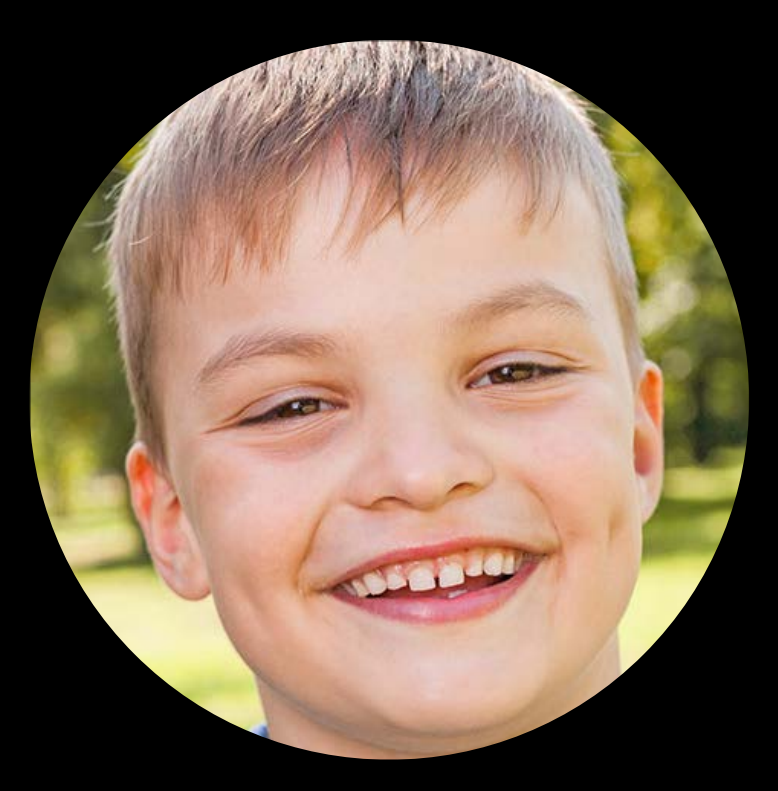

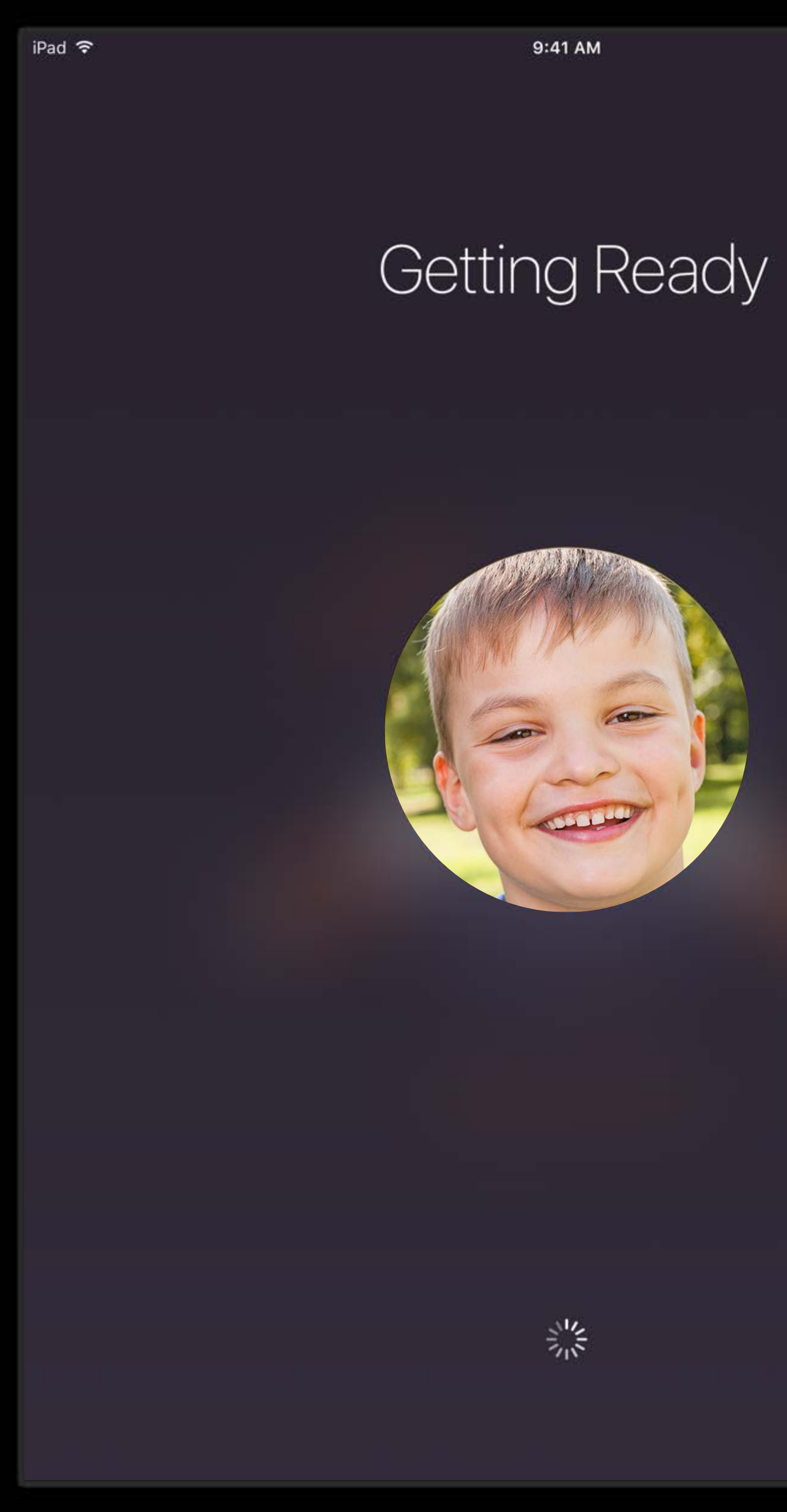

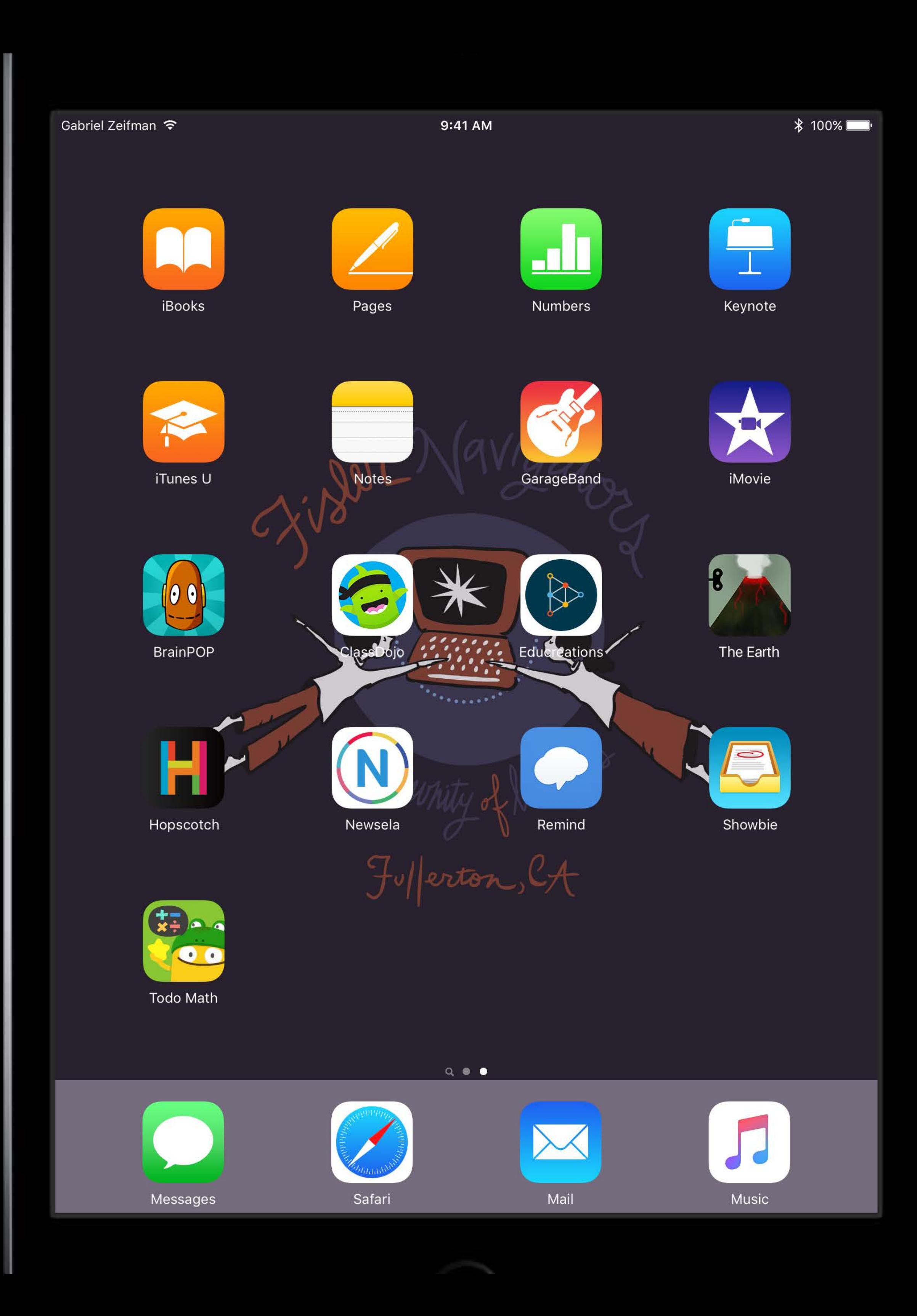

## Support in MDM servers Shared iPad

New DEP setting to enable

Use Enrollment Optimization to set options before student use

- User quota
- Lock screen grace period

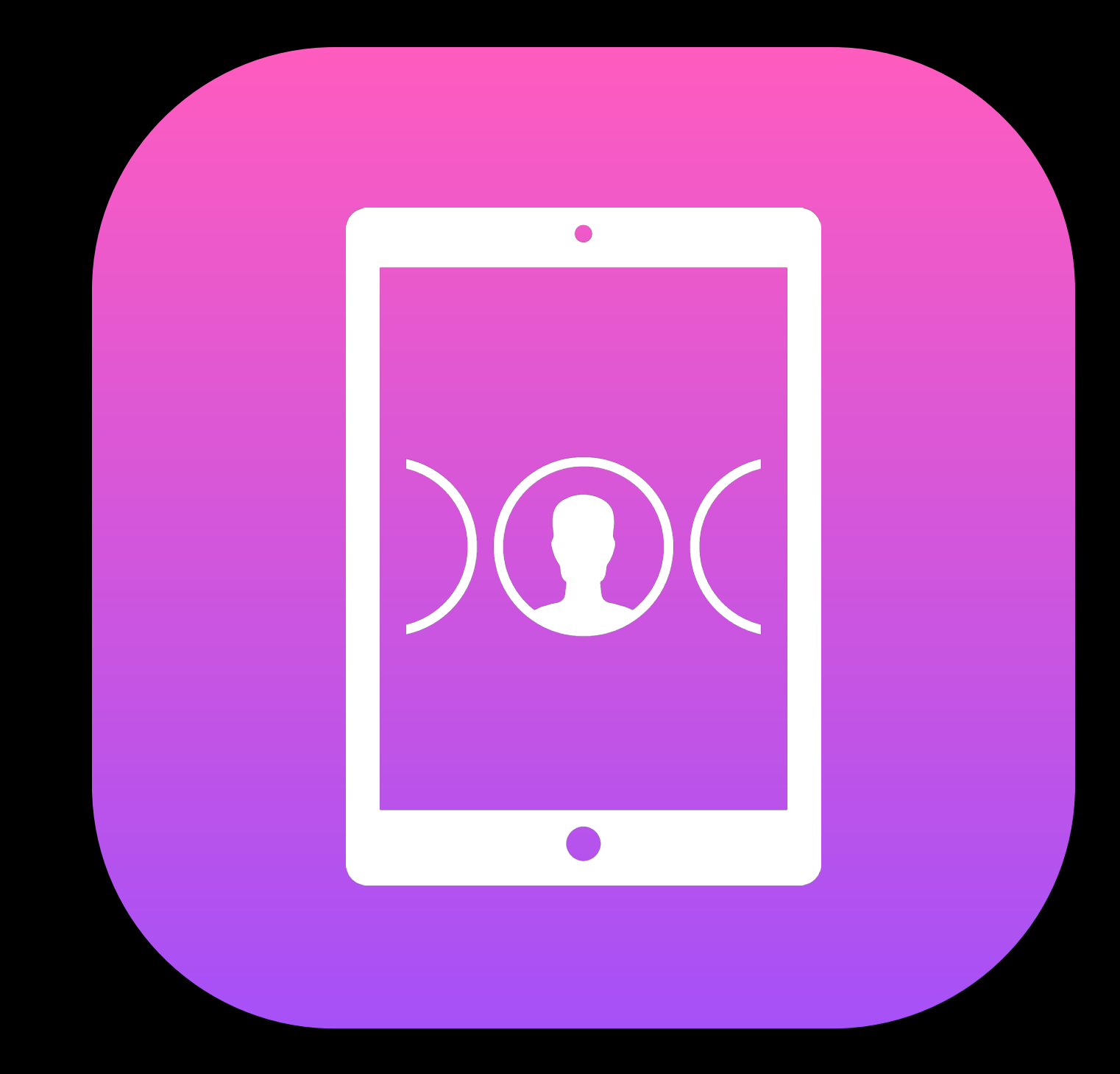

### Shared iPad User quota

- 
- 
- 
- - -
- -
- -
	-
	-
- 
- 
- -
- 
- -
- 
- 
- 
- 
- 
- -
	-
- 
- 
- 
- 
- 
- -
	-
	-
- 
- 
- 
- 
- 
- 
- 
- 
- 
- 
- 
- 
- 
- -

# User quota

Shared iPad Maximum numbers of users cached locally

Maximum numbers of users cached locally Storage allocated to each user calculated automatically

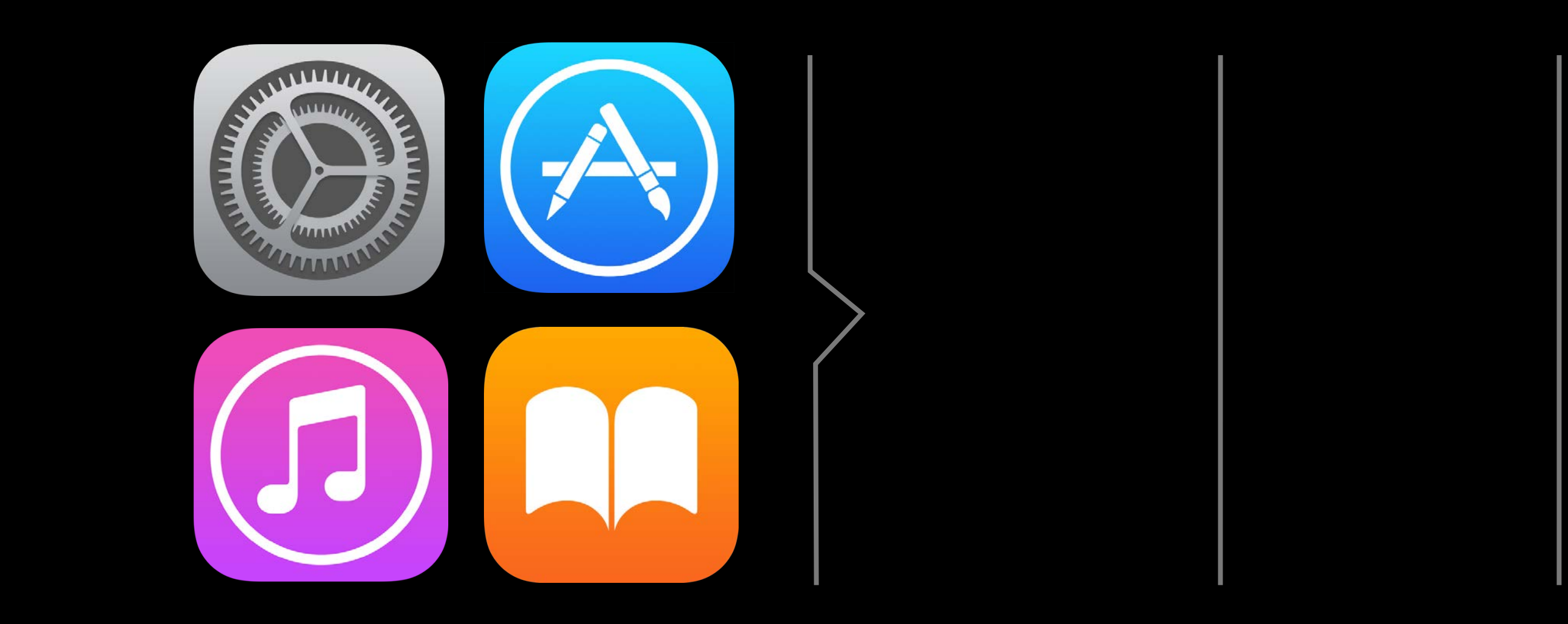

Maximum numbers of users cached locally Storage allocated to each user calculated automatically

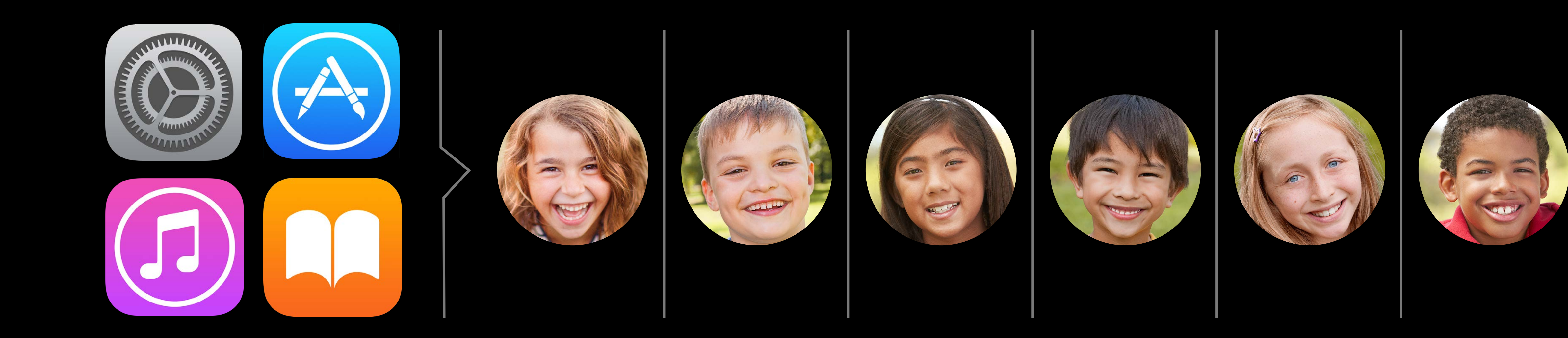

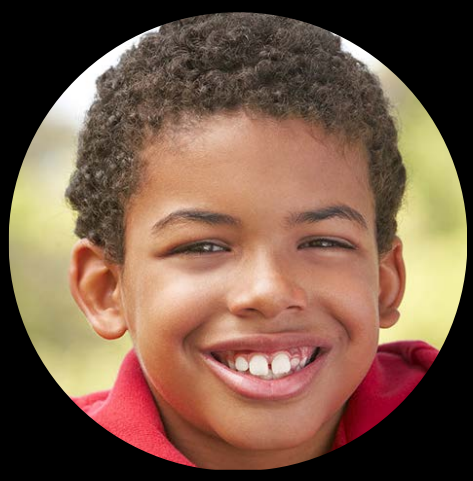

Maximum numbers of users cached locally Storage allocated to each user calculated automatically After limit reached, new user purges the cache of the LRU user

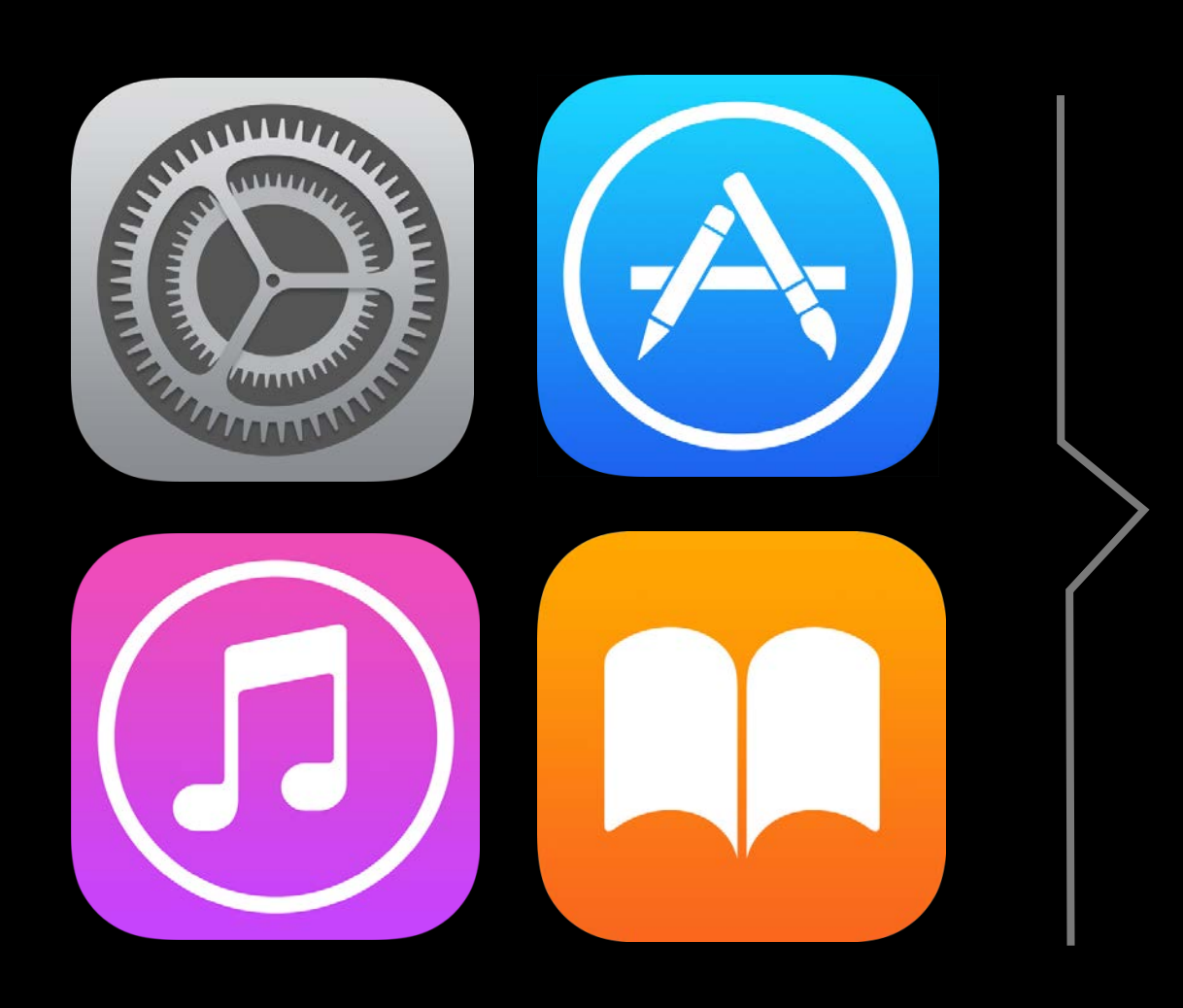

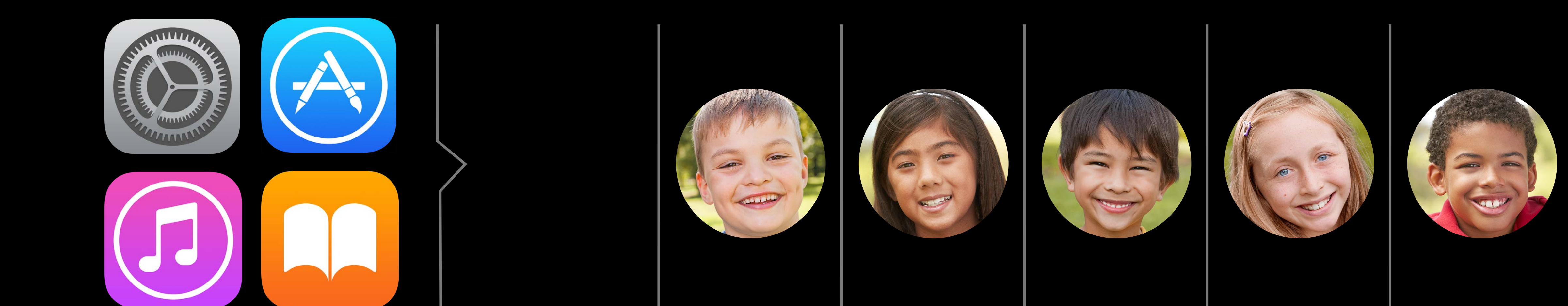

Maximum numbers of users cached locally Storage allocated to each user calculated automatically After limit reached, new user purges the cache of the LRU user

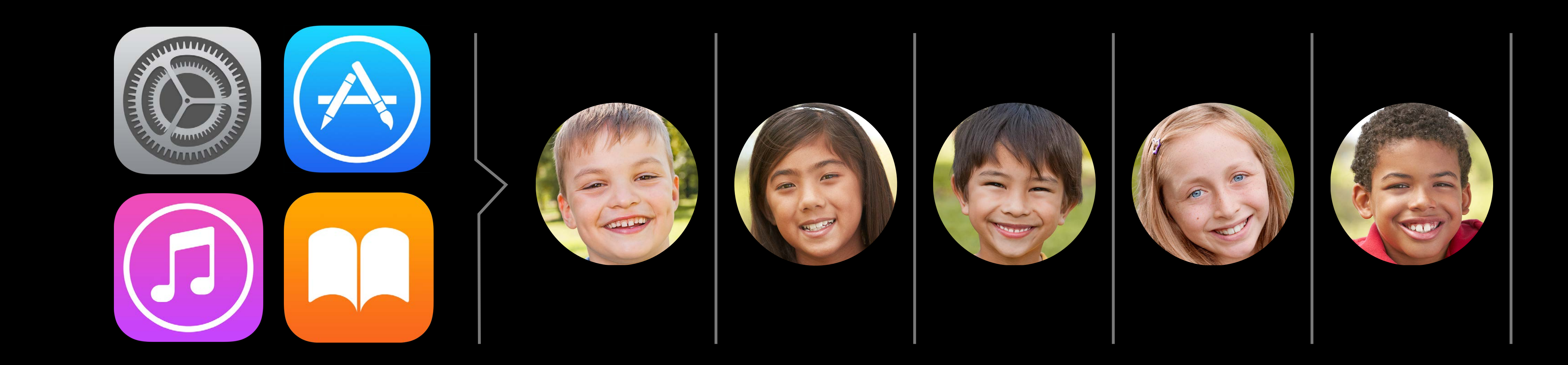

Maximum numbers of users cached locally Storage allocated to each user calculated automatically After limit reached, new user purges the cache of the LRU user

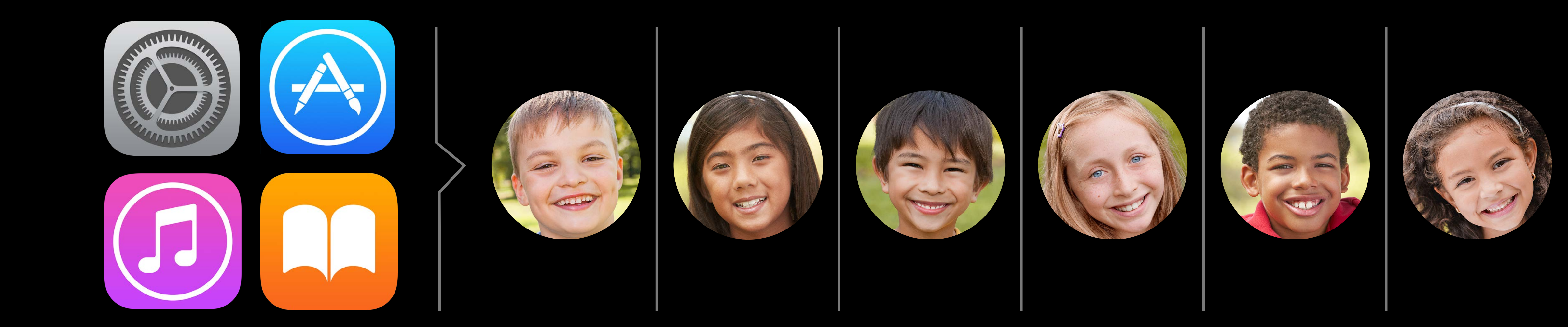

## Lock screen grace period Shared iPad

Time after screen locks that device will prompt for user passcode Before time limit reached, student can wake device with just a swipe

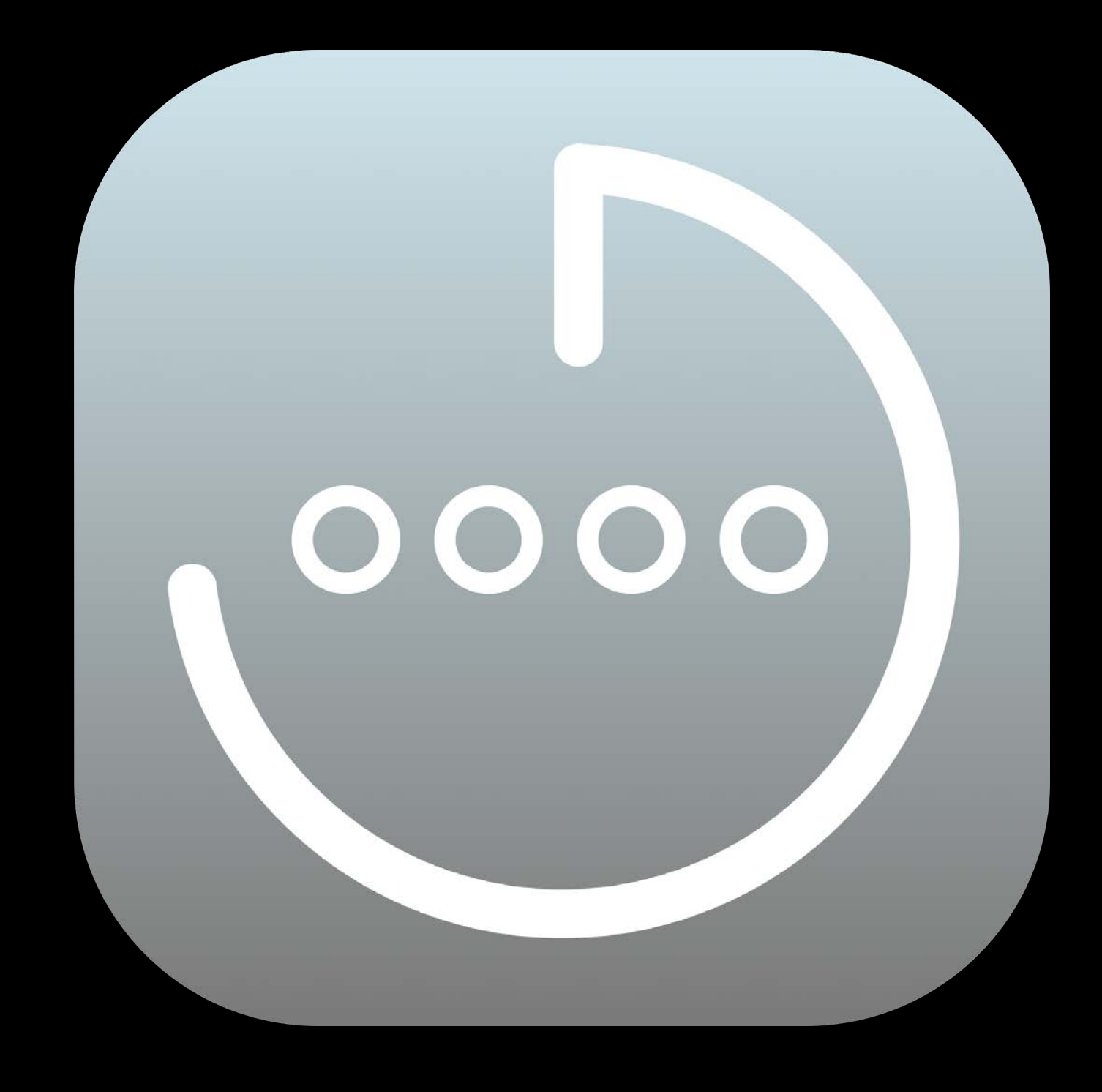

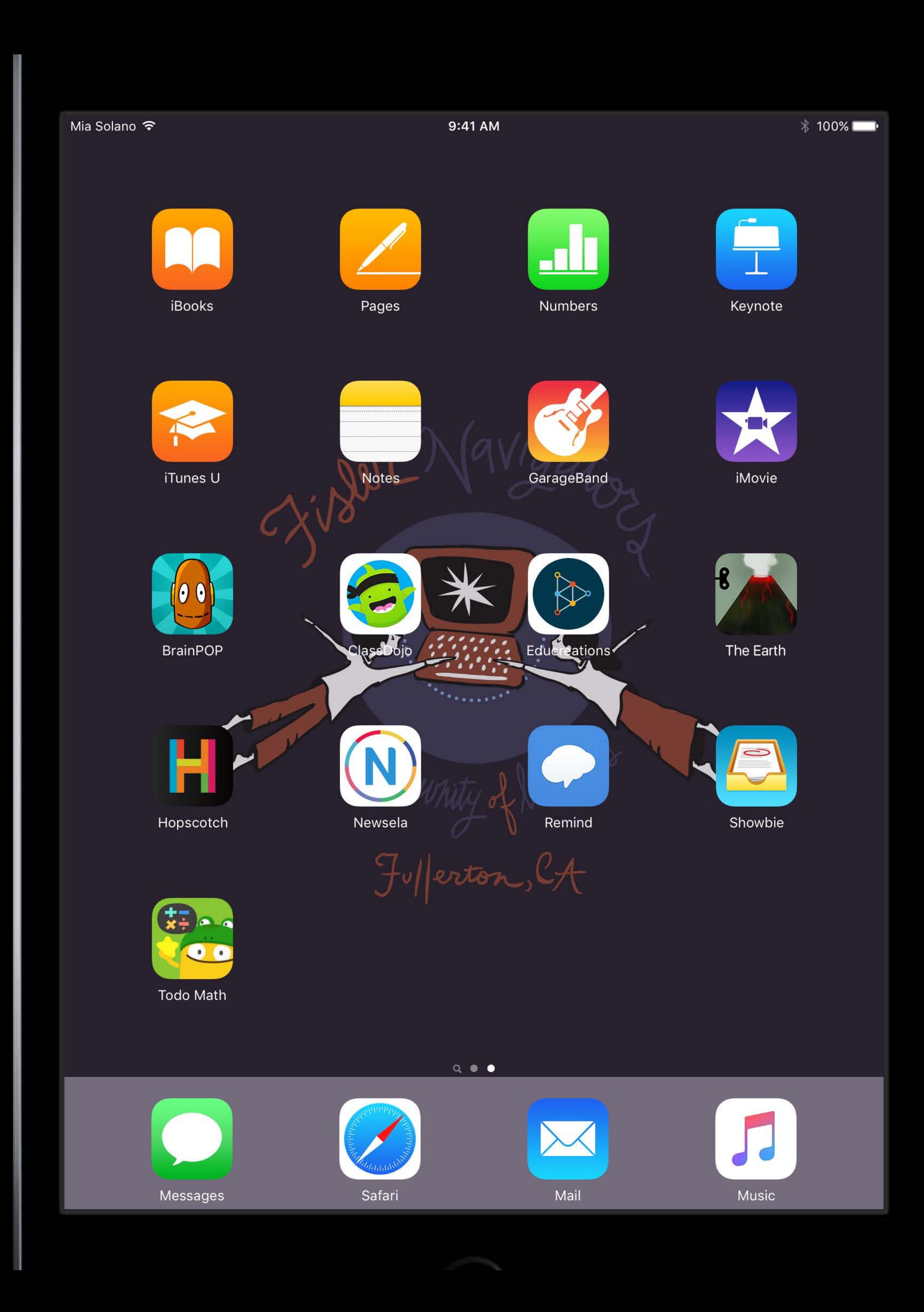

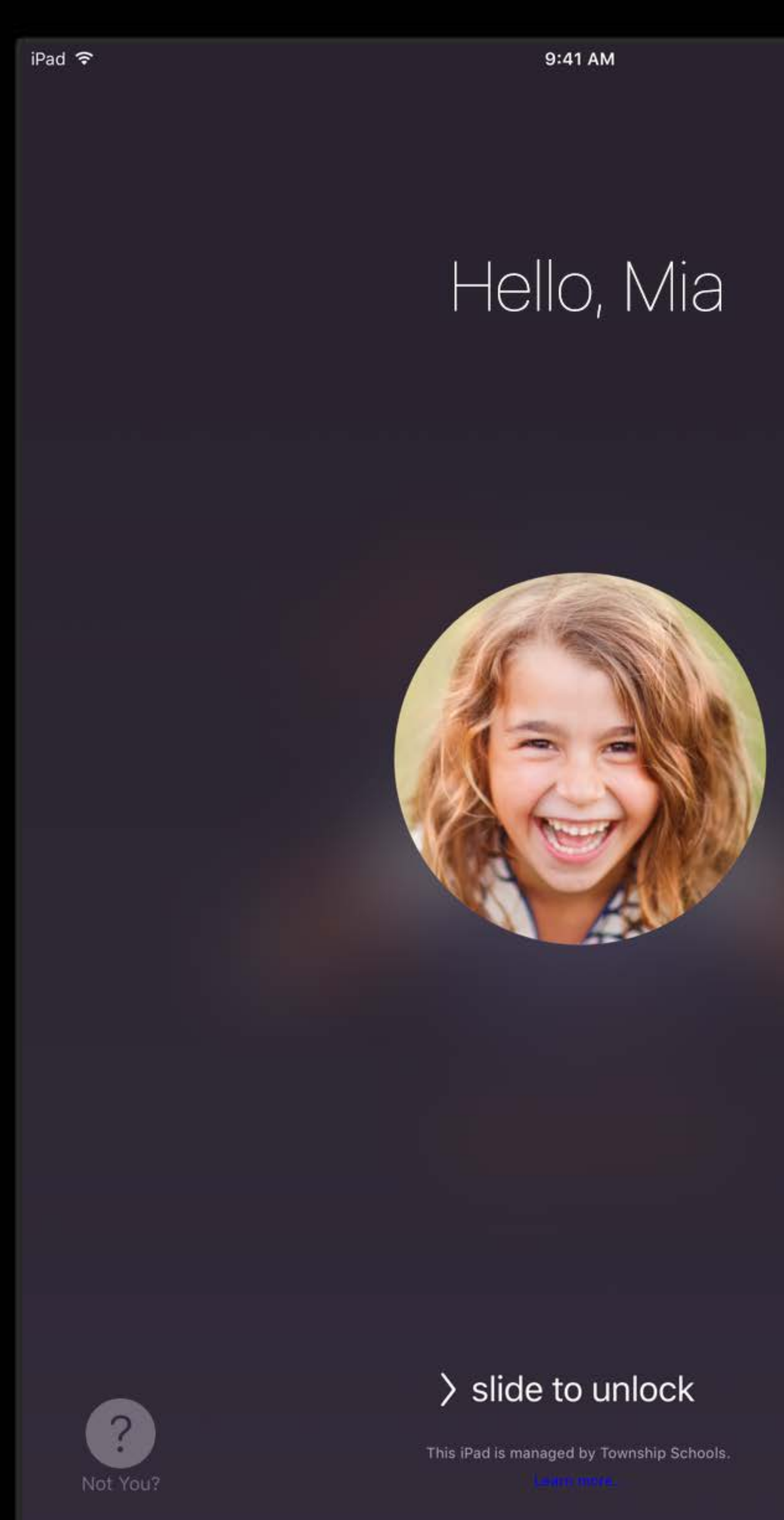

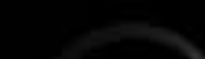

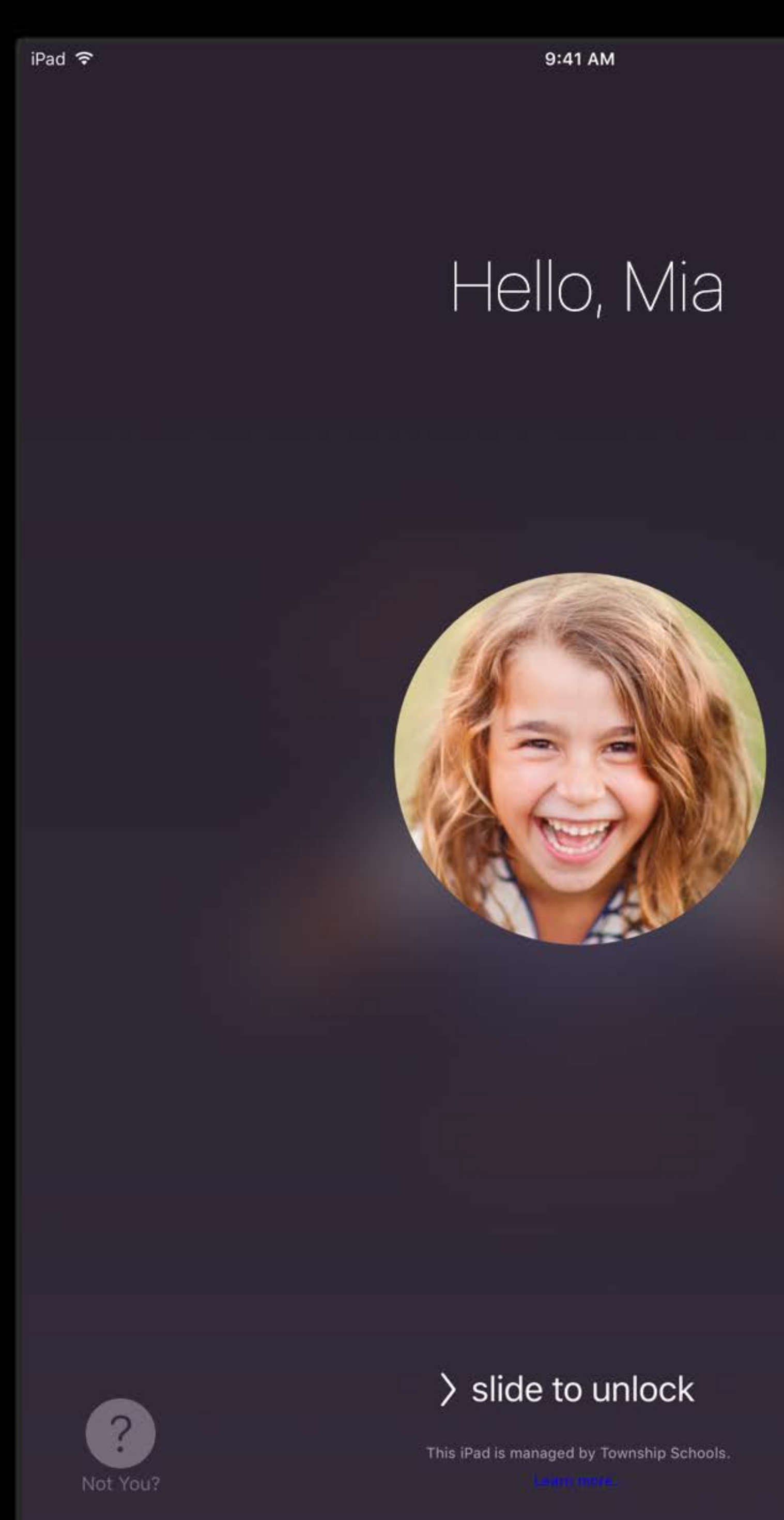

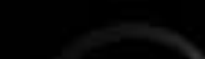

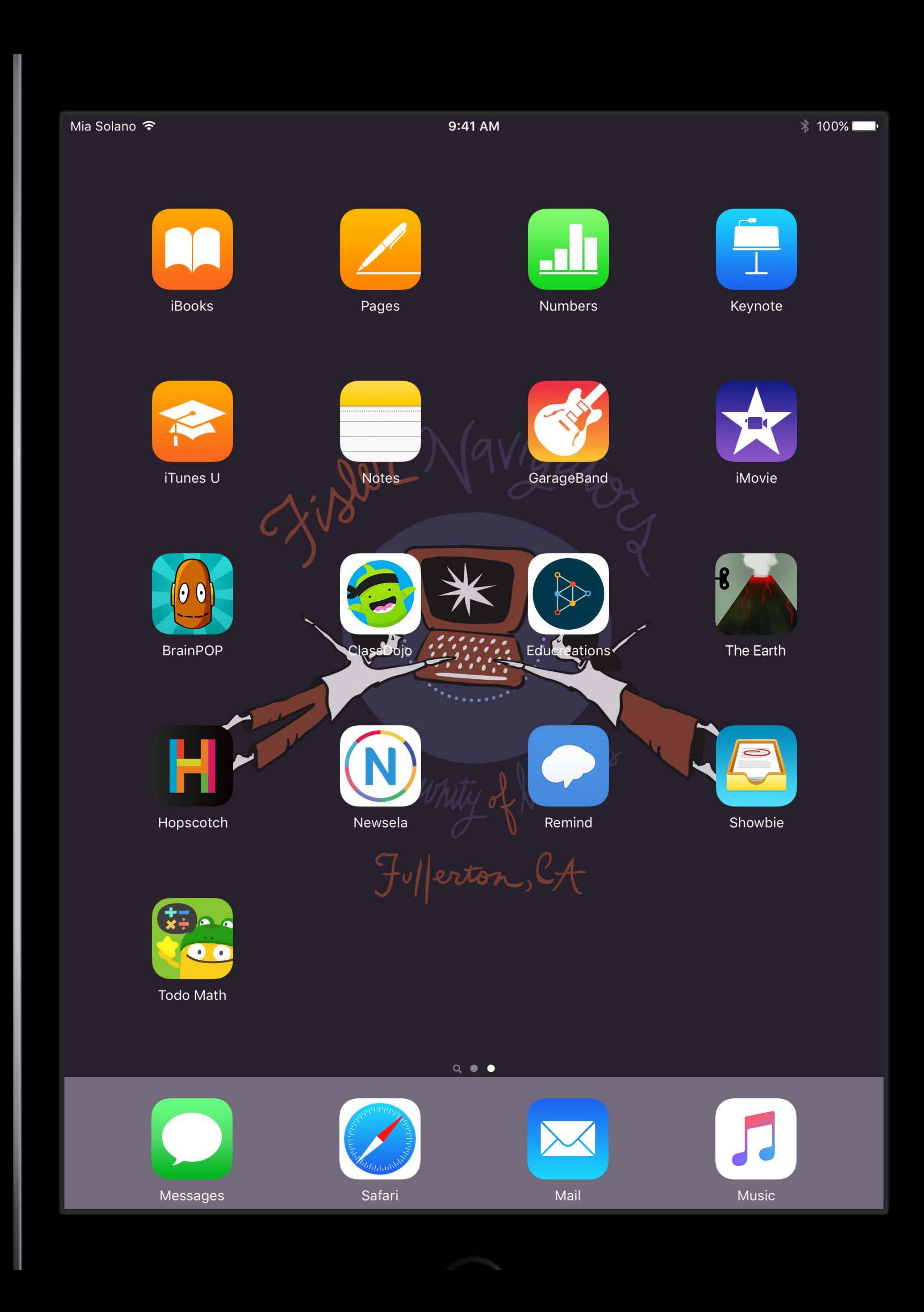

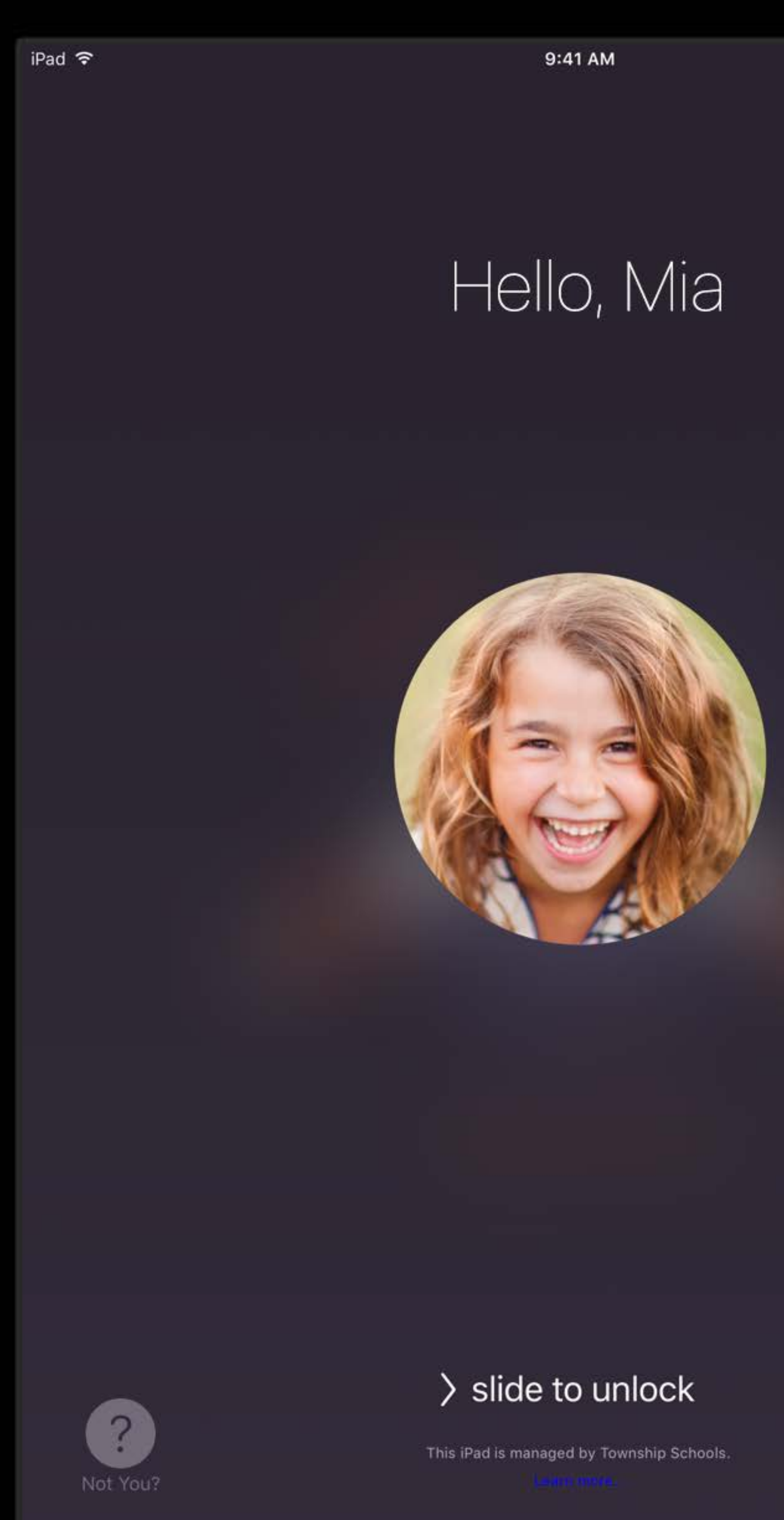

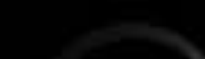

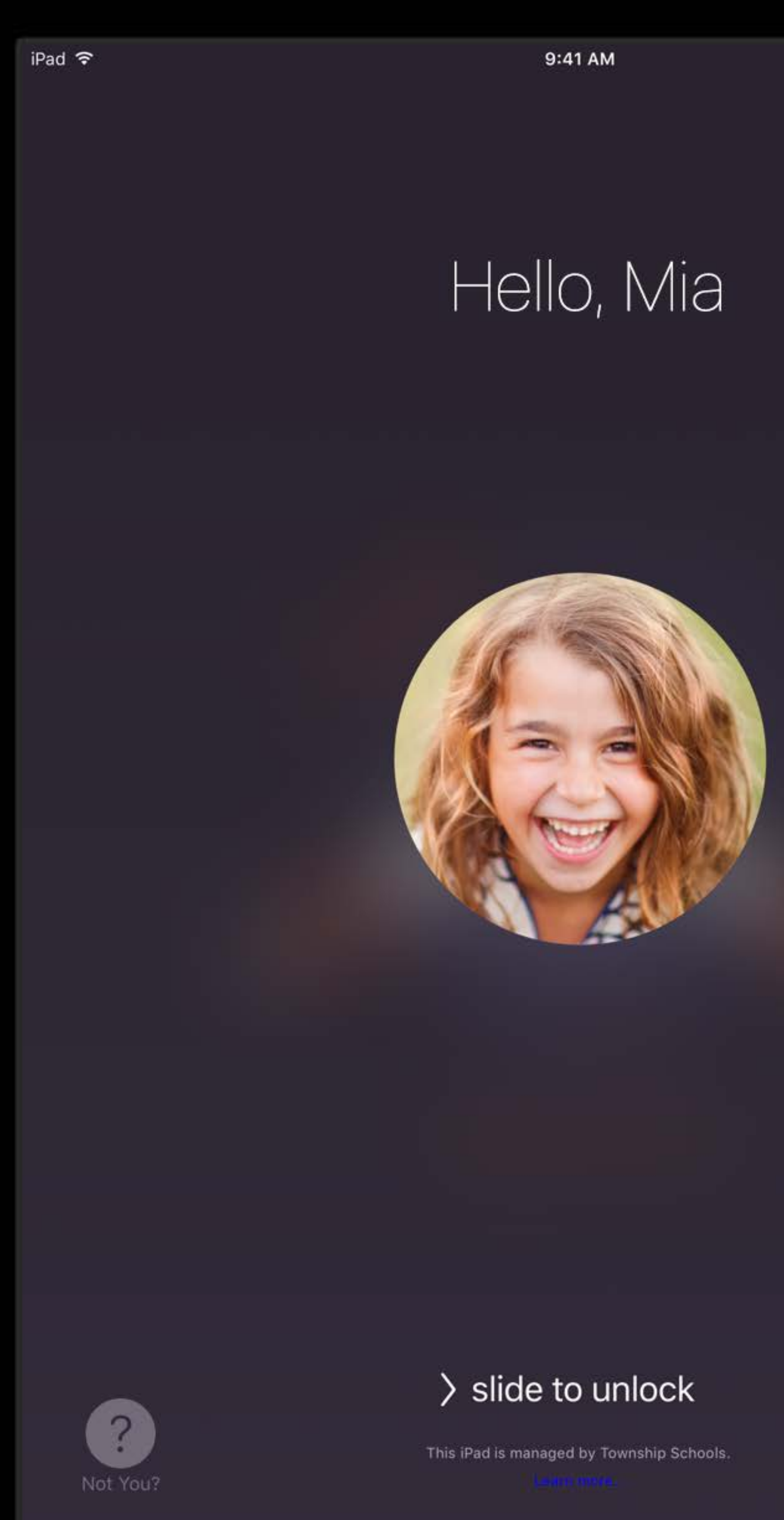

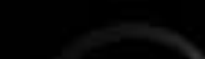

 $iPad$  $\left| \right|$  $GH1$ PQRS

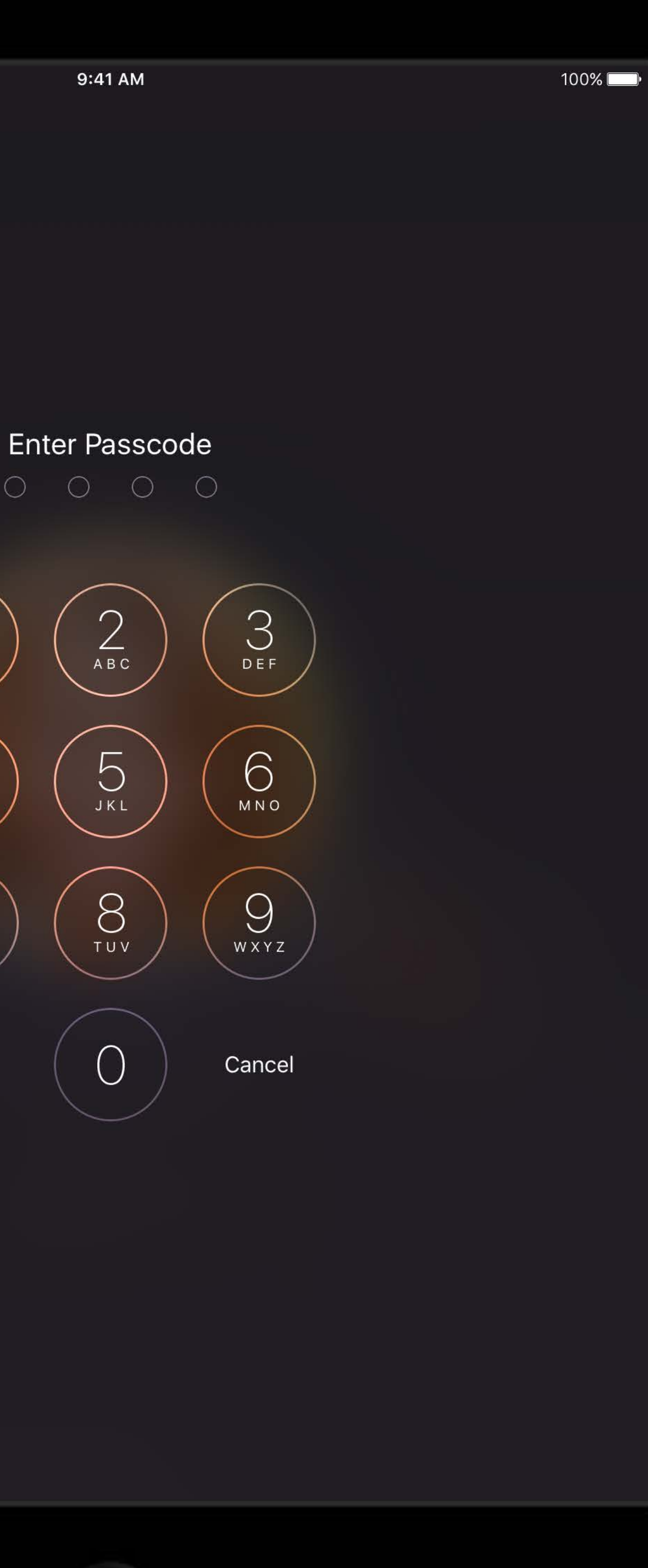

### User channel Shared iPad

Allows MDM server to configure per-user settings

- Similar to macOS
- iOS devices running 9.3 and later don't ignore it
- Some payloads now supported

No user authentication on iOS

- Never send sensitive information over user channel
	- User channel enforces no credentials
	- Google OAuth supported, but without credentials

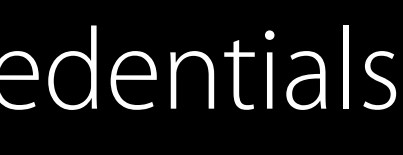

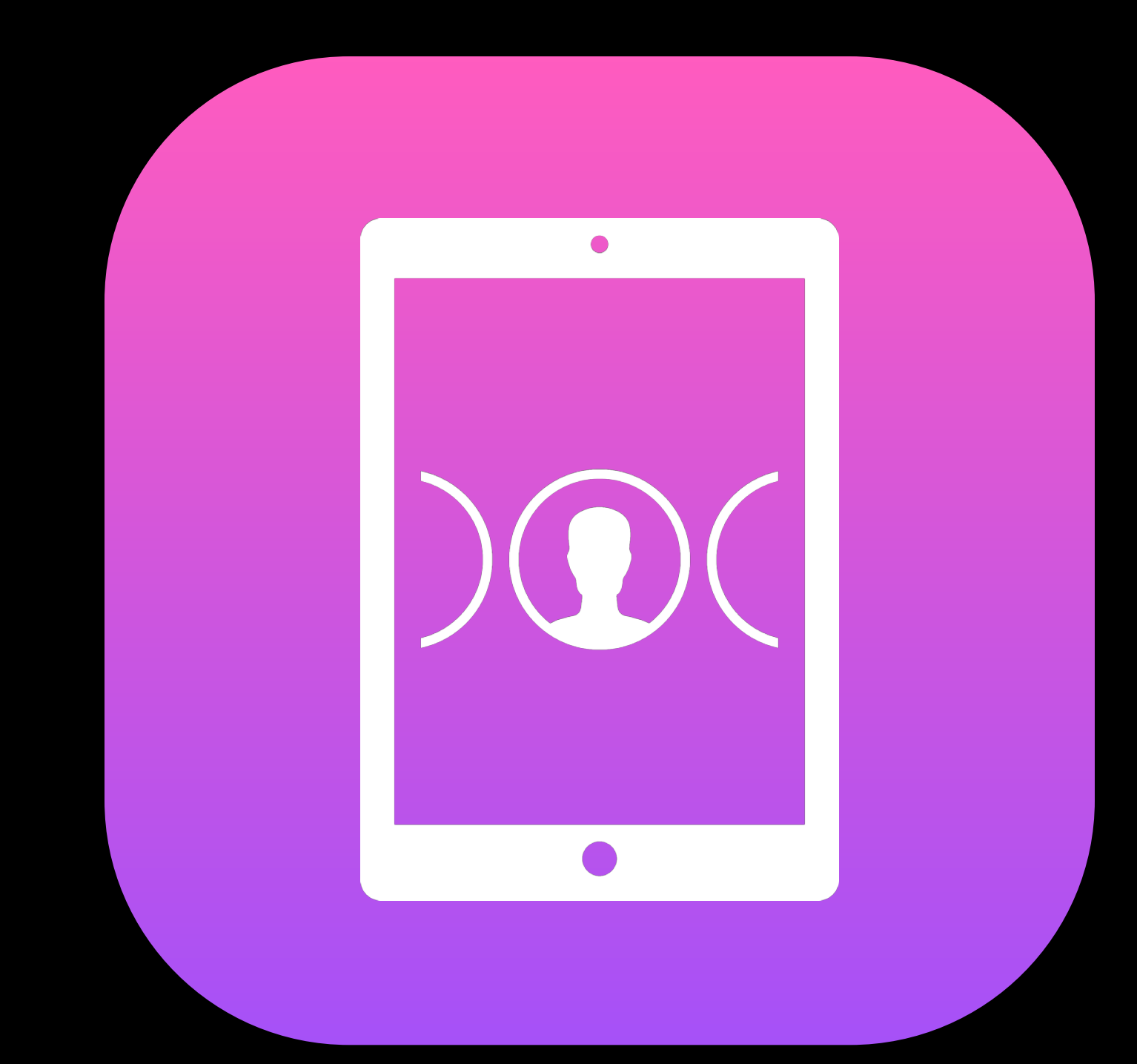

## User channel: Supported payloads Shared iPad

- Accounts, including Google OAuth account Notifications
- Home screen layout
- Managed Domains: Safari autofill domains
- Restrictions, including Show/Hide Apps

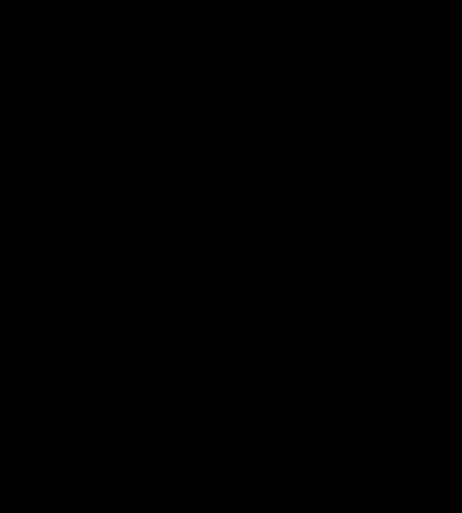

 $\bullet$ 

### User channel: Restrictions payloads Shared iPad

Most restrictive wins

Combined to compute effective restrictions

• Just like multiple profiles

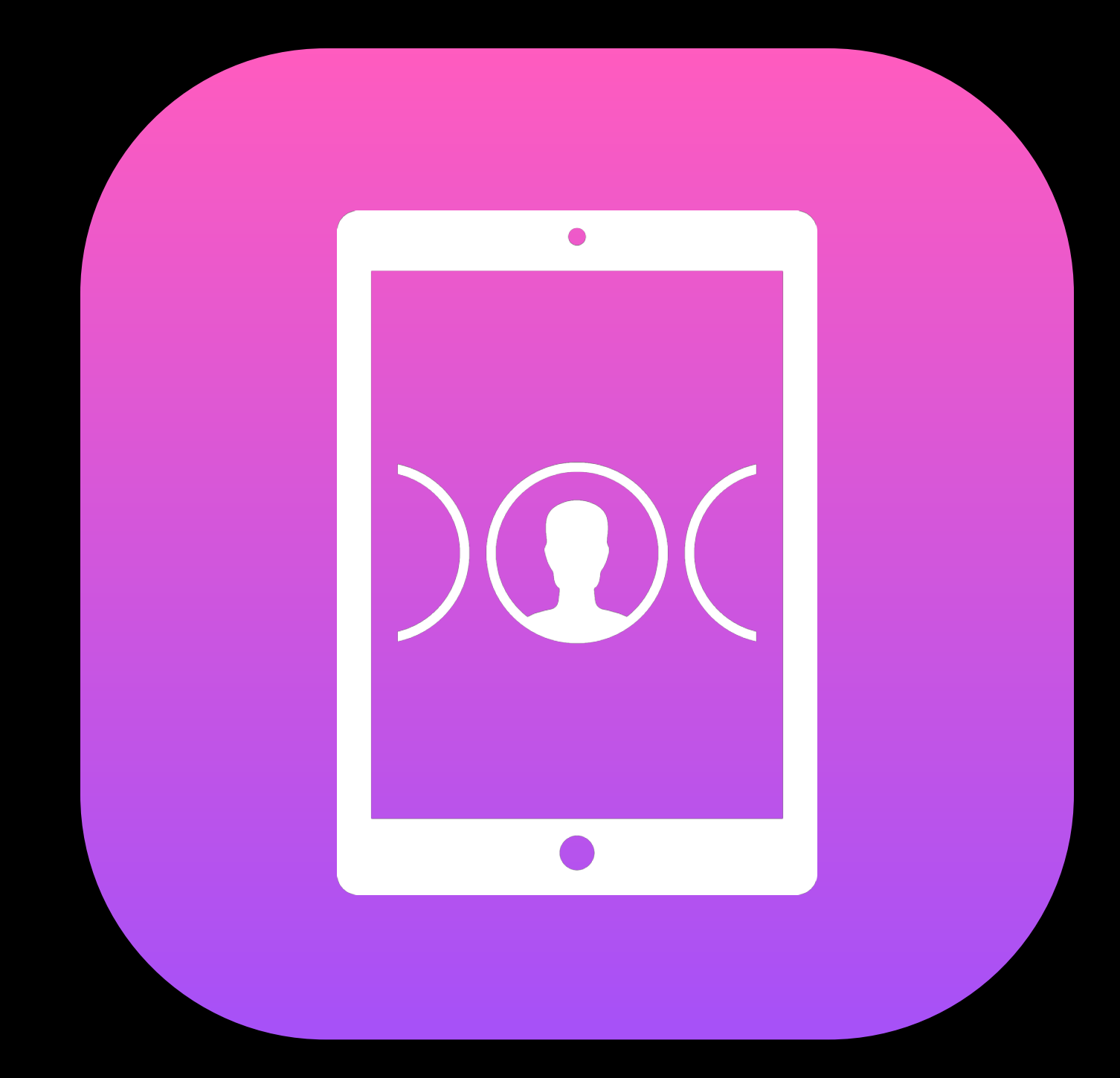

### *Demo* Shared iPad

David Steinberg Device Management Engineer

### Shared iPad Demo Recap

Classes preconfigured on login screen Recent users Sign in with Managed Apple ID and passcode Sign in choosing recent user Apps show only current user's data Different users see different apps and home screen layout

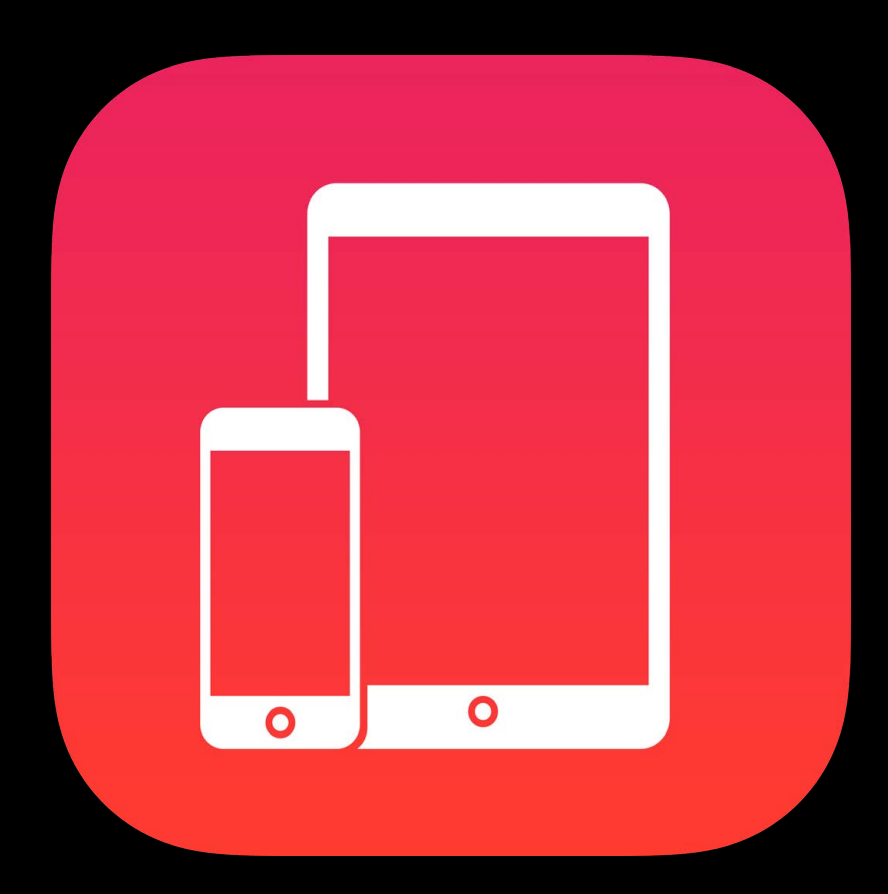

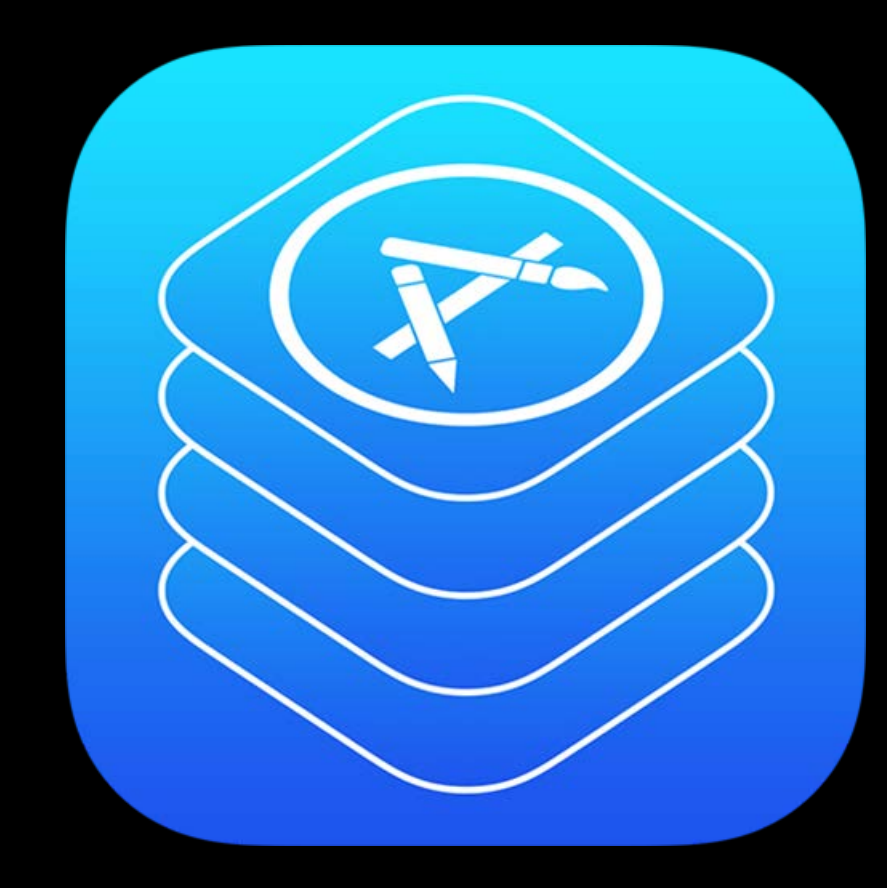

### Getting Started Distribution Management Tools

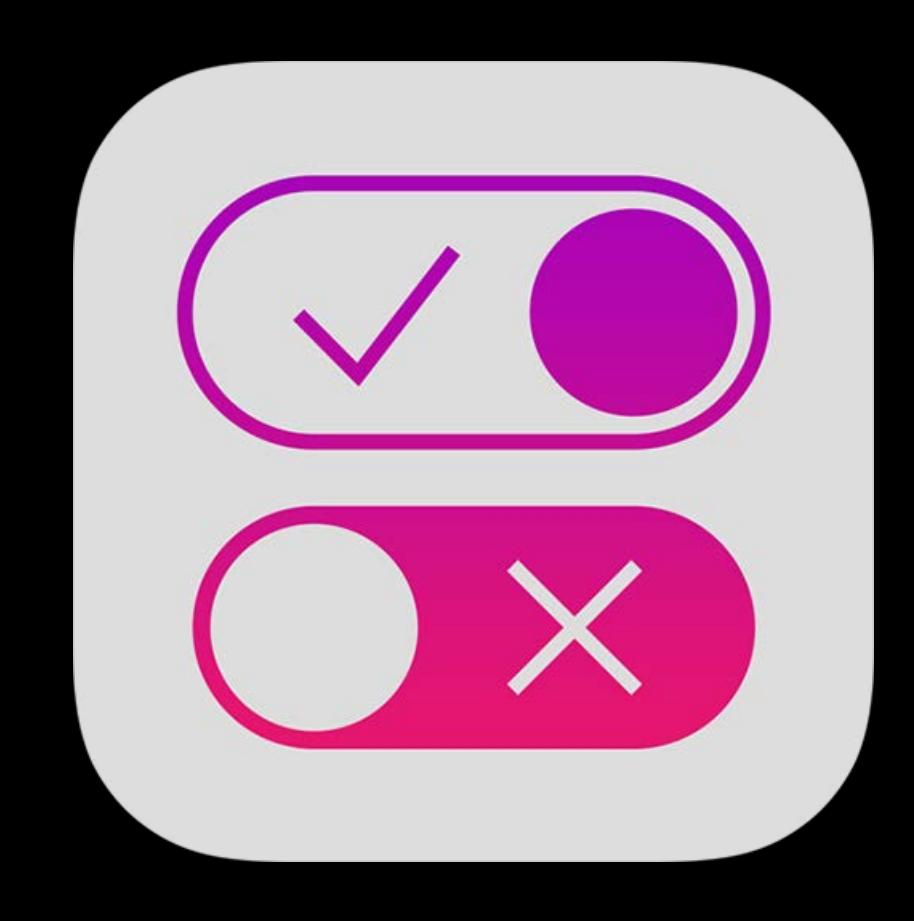

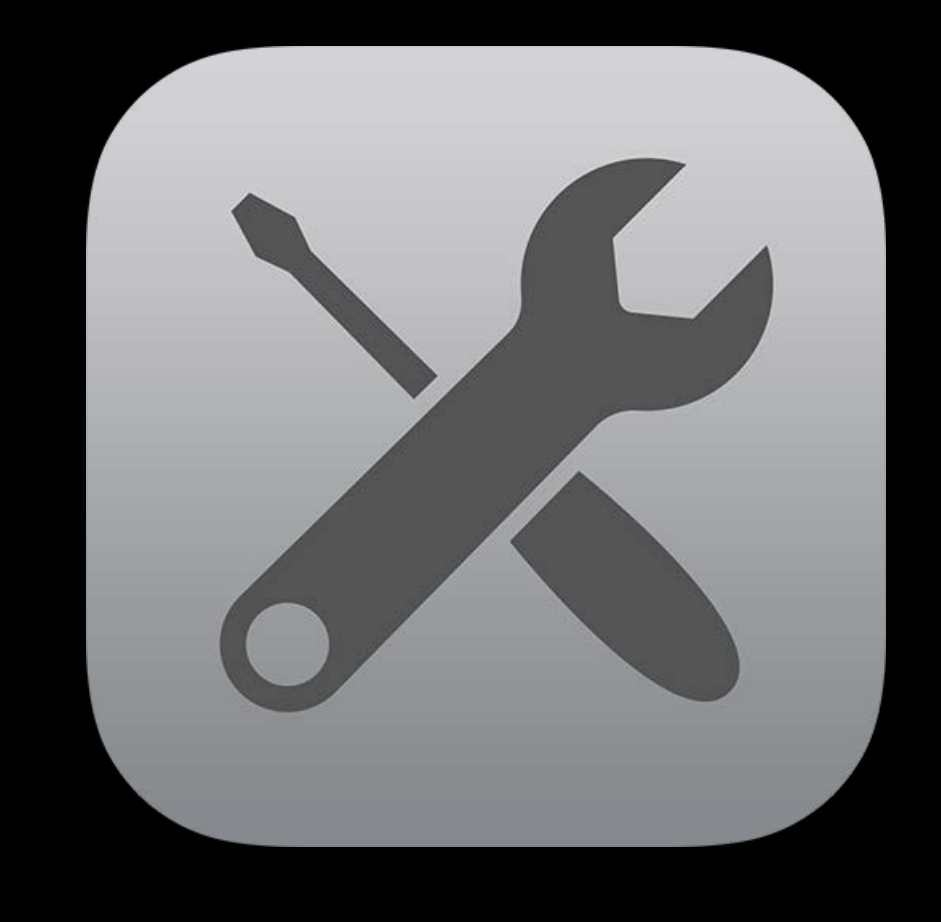

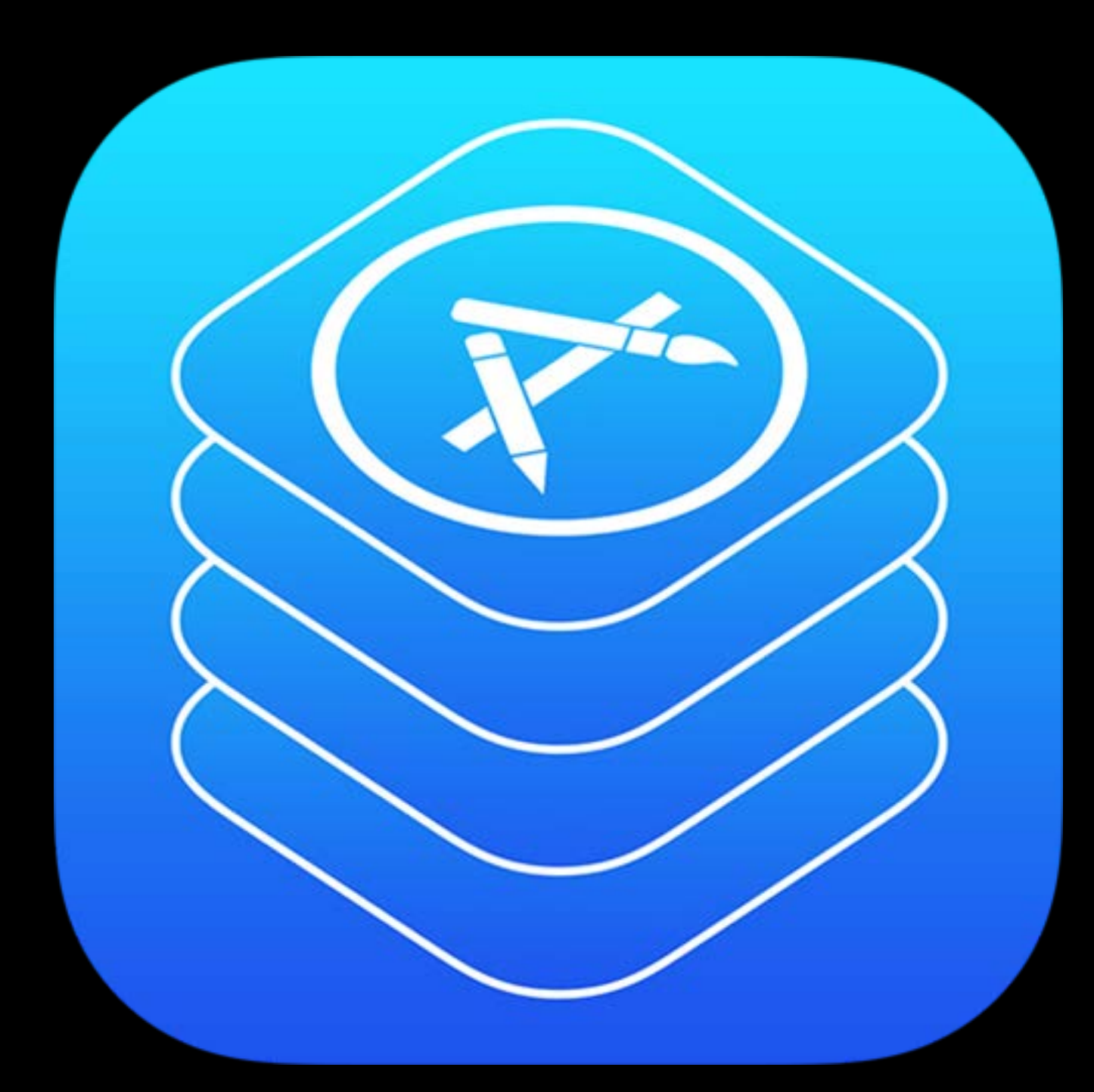

### Distribution

### Distribution

Managed Apple ID Books for Shared iPad Enterprise Apps

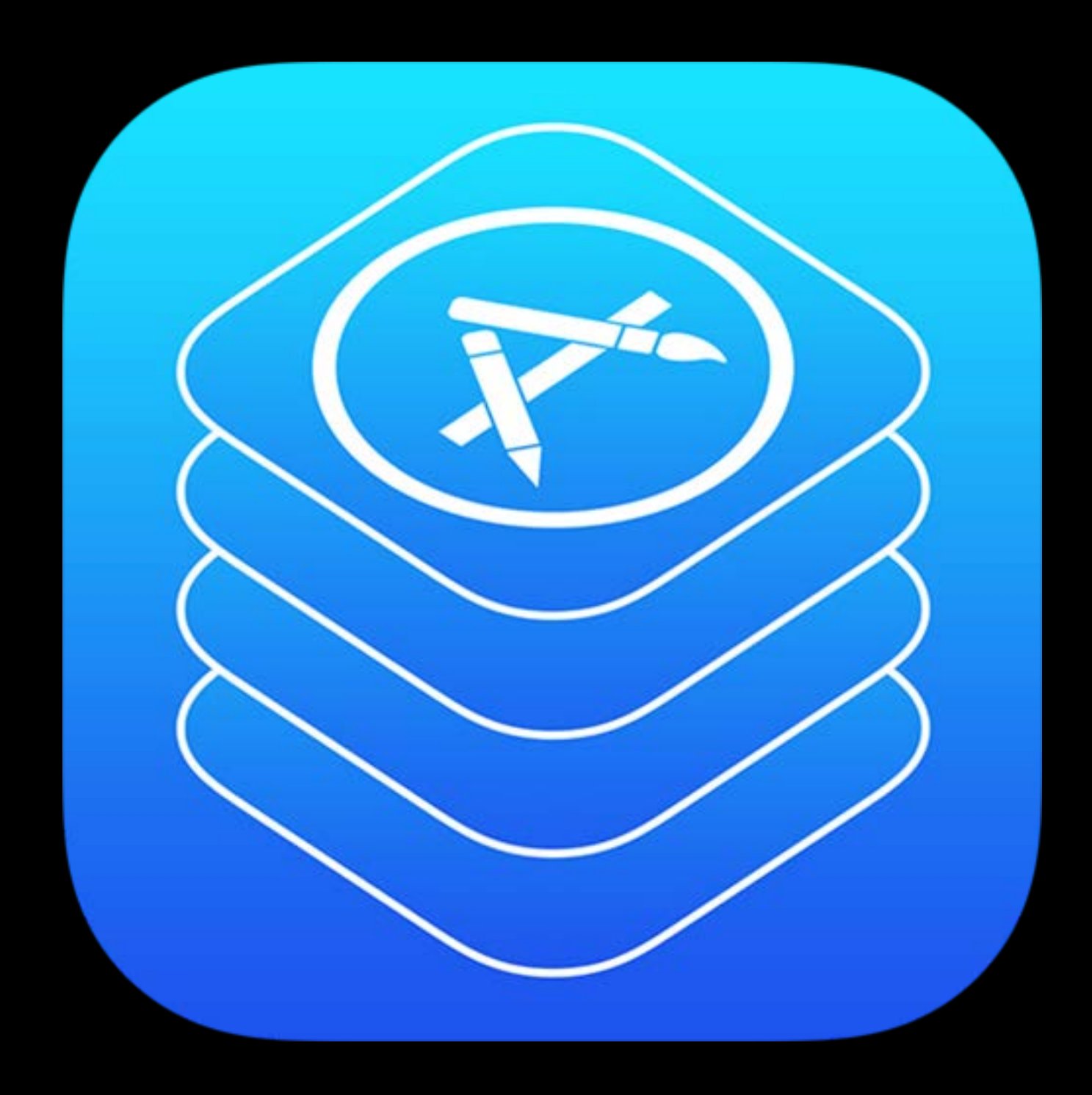

## Managed Apple ID association VPP

Programmatically associate Managed Apple IDs for VPP

- Customer doesn't need new tokens after transition to ASM
- DEP and VPP use different tokens so could be different organizations

Requires DEP/ASM token and VPP tokens from same organization

- Dedicated error code for this failure mode; try and fail Requires MDM solution adopt API Important for iBooks Store books

### Books for Shared iPad VPP

iBooks Store VPP books

- Assigned to users
- Cannot be distributed to devices
- Shared iPad user must "download" in iBooks
	- Downloaded only once per device

Non-iBooks Store books

- PDF, IBA, EPUB
- Device assigned
### UPPs Enterprise Apps

Allow non-App Store app to run on device not defined in provisioning profile Require trust and validation

User must explicitly trust apps from that signer to run on this device

- Apps installed via MDM implicitly trusted Apple must consider this UPP still valid
- Periodic checks via online connection to validation server
- MDM installed apps still require periodic validation
- MDM can trigger validation for any app
- Automatically validate any applications that it discovers are not validated

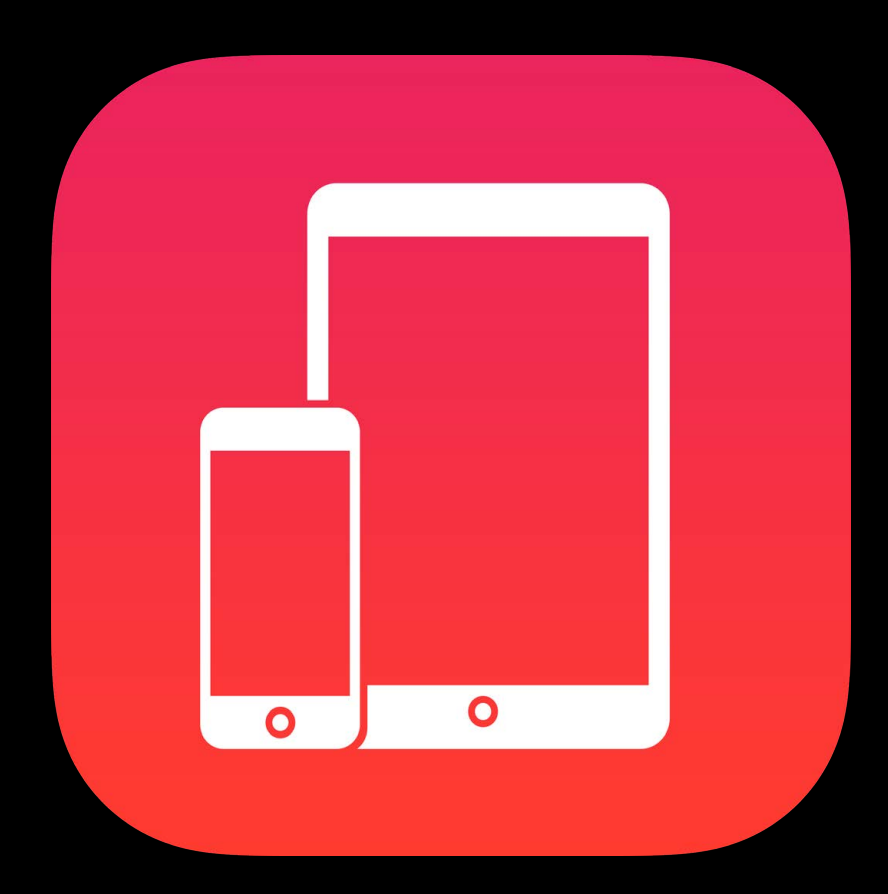

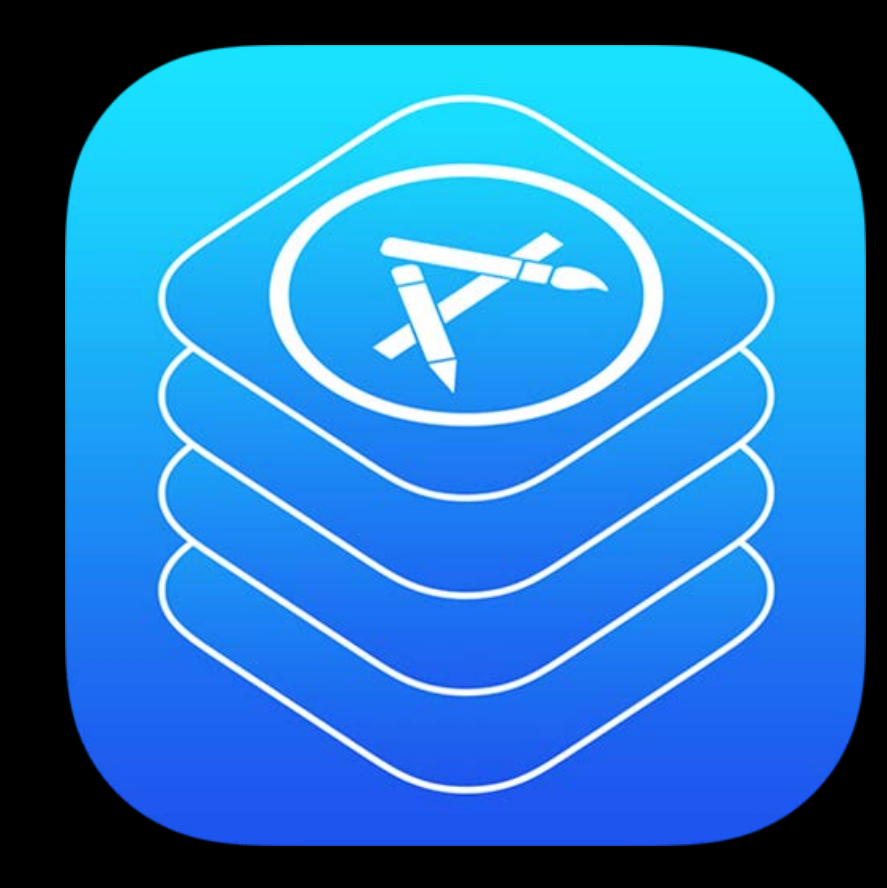

### Getting Started Distribution Management Tools

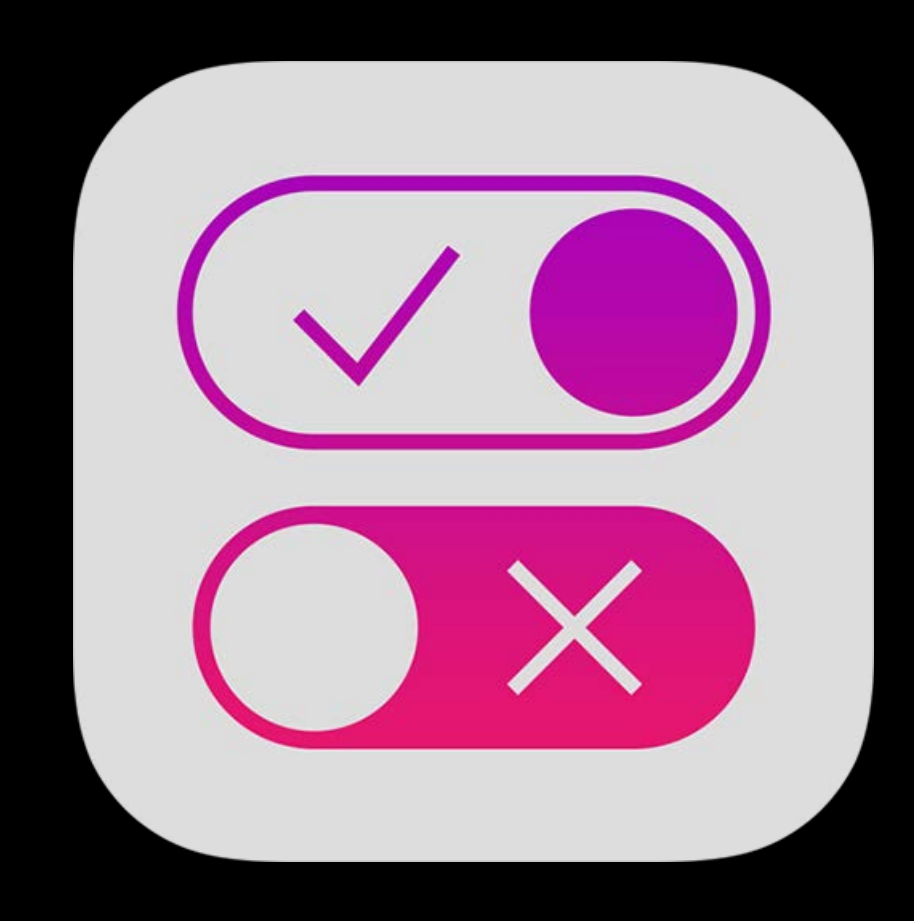

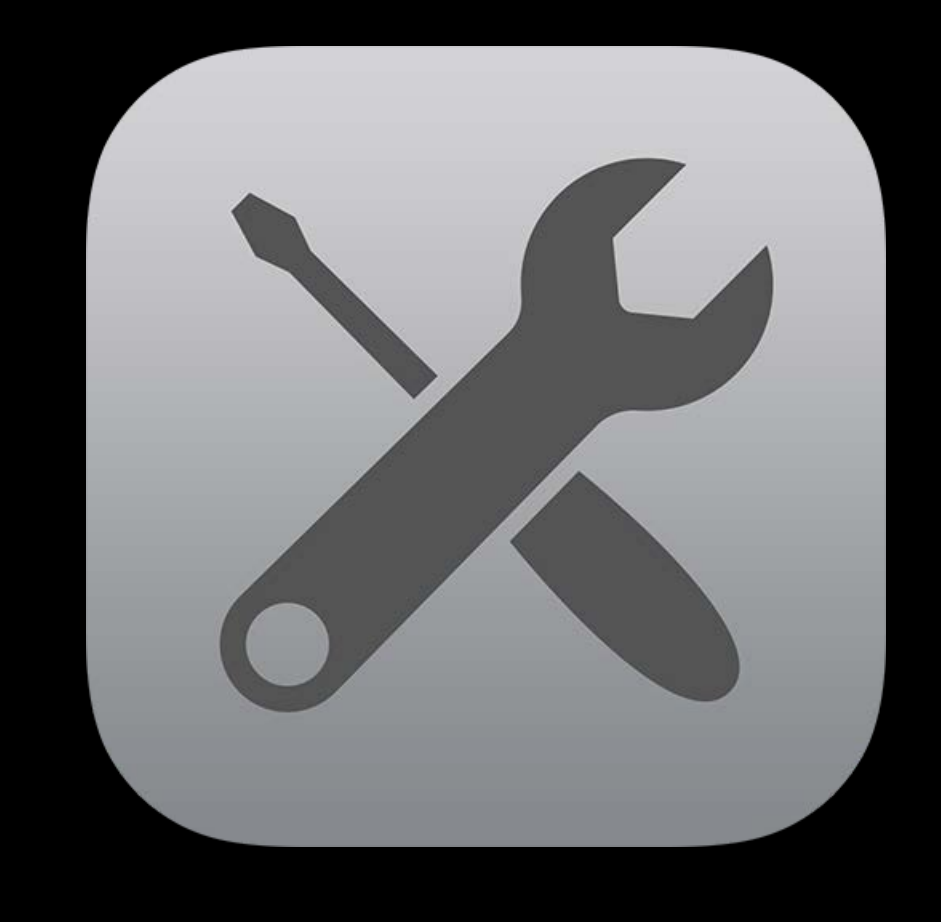

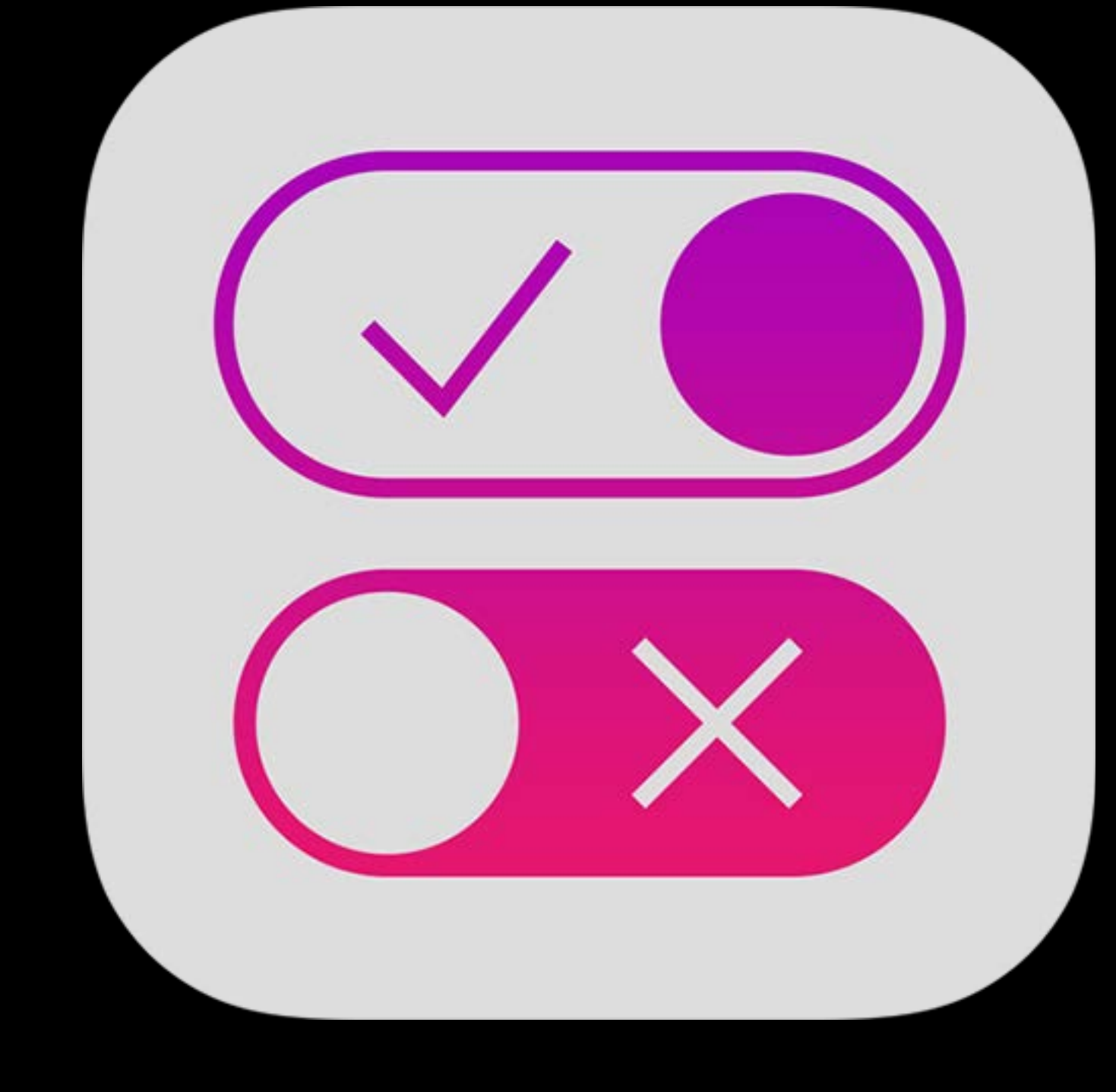

### Management

# Management

Shubham Kedia iOS Engineer

## MDM commands and queries What's New in iOS 9.3

Settings now allows setting max users, diagnostic submission  $\mathcal{D}$ 

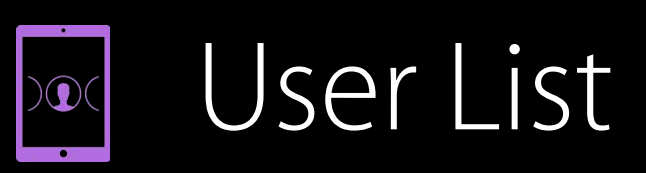

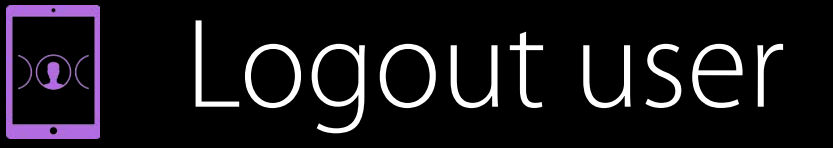

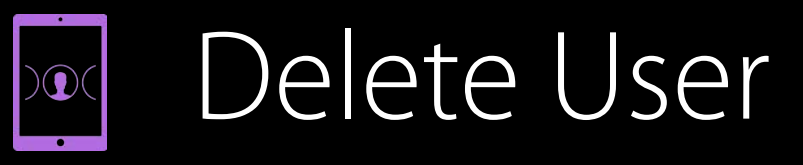

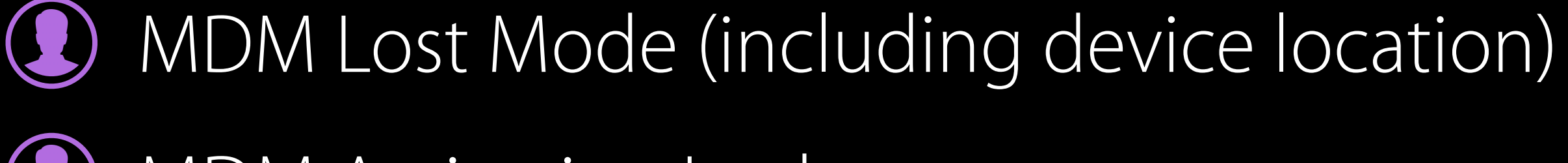

MDM Activation Lock

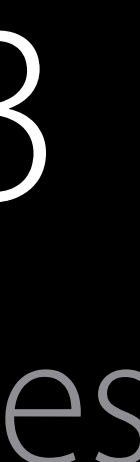

## Configuration profile payloads What's New in iOS 9.3

**Education** 

- Notifications  $\left( \begin{matrix} 0 \\ 1 \end{matrix} \right)$
- Home Screen Layout  $\left( \begin{matrix} 1 \end{matrix} \right)$
- Lock Screen Message  $\begin{pmatrix} 1 \\ 2 \end{pmatrix}$

Exchange, Mail: Allow Mail Drop Managed Domains: Safari autofill passwords VPN: Many new IKEv2 settings Restrictions: Many new settings

## Configuration profile payloads: Restrictions What's New in iOS 9.3

### Apple Music

- Classroom Screen View
- iCloud Photo Library
- iTunes Radio  $\begin{pmatrix} 1 \end{pmatrix}$
- Modify Notifications  $\begin{pmatrix} 1 \end{pmatrix}$
- Show/Hide Apps

## Configuration profile payloads: Education What's New in iOS 9.3

Students

**Teachers** 

Classes

Photos

- URLs
- Get required HTTPS

Used by Shared iPad login screen and Classroom

Only one allowed per device

Student devices and teacher devices need different payloads

## Configuration profile payloads: Per-user on Shared iPad What's New in iOS 9.3

Five payloads can now apply per-user on Shared iPad **Accounts** 

- Google OAuth account
- **Notifications**
- Home screen layout

Managed Domains: Safari autofill domains Restrictions

• Show/Hide Apps

## MDM commands and queries What's New in iOS 9.3.2

- Enable/Disable App Analytics  $\mathcal{D}$
- Set lock screen grace period  $\mathcal{D}$
- DeviceInformation returns App Analytics enabled/disabled  $\mathcal{D}$
- SecurityInfo returns lock screen grace period $\mathcal{D}$

## Automatic Assessment Configuration What's New in iOS 9.3.2

- Continues to work same way on supervised devices New entitlement
- API then disables five features while app is running:
- Auto correction, Define, keyboard shortcuts, predictive keyboard, spell check Safe escape behavior on unmanaged devices

## Configuration profile restrictions What's New in iOS 9.3.2

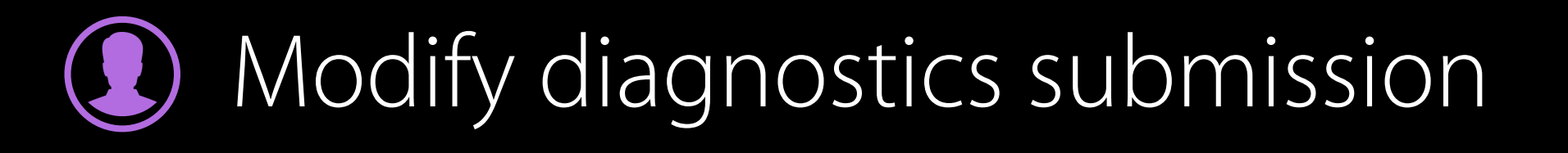

## Configuration profile payloads What's New in iOS 10

- Contacts, Exchange, Google, LDAP: Communication service rules for audio Lock Screen Message: Updated key names VPN: IKEv2 EAP only authentication method, timeout for IPSec VPN: PPTP has been removed from iOS 10
- Existing payloads will not work Wi-Fi: Captive bypass

Wi-Fi: Cisco fast lane QoS marking

Restrictions: Modify Bluetooth

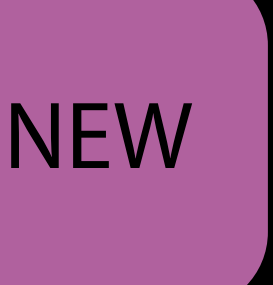

### Configuration profile restrictions Deprecations

App installation App removal **FaceTime** Safari iTunes Explicit content iCloud documents and data Multiplayer gaming Add GameCenter Friends

### Configuration profile restrictions Deprecations

- App installation
- **4** App removal
- FaceTime  $\left( \begin{matrix} \textbf{1} \end{matrix} \right)$
- **(2)** Safari
- iTunes  $\left( \begin{matrix} \textbf{1} \end{matrix} \right)$
- Explicit content  $\begin{pmatrix} 1 \end{pmatrix}$
- iCloud documents and data  $\begin{pmatrix} 1 \end{pmatrix}$
- Multiplayer gaming
- Add GameCenter Friends $\Omega$

## MDM commands and queries What's New in OS X 10.11.4

Install major update (DEP Macs)

## Configuration profile payloads What's New in macOS Sierra

IP firewall

Restrictions

- Apple Music
- iCloud keychain sync
- iCloud Photo Library
- Back to my Mac
- Find My Mac
- Sharing to Notes, Reminders, or LinkedIn

**NEW** 

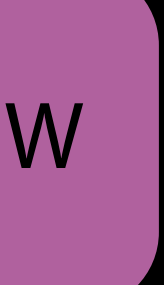

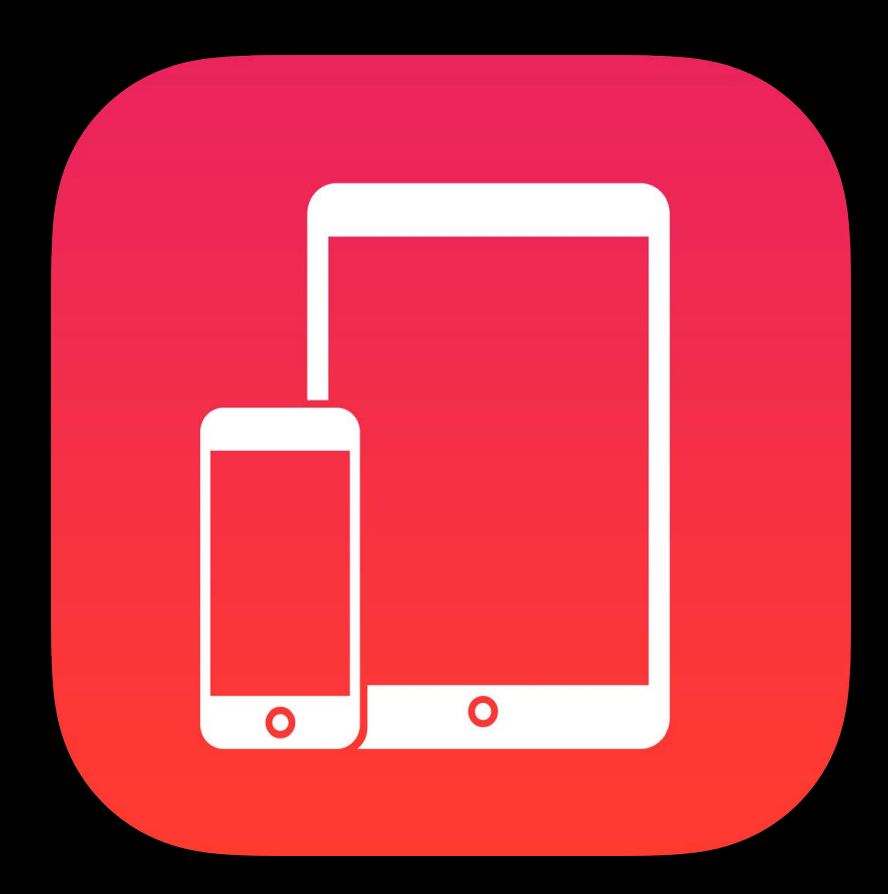

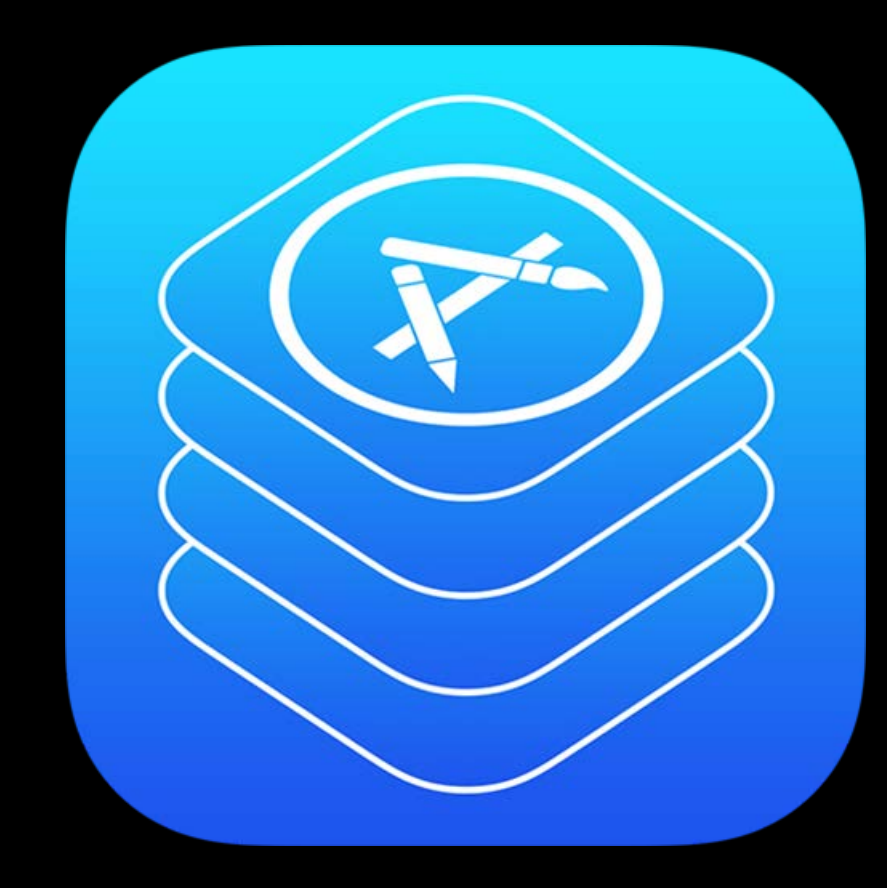

### Getting Started Distribution Management Tools

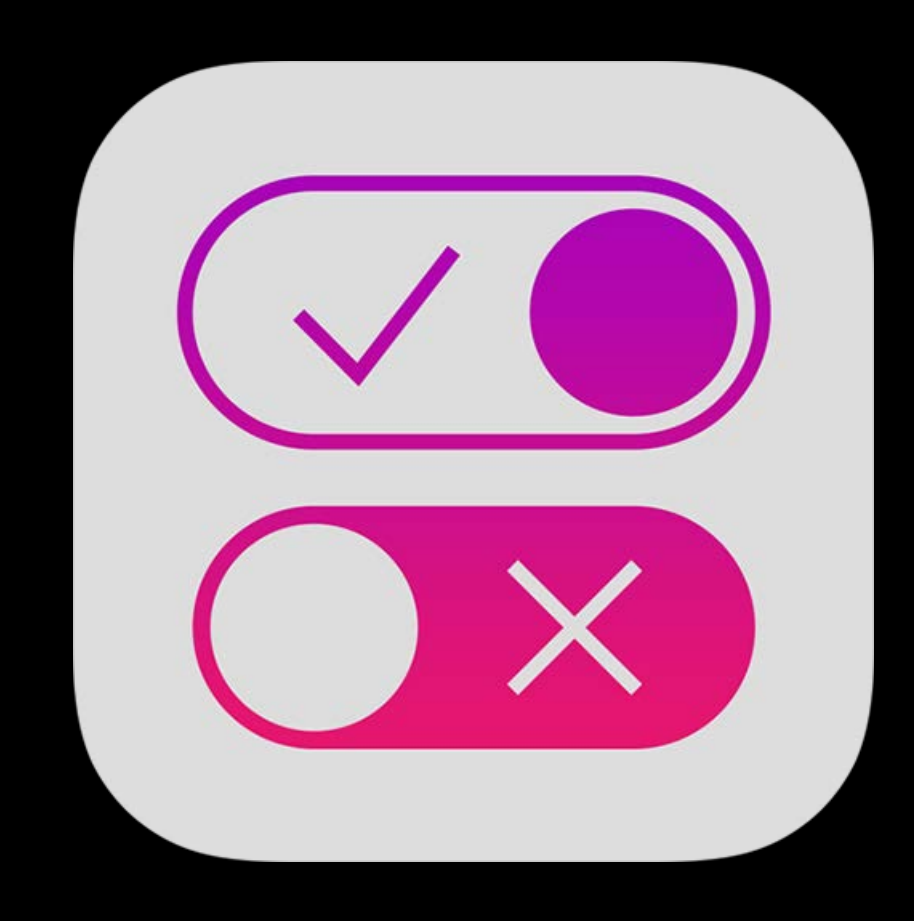

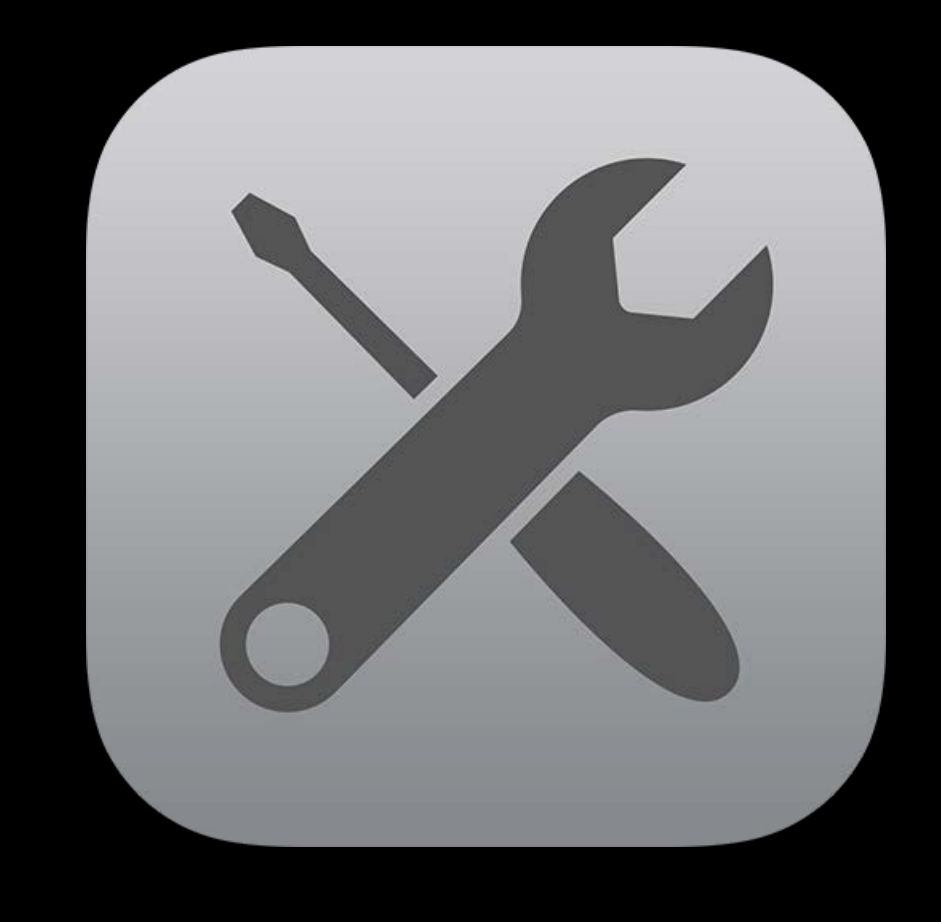

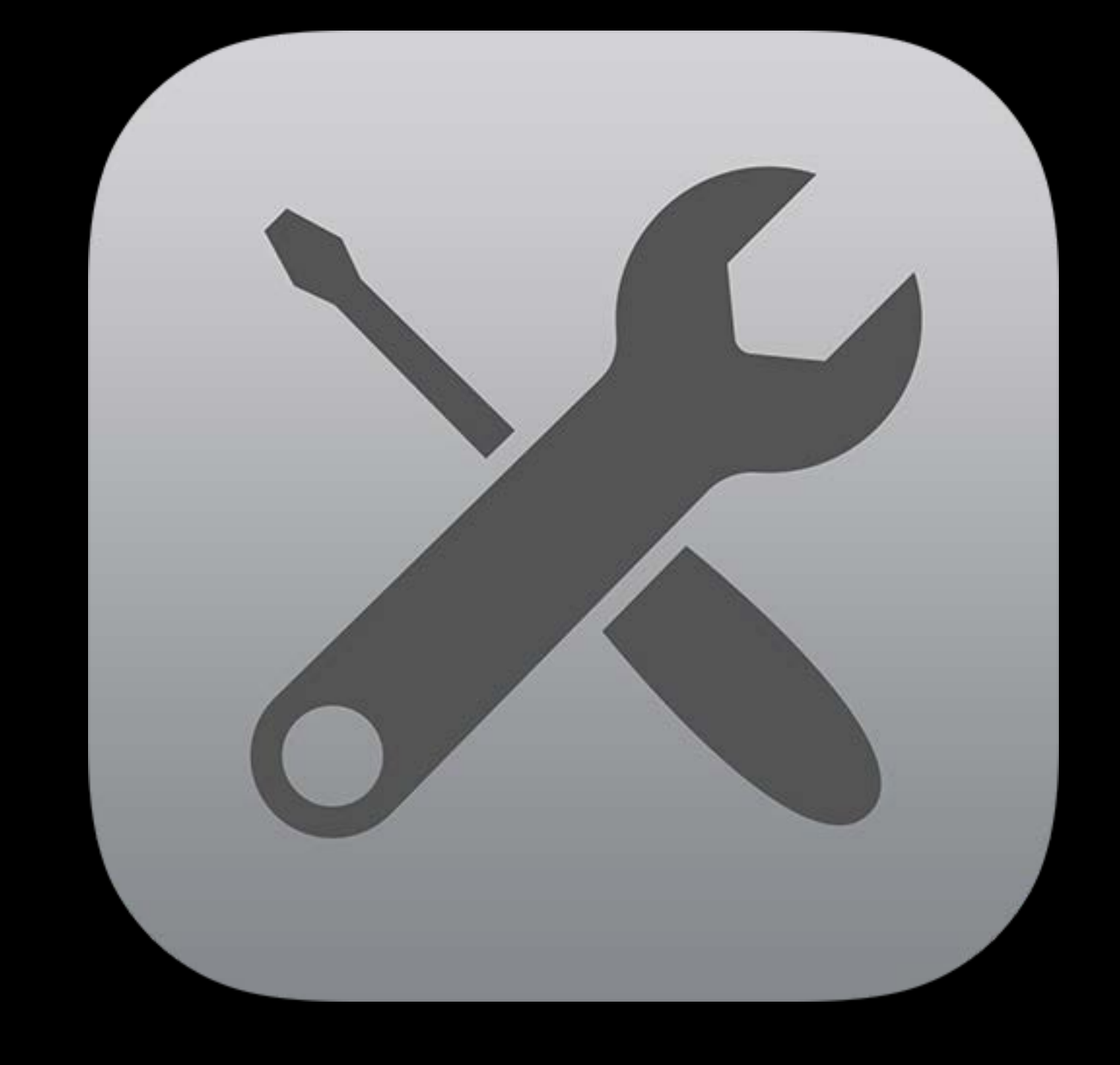

### Tools

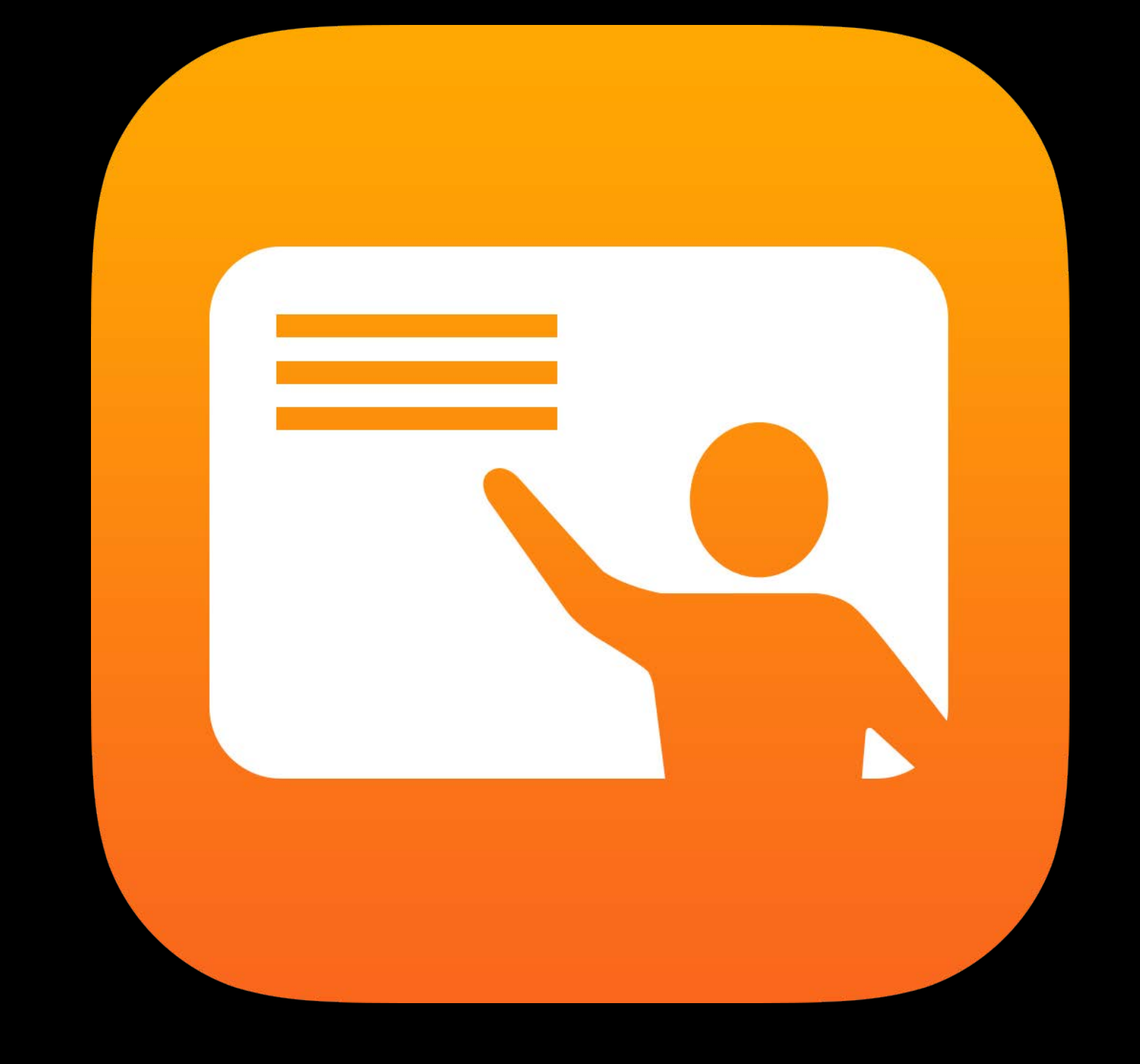

### Classroom

Assign Shared iPad Launch app Navigate to location AirPlay to Apple TV Lock iPad View screen

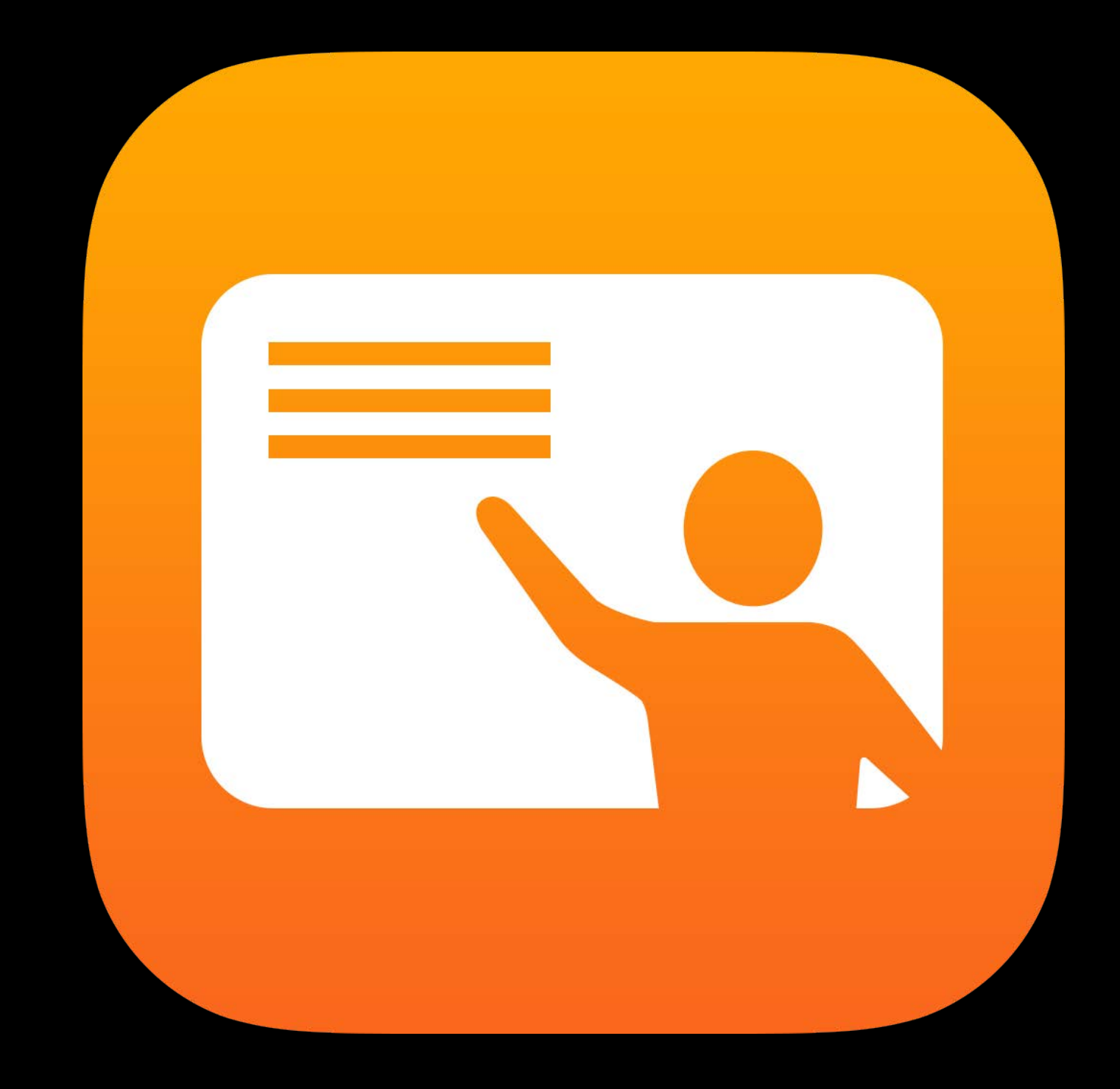

### *Demo* Classroom

Shruti Gupta Device Management Engineer

### Classroom Demo Recap

Open app Create and edit groups Lock to app View screen Lock device

## DEP and VPP Simulators Tools

Simulate DEP and VPP services Test handling of service errors

Now supports all the new DEP and VPP features

Available for download on developer portal Support new features

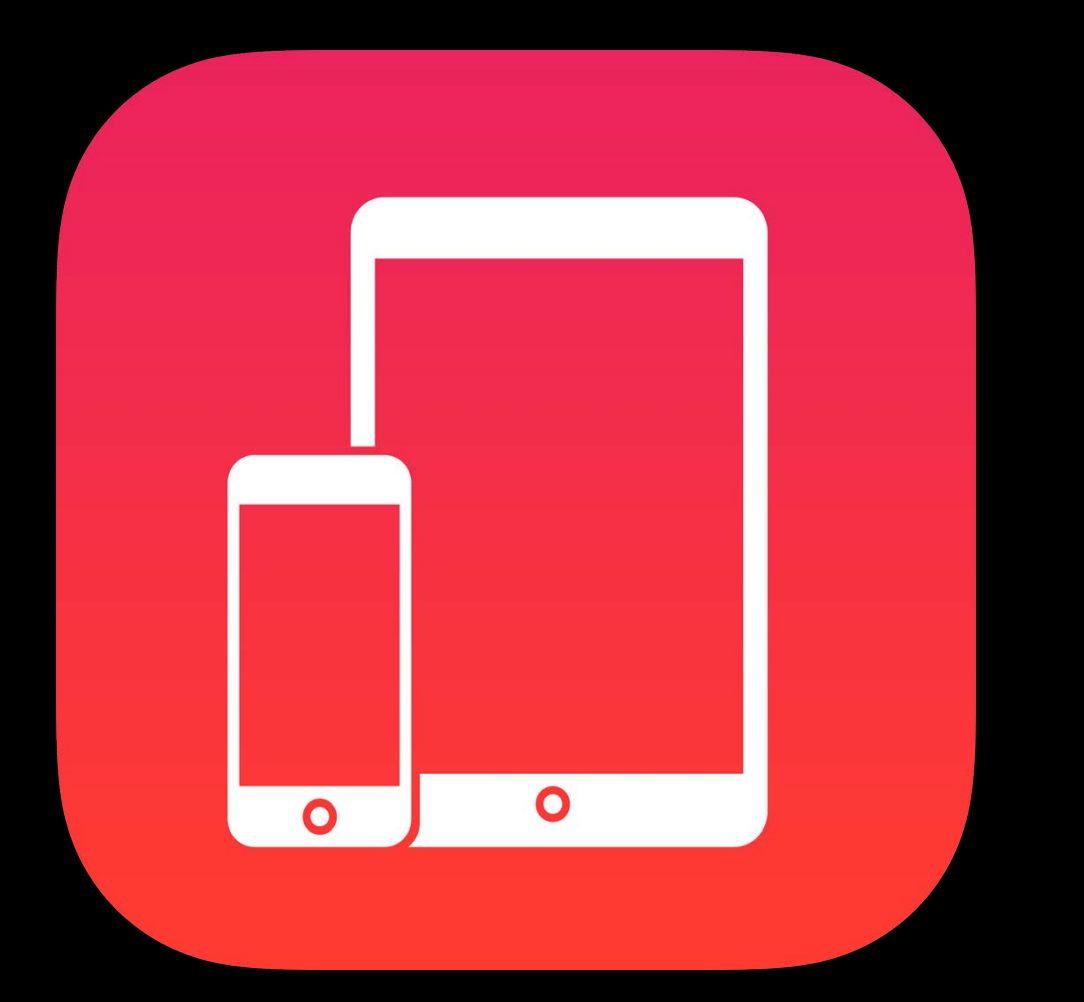

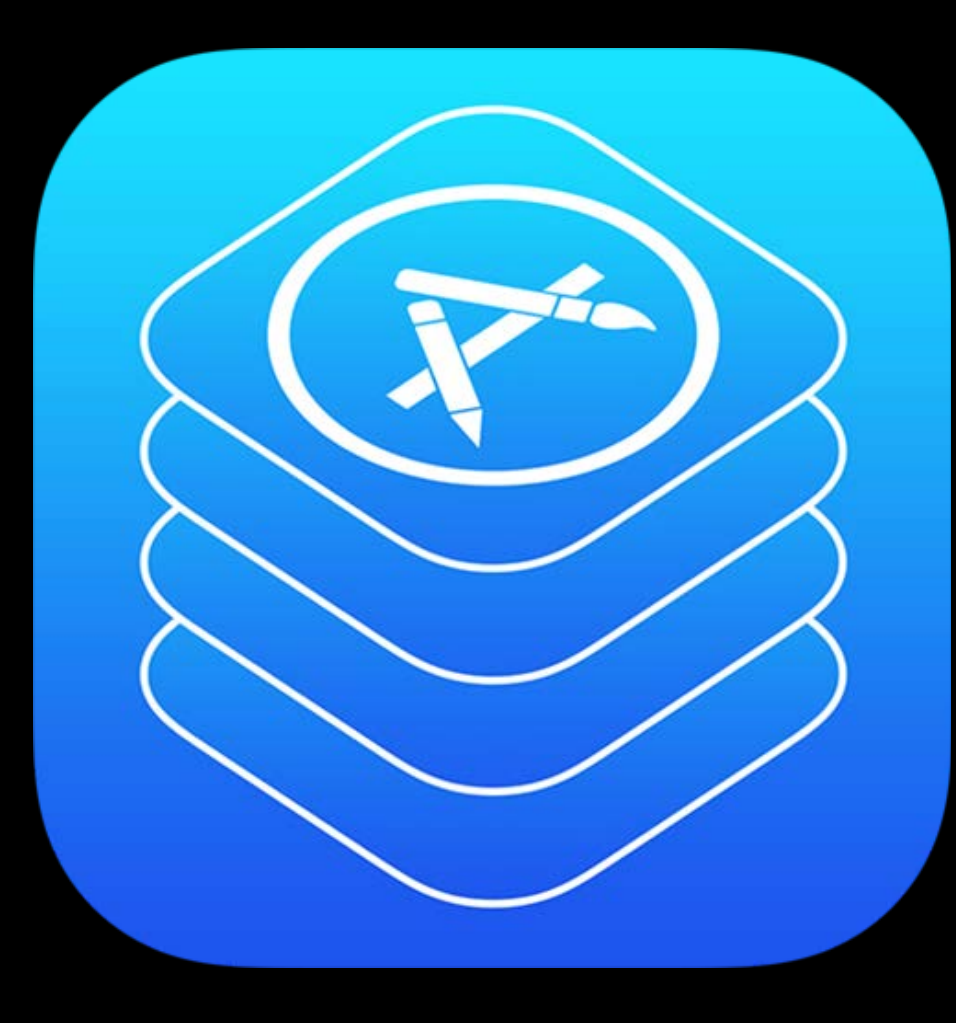

### Getting Started Distribution Management Tools

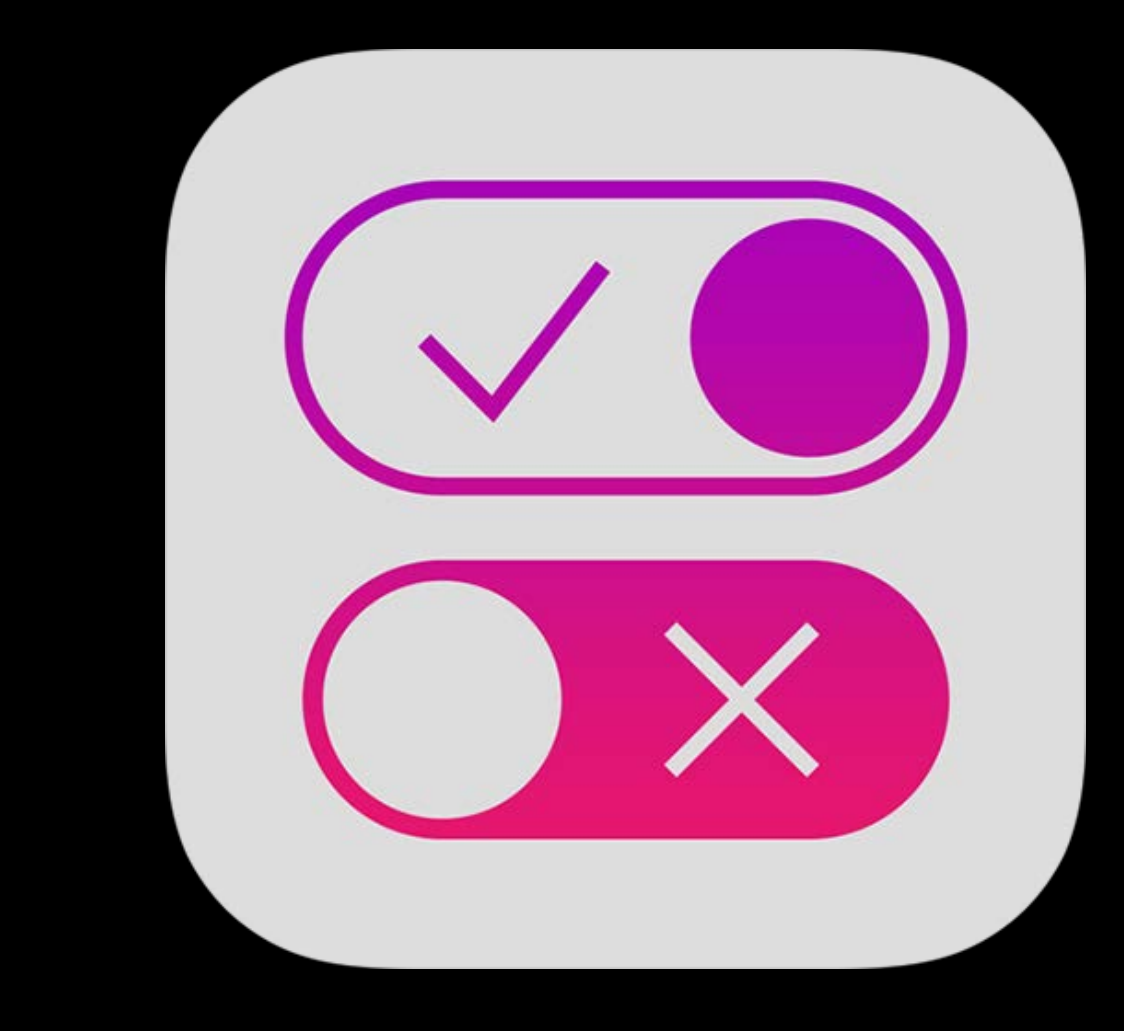

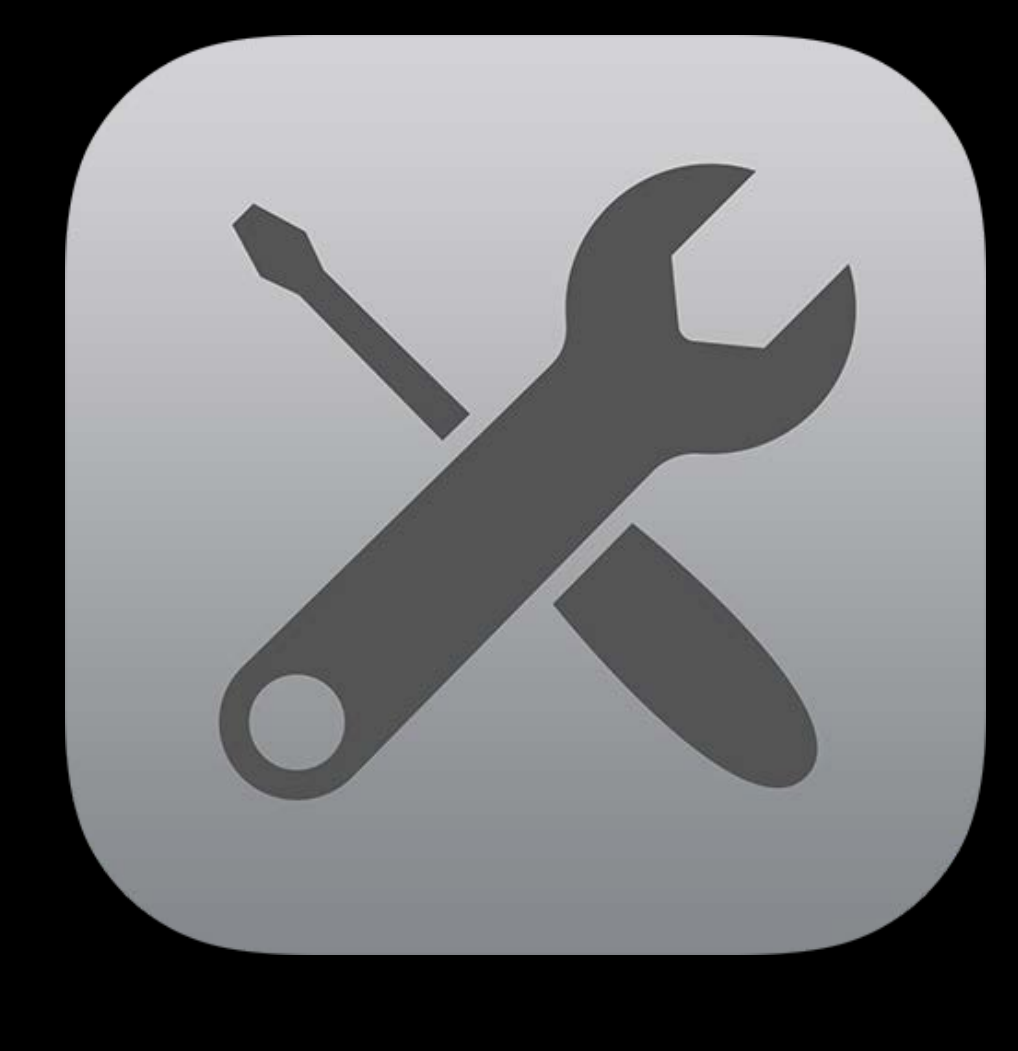

### Administrators Summary

Use Apple School Manager to manage people, devices, content Use DEP (wireless) or Configurator (wired) to enroll devices in MDM Use Shared iPad with Managed Apple ID on shared devices Use VPP Managed Distribution to distribute apps to devices or users

- 
- 
- 
- 

### MDM developers Summary

Support VPP Managed Apple ID association Support new features in iOS 10 and macOS Sierra

• Documentation available now

Test with DEP and VPP simulators

### App developers Summary

Store data and preferences in cloud Test using app with two iPads

### Related Sessions

Best Practices for Building Apps Used in Business and Education Nob Hill Mob Hill Mednesday 1:40PM

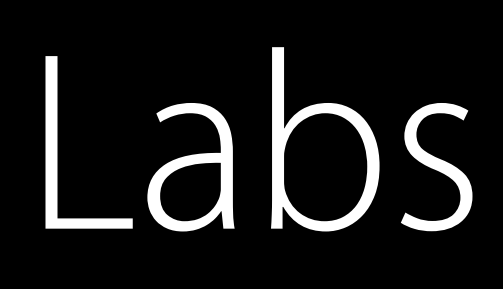

Education and Enterprise Deployment and Development Lab

Education and Enterprise Deployment and Development Lab

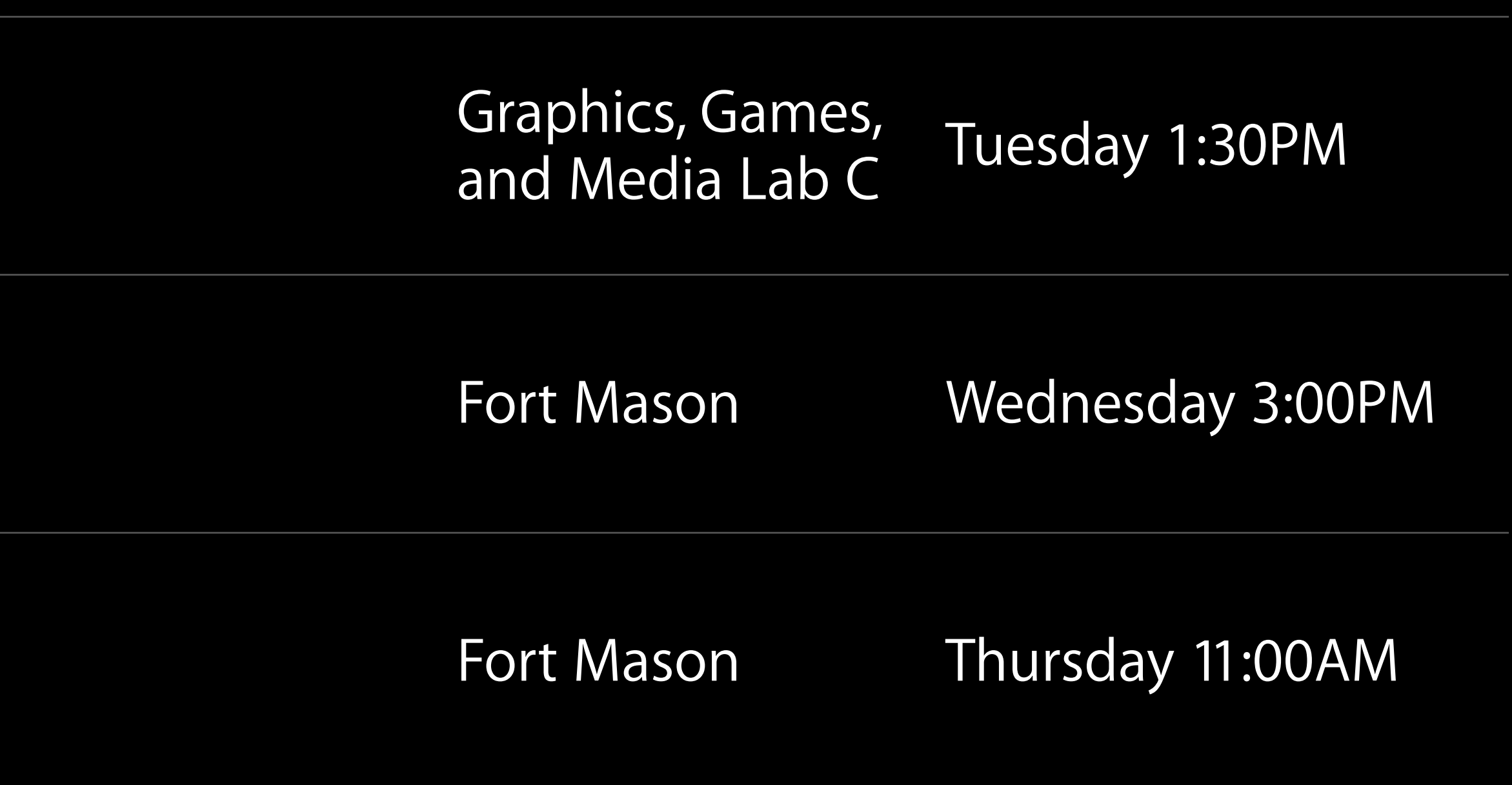

Education and Enterprise Deployment and Development Lab

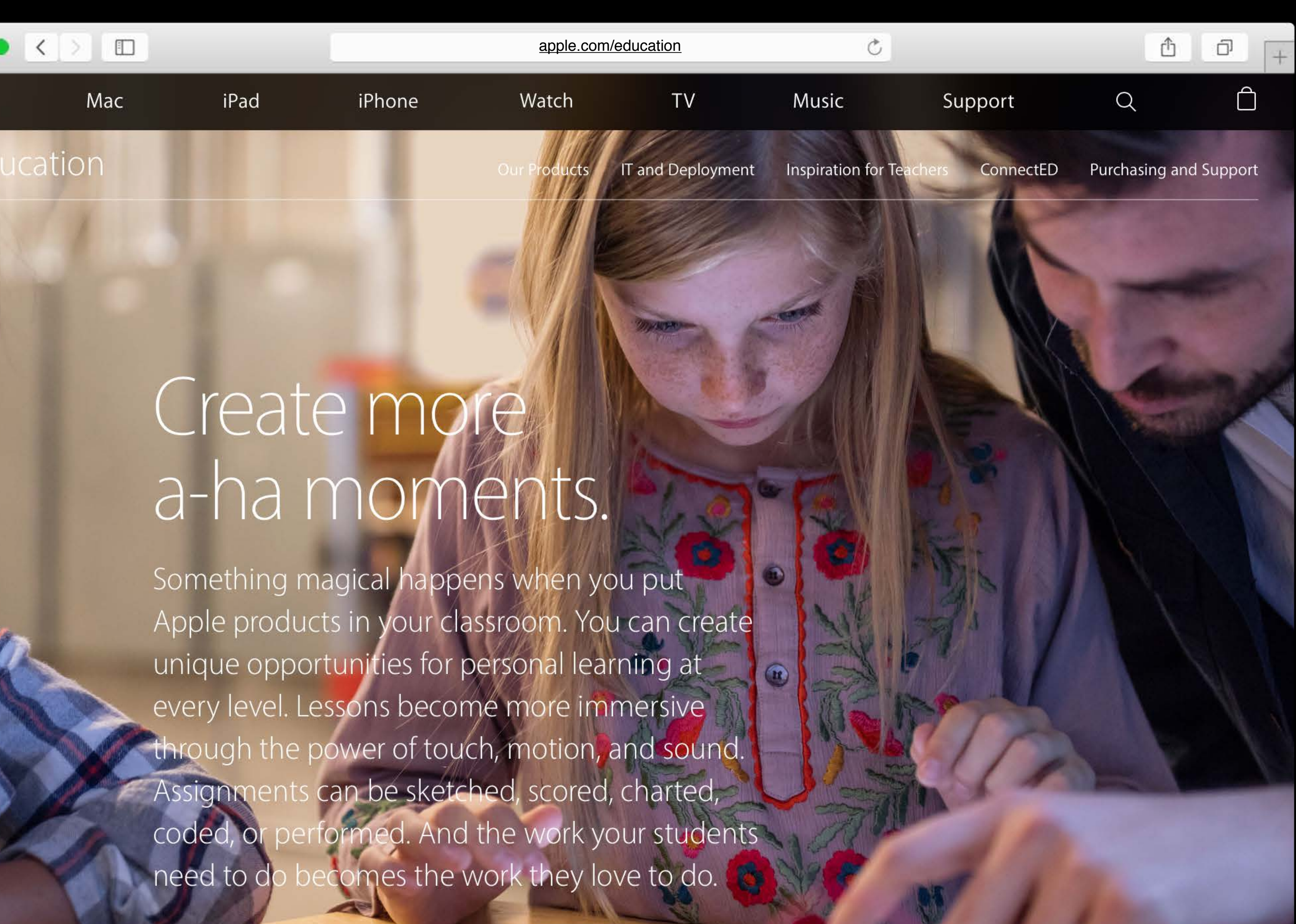

### apple.com/education Resources for Education

### developer.apple.com/enterprise Resources for Enterprise

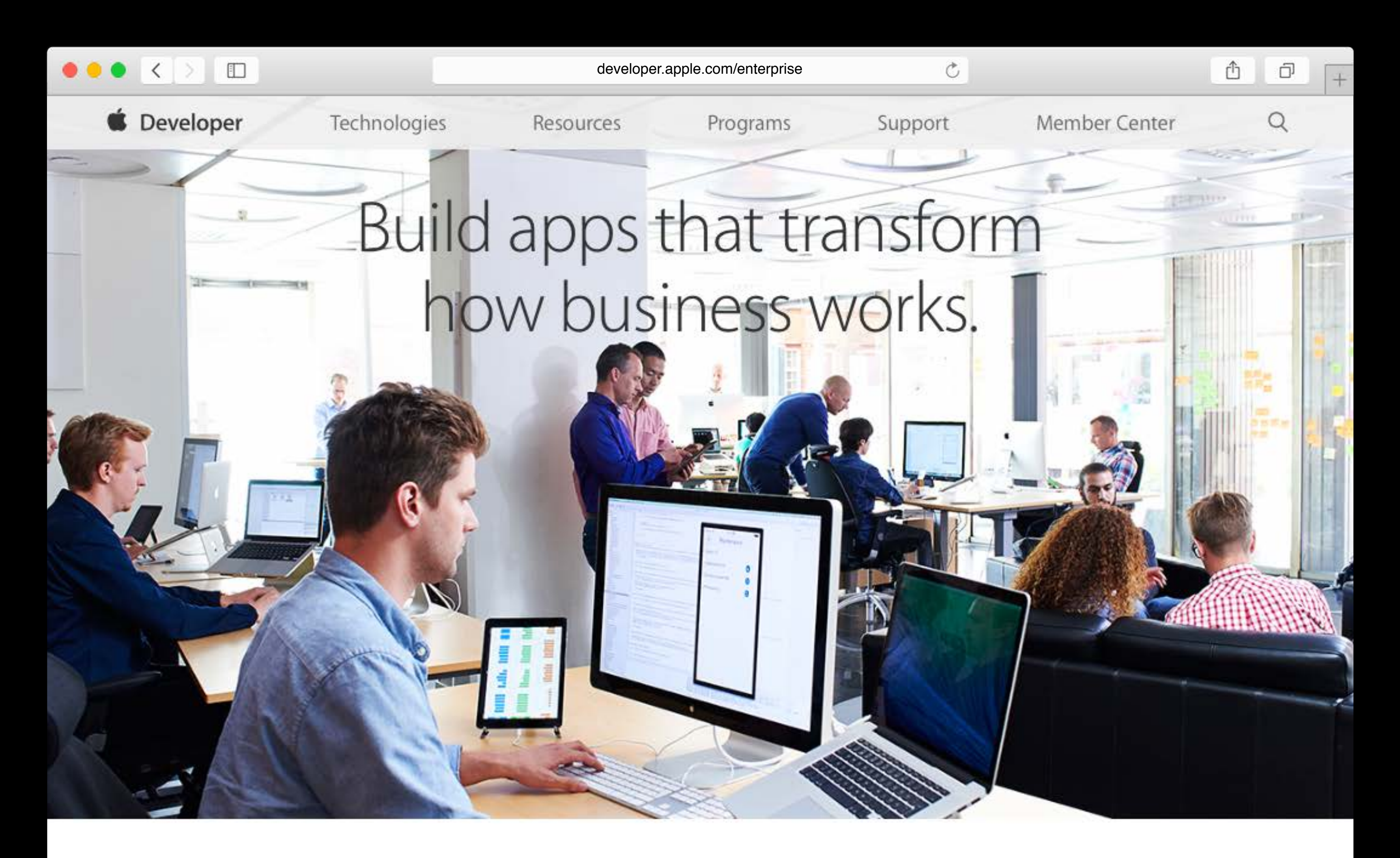

iOS makes it easy to build amazing and powerful apps for business. By leveraging the latest iOS technology, you can create even more engaging

# More Information https://developer.apple.com/wwdc16/303

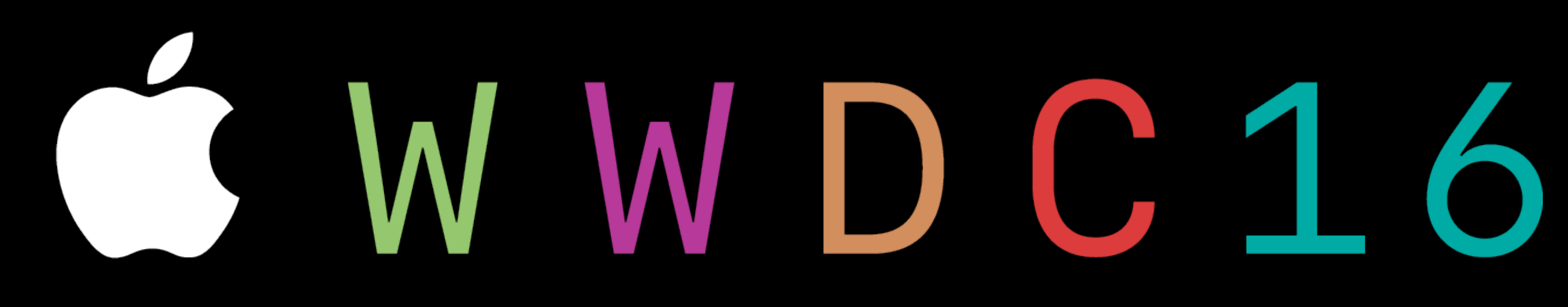